# Modicon TM3 Módulos de ampliación Guía de programación

03/2018

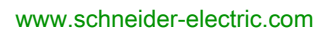

**Schneider** 

La información que se ofrece en esta documentación contiene descripciones de carácter general y/o características técnicas sobre el rendimiento de los productos incluidos en ella. La presente documentación no tiene como objeto sustituir dichos productos para aplicaciones de usuario específicas, ni debe emplearse para determinar su idoneidad o fiabilidad. Los usuarios o integradores tienen la responsabilidad de llevar a cabo un análisis de riesgos adecuado y completo, así como la evaluación y las pruebas de los productos en relación con la aplicación o el uso de dichos productos en cuestión. Ni Schneider Electric ni ninguna de sus filiales o asociados asumirán responsabilidad alguna por el uso inapropiado de la información contenida en este documento. Si tiene sugerencias de mejoras o modificaciones o ha hallado errores en esta publicación, le rogamos que nos lo notifique.

Usted se compromete a no reproducir, salvo para su propio uso personal, no comercial, la totalidad o parte de este documento en ningún soporte sin el permiso de Schneider Electric, por escrito. También se compromete a no establecer ningún vínculo de hipertexto a este documento o su contenido. Schneider Electric no otorga ningún derecho o licencia para el uso personal y no comercial del documento o de su contenido, salvo para una licencia no exclusiva para consultarla "tal cual", bajo su propia responsabilidad. Todos los demás derechos están reservados.

Al instalar y utilizar este producto es necesario tener en cuenta todas las regulaciones sobre seguridad correspondientes, ya sean regionales, locales o estatales. Por razones de seguridad y para garantizar que se siguen los consejos de la documentación del sistema, las reparaciones solo podrá realizarlas el fabricante.

Cuando se utilicen dispositivos para aplicaciones con requisitos técnicos de seguridad, siga las instrucciones pertinentes.

Si con nuestros productos de hardware no se utiliza el software de Schneider Electric u otro software aprobado, pueden producirse lesiones, daños o un funcionamiento incorrecto del equipo.

Si no se tiene en cuenta esta información, se pueden causar daños personales o en el equipo.

© 2018 Schneider Electric. Reservados todos los derechos.

# Tabla de materias

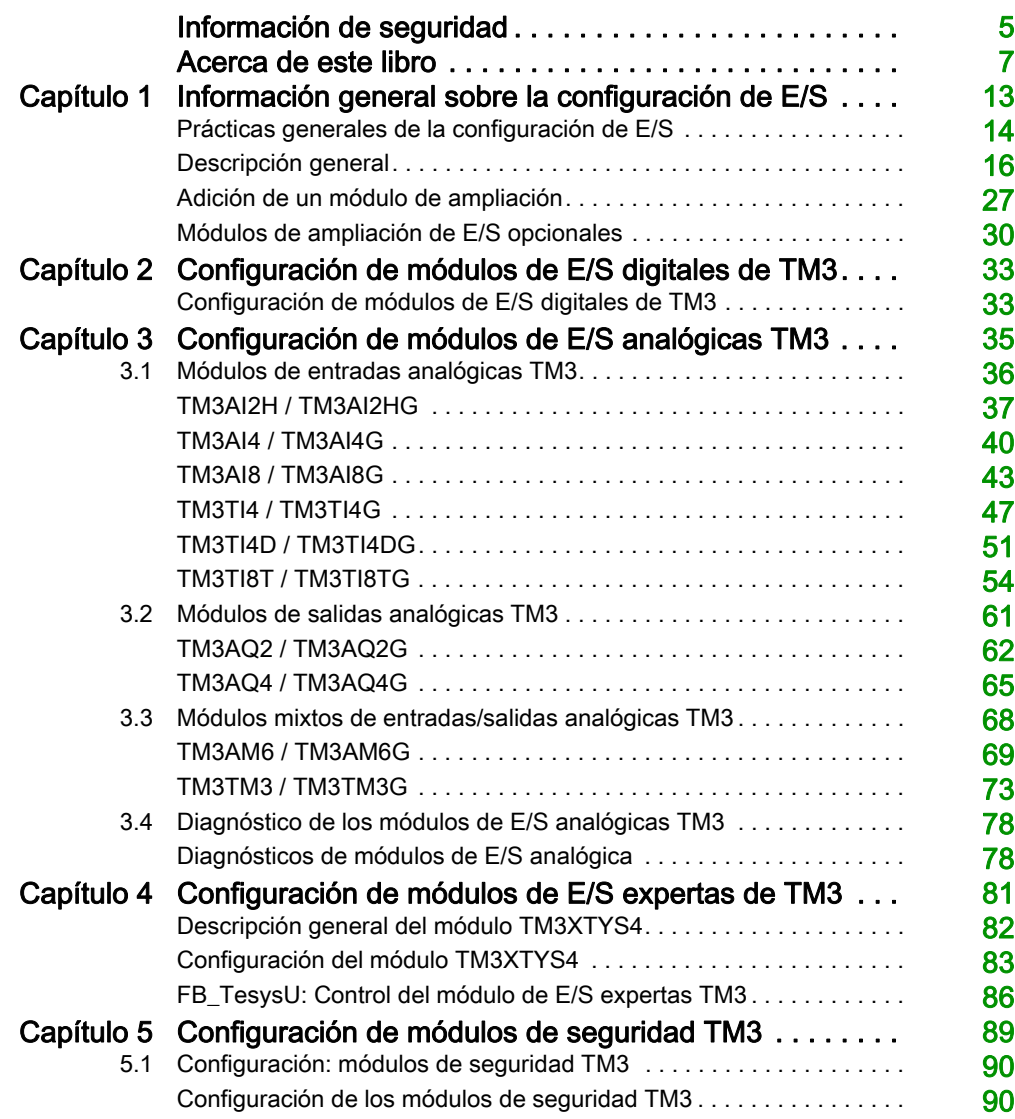

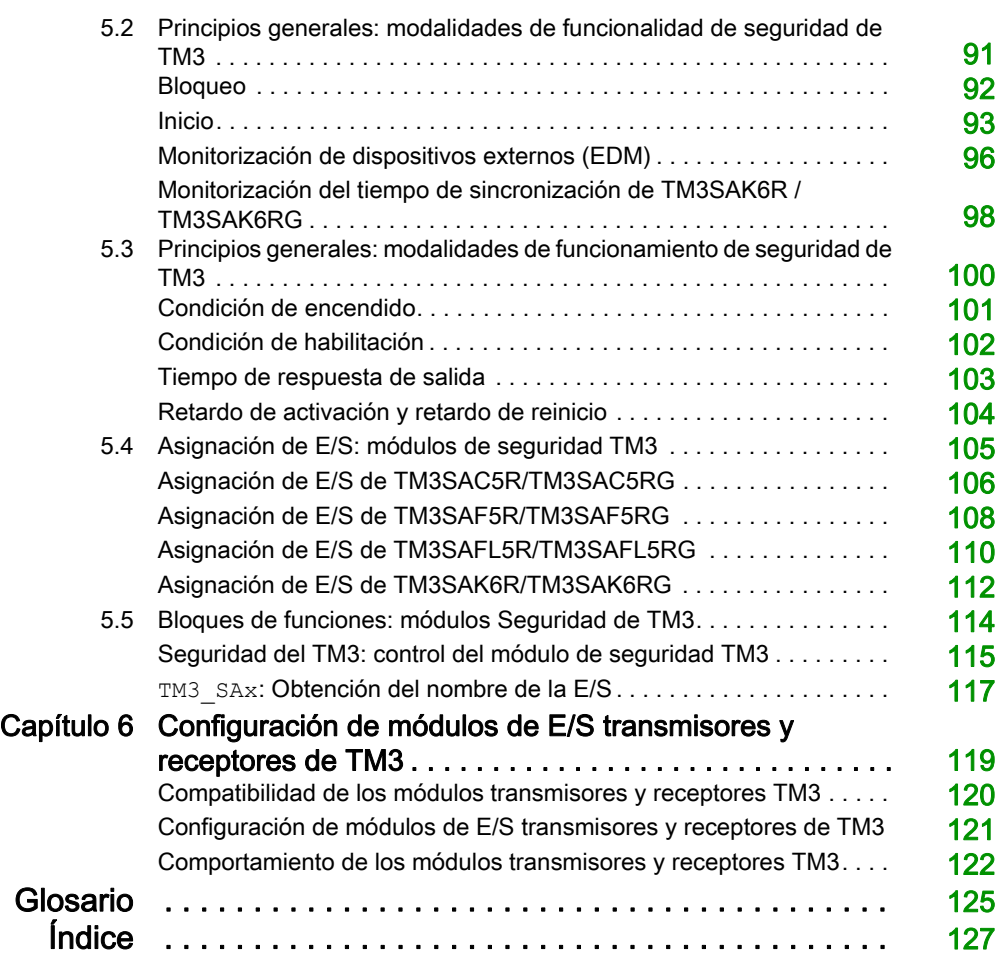

# <span id="page-4-0"></span>Información de seguridad

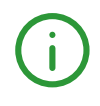

### Información importante

#### AVISO

Lea atentamente estas instrucciones y observe el equipo para familiarizarse con el dispositivo antes de instalarlo, utilizarlo, revisarlo o realizar su mantenimiento. Los mensajes especiales que se ofrecen a continuación pueden aparecer a lo largo de la documentación o en el equipo para advertir de peligros potenciales, o para ofrecer información que aclara o simplifica los distintos procedimientos.

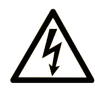

La inclusión de este icono en una etiqueta "Peligro" o "Advertencia" indica que existe un riesgo de descarga eléctrica, que puede provocar lesiones si no se siguen las instrucciones.

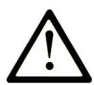

Éste es el icono de alerta de seguridad. Se utiliza para advertir de posibles riesgos de lesiones. Observe todos los mensajes que siguen a este icono para evitar posibles lesiones o incluso la muerte.

# A PELIGRO

PELIGRO indica una situación de peligro que, si no se evita, provocará lesiones graves o incluso la muerte.

# **A ADVERTENCIA**

ADVERTENCIA indica una situación de peligro que, si no se evita, podría provocar lesiones graves o incluso la muerte.

# A ATENCIÓN

ATENCIÓN indica una situación peligrosa que, si no se evita, podría provocar lesiones leves o moderadas.

### **AVISO**

AVISO indica una situación potencialmente peligrosa que, si no se evita, puede provocar daños en el equipo.

#### TENGA EN CUENTA LO SIGUIENTE:

La instalación, el manejo, las revisiones y el mantenimiento de equipos eléctricos deberán ser realizados sólo por personal cualificado. Schneider Electric no se hace responsable de ninguna de las consecuencias del uso de este material.

Una persona cualificada es aquella que cuenta con capacidad y conocimientos relativos a la construcción, el funcionamiento y la instalación de equipos eléctricos, y que ha sido formada en materia de seguridad para reconocer y evitar los riesgos que conllevan tales equipos.

# <span id="page-6-0"></span>Acerca de este libro

### Presentación

#### Objeto

En este documento se describe la configuración de los módulos de ampliación de TM3 para SoMachine. Para obtener más información, consulte los documentos independientes que se ofrecen en la ayuda online de SoMachine.

#### Campo de aplicación

Este documento se ha actualizado para la publicación del complemento TM3TI4D de SoMachine V4.3.

#### Documentos relacionados

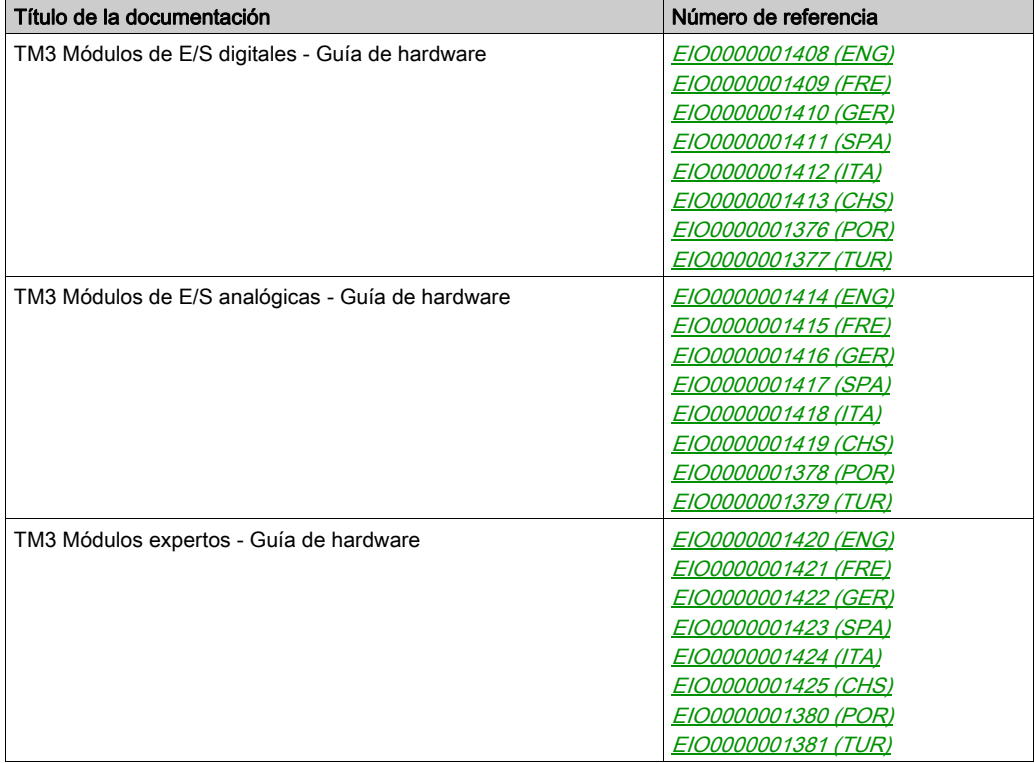

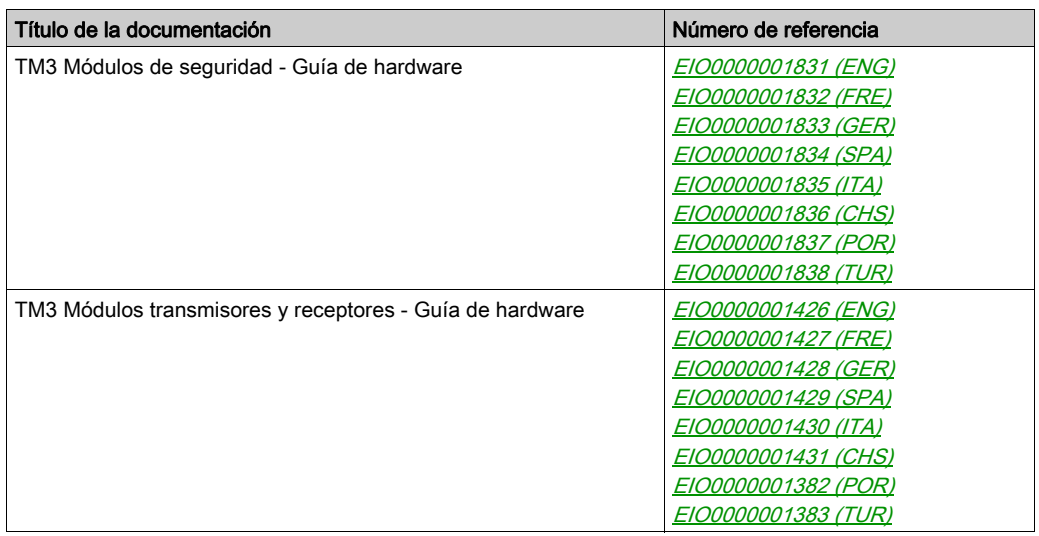

Puede descargar estas publicaciones técnicas y otra información técnica de nuestro sitio webhttp://www.schneider-electric.com/en/download

#### Información relativa al producto

# **A ADVERTENCIA**

#### PÉRDIDA DE CONTROL

- El diseñador del esquema de control debe tener en cuenta las posibles modalidades de fallo de rutas de control y, para ciertas funciones de control críticas, proporcionar los medios para lograr un estado seguro durante y después de un fallo de ruta. Algunas funciones de control críticas son, por ejemplo, la parada de emergencia y la parada de sobrecarrera, un corte de alimentación o un reinicio.
- Para las funciones de control críticas deben proporcionarse rutas de control separadas o redundantes.
- Las rutas de control del sistema pueden incluir enlaces de comunicación. Deben tenerse en cuenta las implicaciones de retardos de transmisión imprevistos o fallos del enlace.
- Tenga en cuenta todas las reglamentaciones para la prevención de accidentes y las normativas de seguridad locales.<sup>1</sup>
- Cada instalación de este equipo debe probarse de forma individual y exhaustiva antes de entrar en servicio.

#### El incumplimiento de estas instrucciones puede causar la muerte, lesiones serias o daño al equipo.

<sup>1</sup> Para obtener información adicional, consulte NEMA ICS 1.1 (última edición), "Safety Guidelines for the Application, Installation, and Maintenance of Solid State Control" (Directrices de seguridad para la aplicación, la instalación y el mantenimiento del control de estado estático) y NEMA ICS 7.1 (última edición), "Safety Standards for Construction and Guide for Selection, Installation and Operation of Adjustable-Speed Drive Systems" (Estándares de seguridad para la construcción y guía para la selección, instalación y utilización de sistemas de unidades de velocidad ajustable) o su equivalente aplicable a la ubicación específica.

### **A** ADVERTENCIA

#### FUNCIONAMIENTO IMPREVISTO DEL EQUIPO

- Utilice solo software aprobado por Schneider Electric para este equipo.
- Actualice el programa de aplicación siempre que cambie la configuración de hardware física.

#### El incumplimiento de estas instrucciones puede causar la muerte, lesiones serias o daño al equipo.

#### Terminología derivada de los estándares

Los términos técnicos, símbolos y las descripciones correspondientes del presente manual o que aparecen en la parte interior o exterior de los propios productos se derivan, por lo general, de los términos y las definiciones de estándares internacionales.

En el área de los sistemas de seguridad funcional, unidades y automatización general se incluyen, pero sin limitarse a ellos, términos como seguridad, función de seguridad, estado de seguridad, fallo, reinicio tras fallo, avería, funcionamiento incorrecto, error, mensaje de error, peligroso, etc.

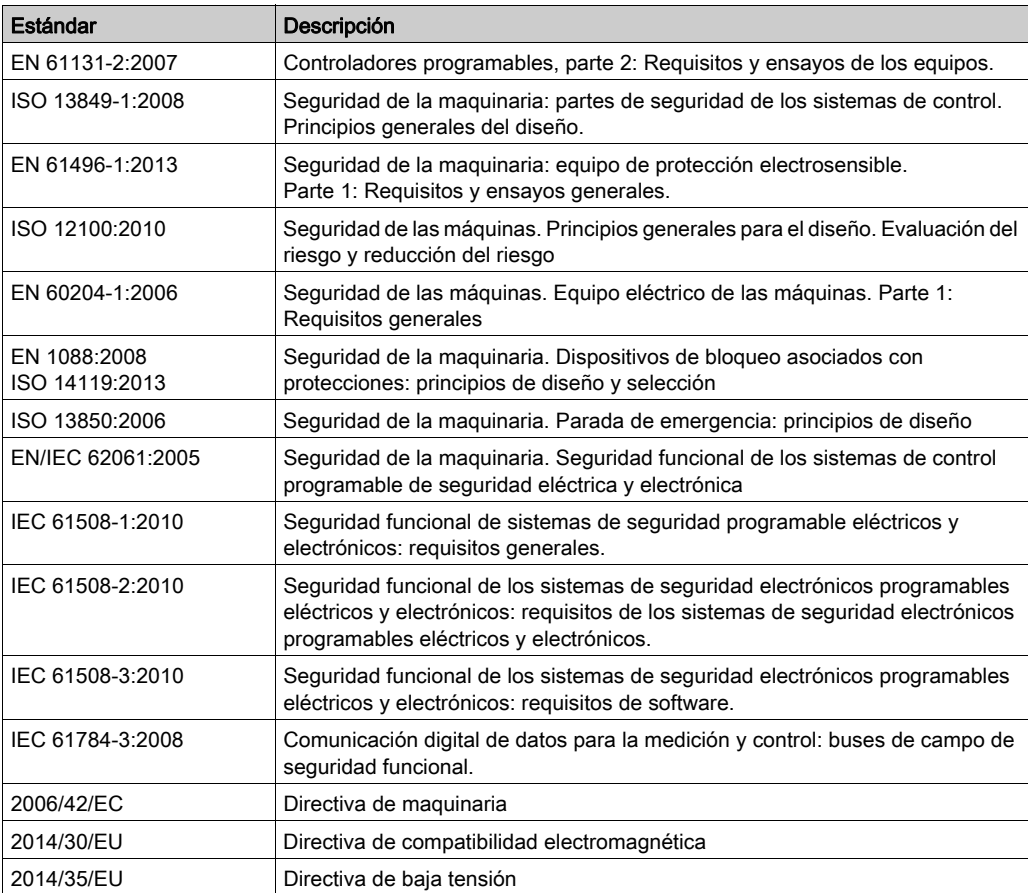

Estos estándares incluyen, entre otros:

Además, los términos utilizados en este documento se pueden usar de manera tangencial porque se obtienen de otros estándares como:

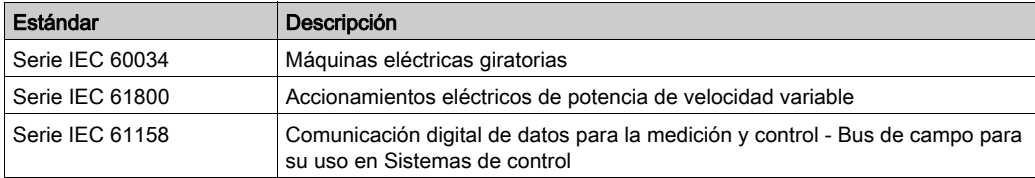

Por último, el término zona de funcionamiento se puede utilizar junto con la descripción de peligros específicos, y se define como tal para una zona de peligro o zona peligrosa en la Directiva de maquinaria (2006/42/EC) y ISO 12100:2010.

NOTA: Los estándares mencionados anteriormente podrían o no aplicarse a los productos específicos citados en la presente documentación. Para obtener más información en relación con los diferentes estándares aplicables a los productos descritos en este documento, consulte las tablas de características de las referencias de dichos productos.

### <span id="page-12-0"></span>Capítulo 1 Información general sobre la configuración de E/S

### Introducción

En este capítulo encontrará información general para ayudarle a configurar los módulos de ampliación de TM3 para SoMachine.

#### Contenido de este capítulo

Este capítulo contiene los siguientes apartados:

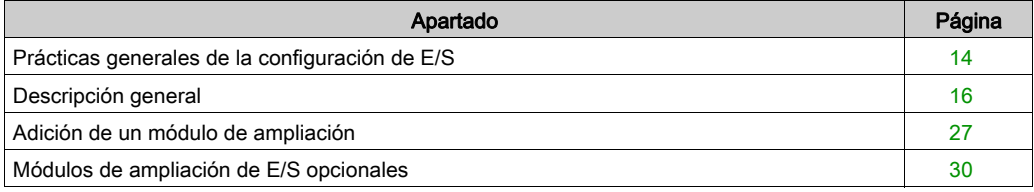

### <span id="page-13-1"></span><span id="page-13-0"></span>Prácticas generales de la configuración de E/S

#### Hacer coincidir la configuración de hardware y software

La E/S que puede estar integrada en su controlador es independiente de la E/S que puede haber añadido en forma de ampliación de E/S. Es importante que la configuración de E/S lógica dentro de su programa coincida con la configuración de E/S física de su instalación. Si añade o elimina cualquier E/S física desde o hacia el bus de ampliación de E/S o, en función de la referencia del controlador, desde o hacia el controlador (en forma de cartuchos), es obligatorio que actualice la configuración de su aplicación. Esto también se aplica a cualquier dispositivo de bus de campo que pueda tener en su instalación. En caso contrario, existe el potencial de que el bus de ampliación o el bus de campo deje de funcionar mientras la E/S incrustada que puede haber en su controlador continúe funcionando.

# **A ADVERTENCIA**

#### FUNCIONAMIENTO IMPREVISTO DEL EQUIPO

Actualice la configuración del programa cada vez que añada o elimine cualquier tipo de ampliación de E/S en el bus de E/S, o si añade o elimina cualquier dispositivo en el bus de campo.

#### El incumplimiento de estas instrucciones puede causar la muerte, lesiones serias o daño al equipo.

Utilice la función GetRightBusStatus periódicamente para monitorizar el estado del bus de ampliación.

#### Presentación de la función opcional de los módulos de ampliación de E/S

Los módulos de ampliación de E/S se pueden marcar como opcionales en la configuración. La función Módulo opcional proporciona una configuración más flexible al aceptar la definición de módulos no conectados físicamente al logic controller. Por lo tanto, una única aplicación puede admitir varias configuraciones físicas de módulos de ampliación de E/S, lo cual favorece un mayor grado de escalabilidad sin la necesidad de mantener varios archivos de aplicación para la misma aplicación.

Debe ser muy consciente de las implicaciones y los efectos de marcar módulos de E/S como opcionales en su aplicación, tanto si estos módulos están presentes como si están ausentes físicamente al ejecutar la máquina o el proceso. Asegúrese de incluir esta función en el análisis de riesgos.

# **A** ADVERTENCIA

#### FUNCIONAMIENTO IMPREVISTO DEL EQUIPO

Incluya en el análisis de riesgos cada una de las variantes de configuración de E/S que se pueden realizar marcando módulos de ampliación de E/S como opcionales, y concretamente el establecimiento de módulos de seguridad TM3 (TM3S…) como módulos de E/S opcionales, y valore si es aceptable con respecto a su aplicación.

El incumplimiento de estas instrucciones puede causar la muerte, lesiones serias o daño al equipo.

NOTA: Para obtener más información sobre esta función, consulte Módulos de ampliación de E/S opcionales [\(véase](#page-29-1) página 30).

### <span id="page-15-1"></span><span id="page-15-0"></span>Descripción general

#### Introducción

El rango de módulos de ampliación de TM3 incluye:

- Módulos digitales, clasificados de la siguiente manera:
	- o Módulos de entrada [\(véase](#page-15-2) página 16)
	- o Módulos de salida [\(véase](#page-16-0) página 17)
	- o Módulos mixtos de entrada/salida [\(véase](#page-18-0) página 19)
- Módulos analógicos, que se clasifican del siguiendo modo:
	- o Módulos de entrada [\(véase](#page-19-0) página 20)
	- O Módulos de salida *(véase página 22)*
	- Módulos mixtos de entrada/salida [\(véase](#page-22-0) página 23)
- Módulos expertos *(véase página 24)*
- Módulos de seguridad *(véase página 24)*
- Módulos transmisores y receptores [\(véase](#page-25-0) página 26)

#### <span id="page-15-3"></span><span id="page-15-2"></span>Módulos de entradas digitales de TM3

En la tabla siguiente se muestran los módulos de ampliación de entradas digitales de TM3, con el tipo de canal, la tensión/corriente nominal y el tipo de terminal correspondientes. Para obtener más información sobre la configuración de estos módulos, consulte la sección Configuración de módulos de E/S digitales de TM3 [\(véase](#page-32-0) página 33).

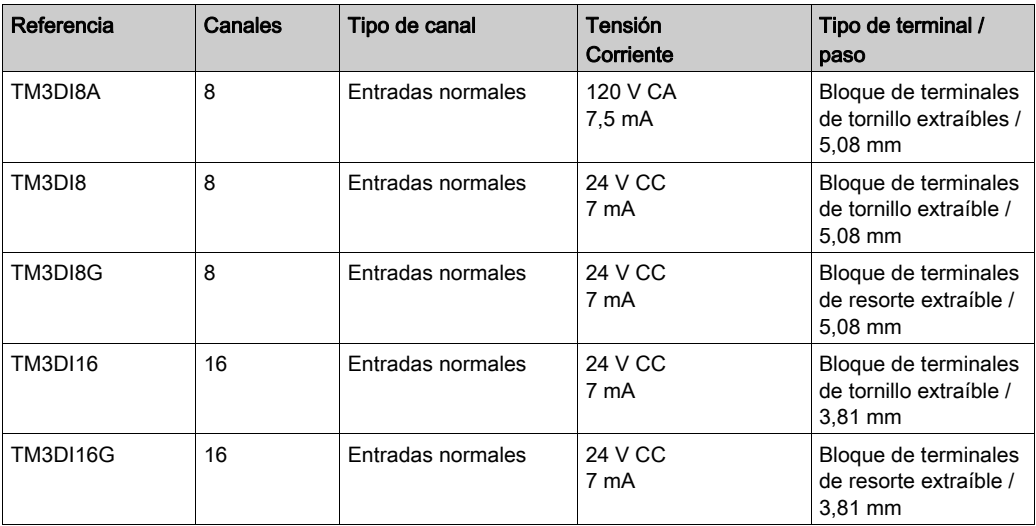

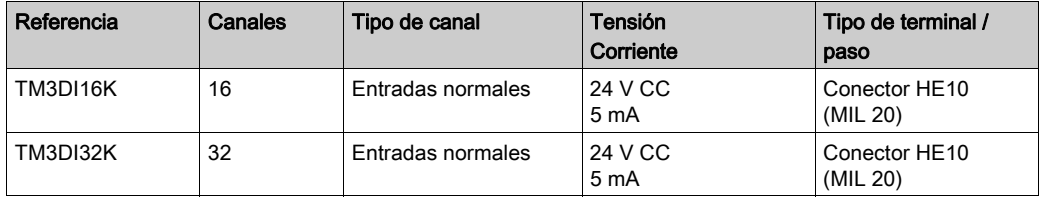

#### <span id="page-16-1"></span><span id="page-16-0"></span>Módulos de salidas digitales de TM3

En la tabla siguiente se muestran los módulos de salidas digitales de TM3, con el tipo de canal, la tensión/corriente nominal y el tipo de terminal correspondientes. Para obtener más información sobre la configuración de estos módulos, consulte la sección Configuración de módulos de E/S digitales de TM3 [\(véase](#page-32-0) página 33).

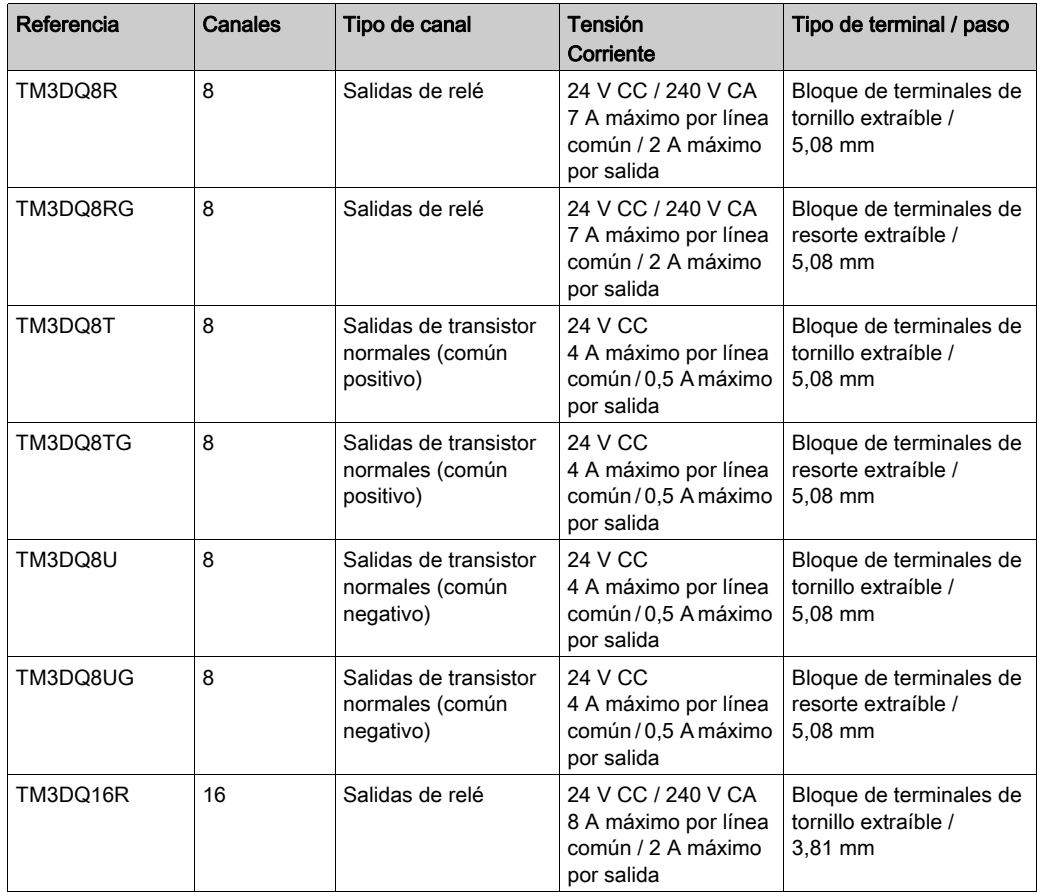

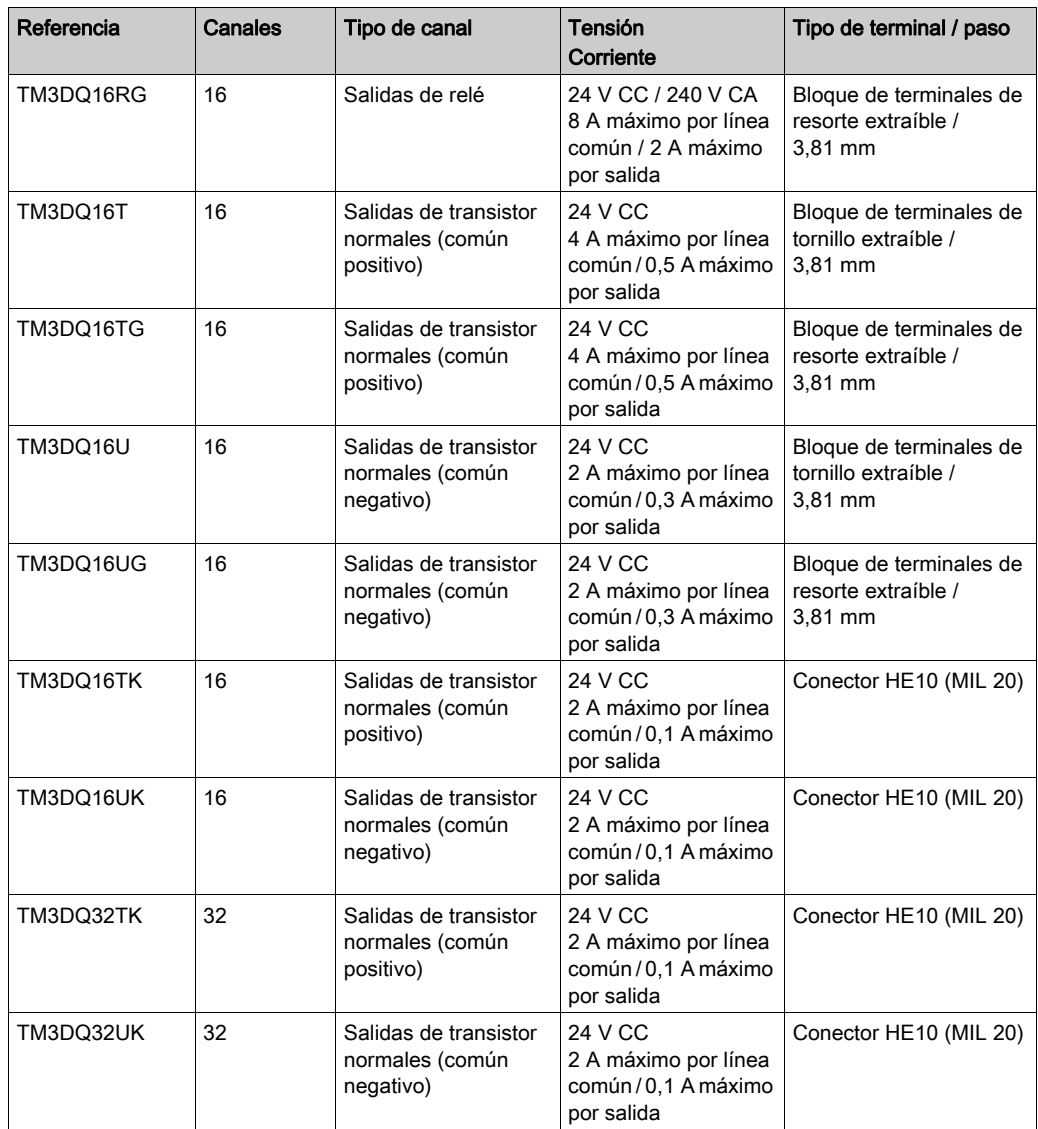

#### <span id="page-18-1"></span><span id="page-18-0"></span>Módulos mixtos de entradas/salidas digitales de TM3

En la tabla siguiente se muestran los módulos de E/S mixtas de TM3, con el tipo de canal, la tensión/corriente nominal y el tipo de terminal correspondientes. Para obtener más información sobre la configuración de estos módulos, consulte la sección Configuración de módulos de E/S digitales de TM3 [\(véase](#page-32-0) página 33).

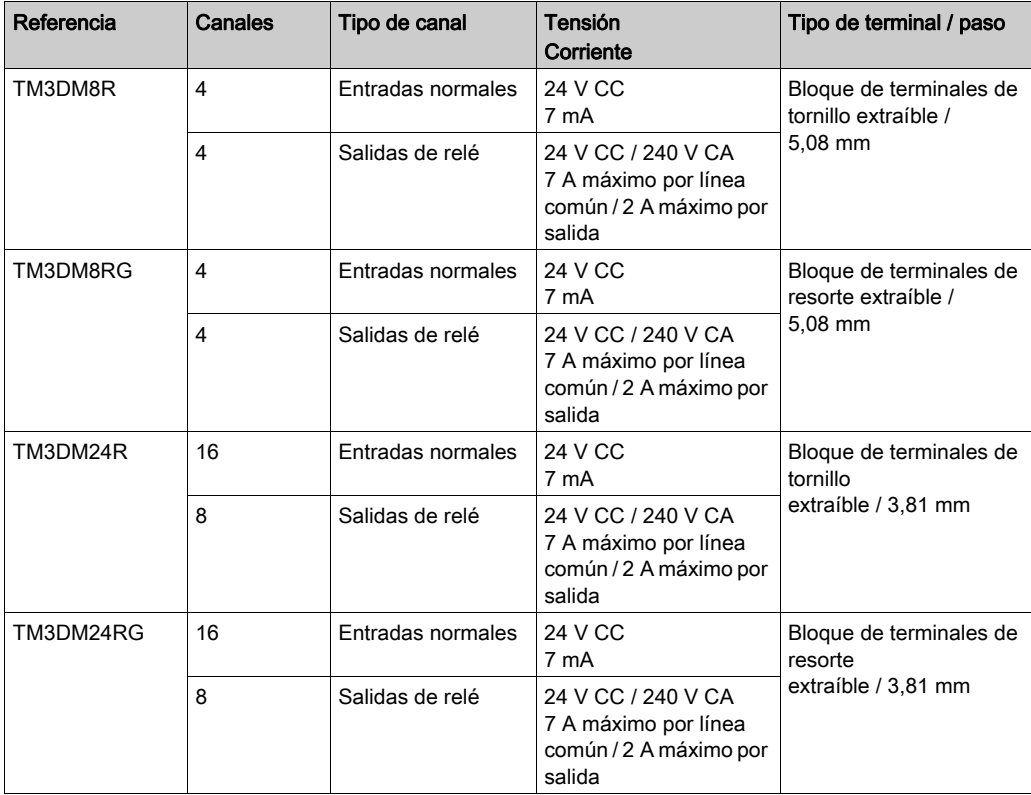

#### <span id="page-19-1"></span><span id="page-19-0"></span>Módulos de entradas analógicas de TM3

En la tabla siguiente se muestran los módulos de ampliación de entradas analógicas de TM3, con el tipo de canal, la tensión/corriente nominal y el tipo de terminal correspondientes. Para obtener más información sobre la configuración de estos módulos, consulte la sección Configuración de módulos de entradas analógicas de TM3 [\(véase](#page-35-0) página 36).

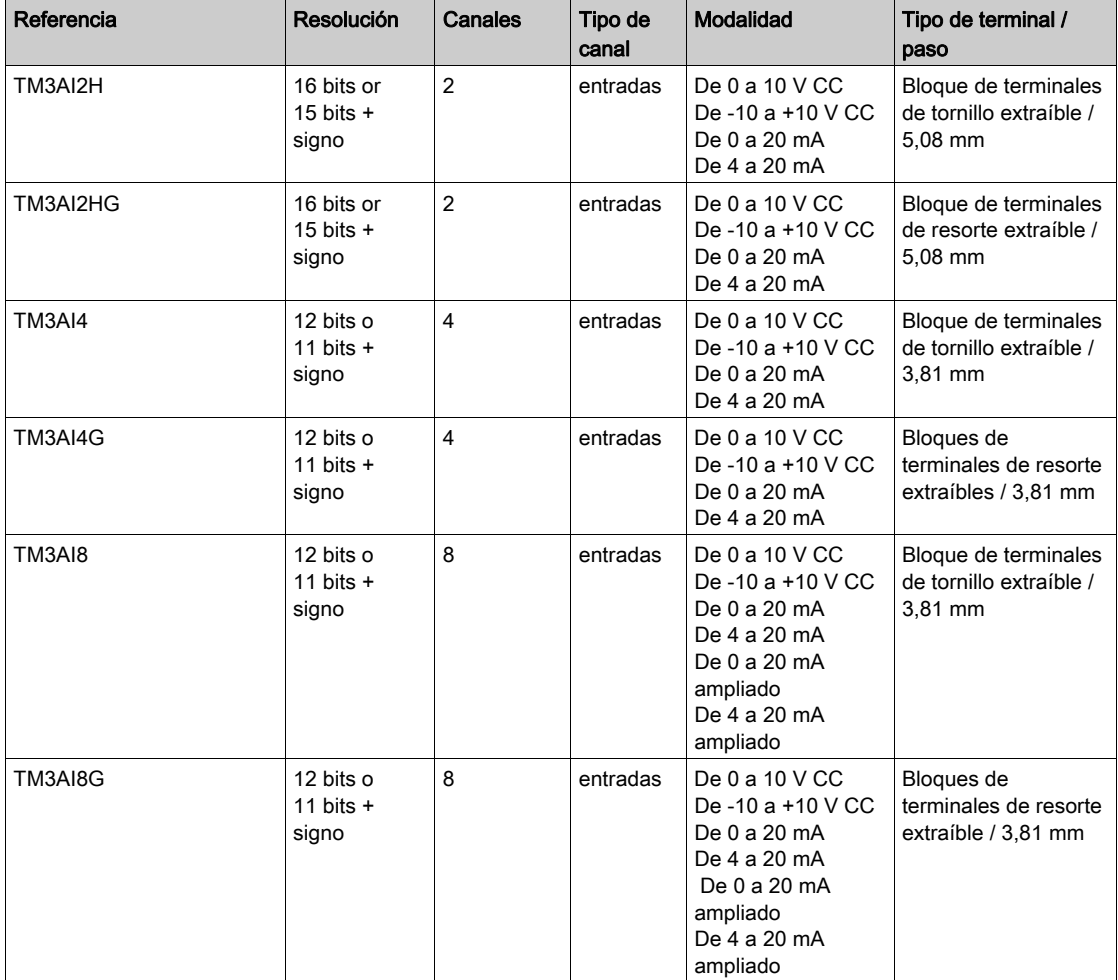

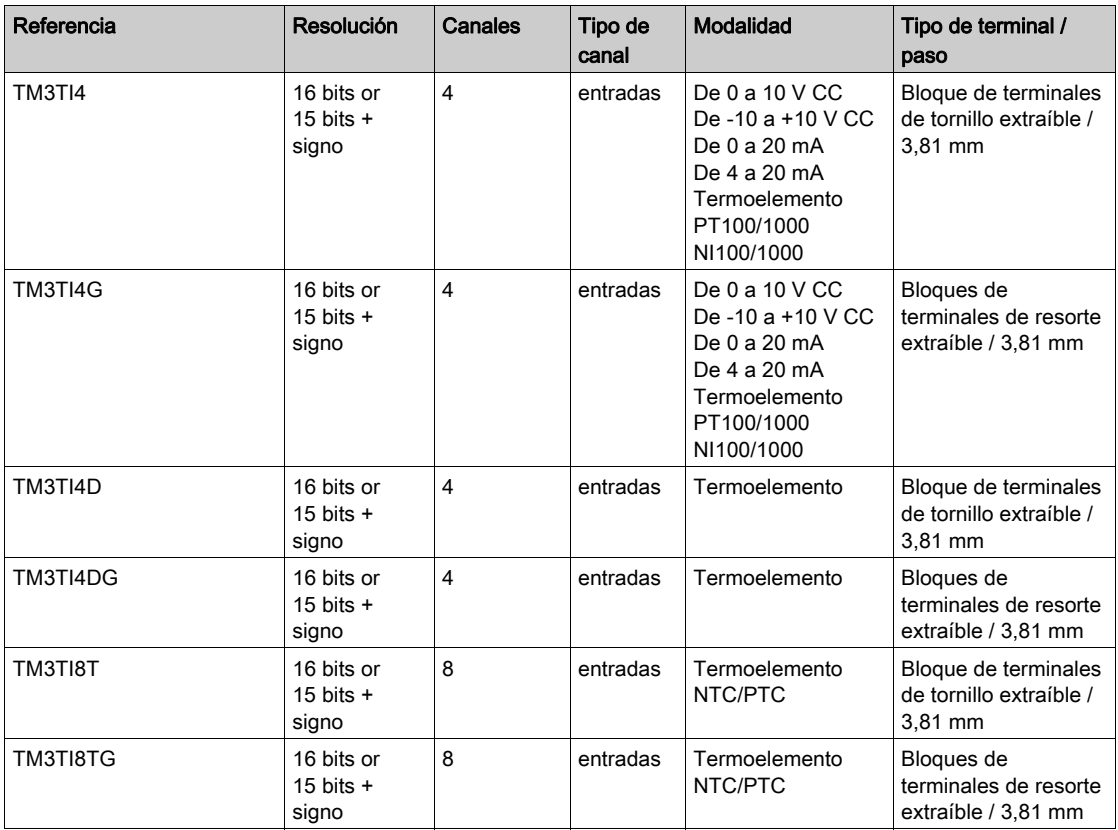

#### <span id="page-21-1"></span><span id="page-21-0"></span>Módulos de salidas analógicas de TM3

En la tabla siguiente se muestran los módulos de salidas analógicas de TM3, con el tipo de canal, la tensión/corriente nominal y el tipo de terminal correspondientes. Para obtener más información sobre la configuración de estos módulos, consulte la sección Configuración de módulos de salidas analógicas de TM3 [\(véase](#page-60-0) página 61).

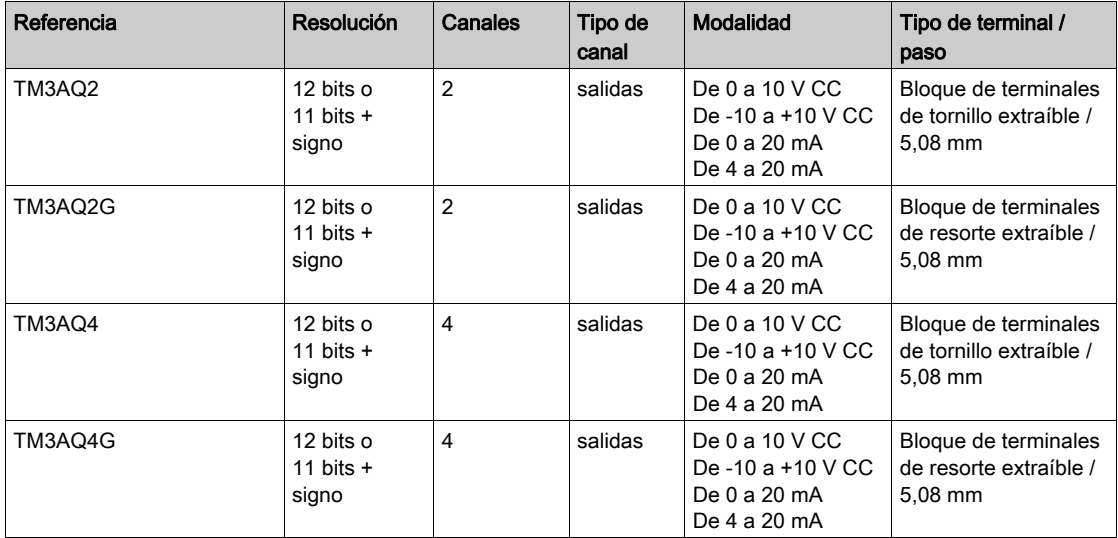

#### <span id="page-22-1"></span><span id="page-22-0"></span>Módulos mixtos de entradas/salidas analógicas TM3

En la tabla siguiente se muestran los módulos de E/S mixtas analógicas de TM3, con el tipo de canal, la tensión/corriente nominal y el tipo de terminal correspondientes. Para obtener más información sobre la configuración de estos módulos, consulte la sección Configuración de módulos de E/S mixtas analógicas de TM3 [\(véase](#page-67-0) página 68).

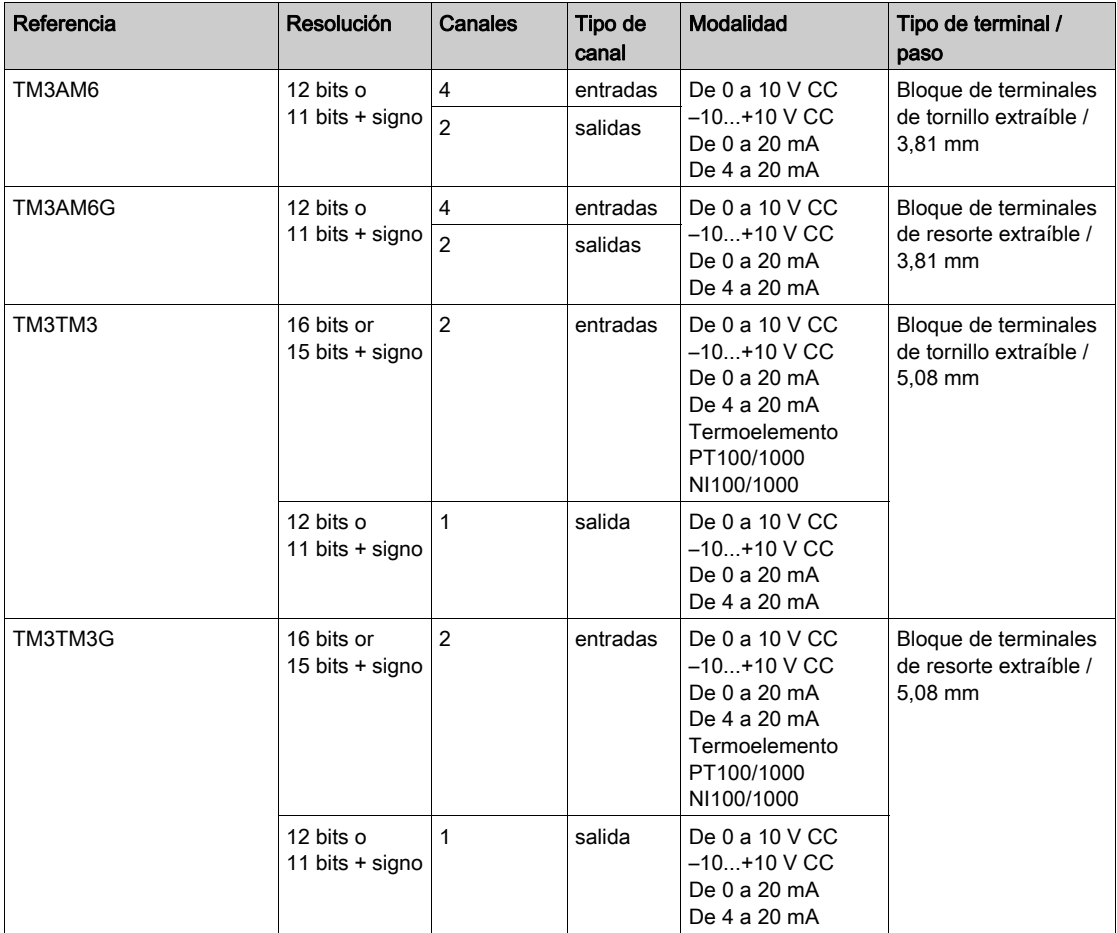

#### <span id="page-23-0"></span>Módulos expertos de TM3

En la tabla siguiente se muestran los módulos de ampliación expertos de TM3, con el tipo de terminal correspondiente. Para obtener más información sobre la configuración de estos módulos, consulte la sección Configuración de módulos de E/S expertas de TM3 [\(véase](#page-80-0) página 81).

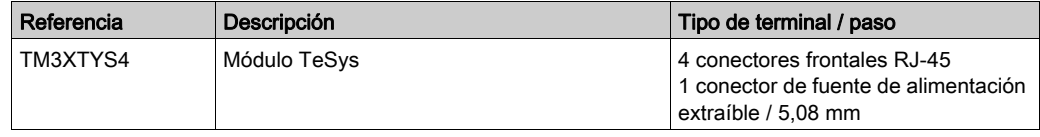

#### <span id="page-23-1"></span>Módulos de seguridad TM3

En esta tabla se muestran los módulos (véase Modicon TM3, Módulos de seguridad, Guía de hardware) Seguridad de TM3 con el tipo correspondiente de canal, la tensión/corriente nominal y el tipo de terminal:

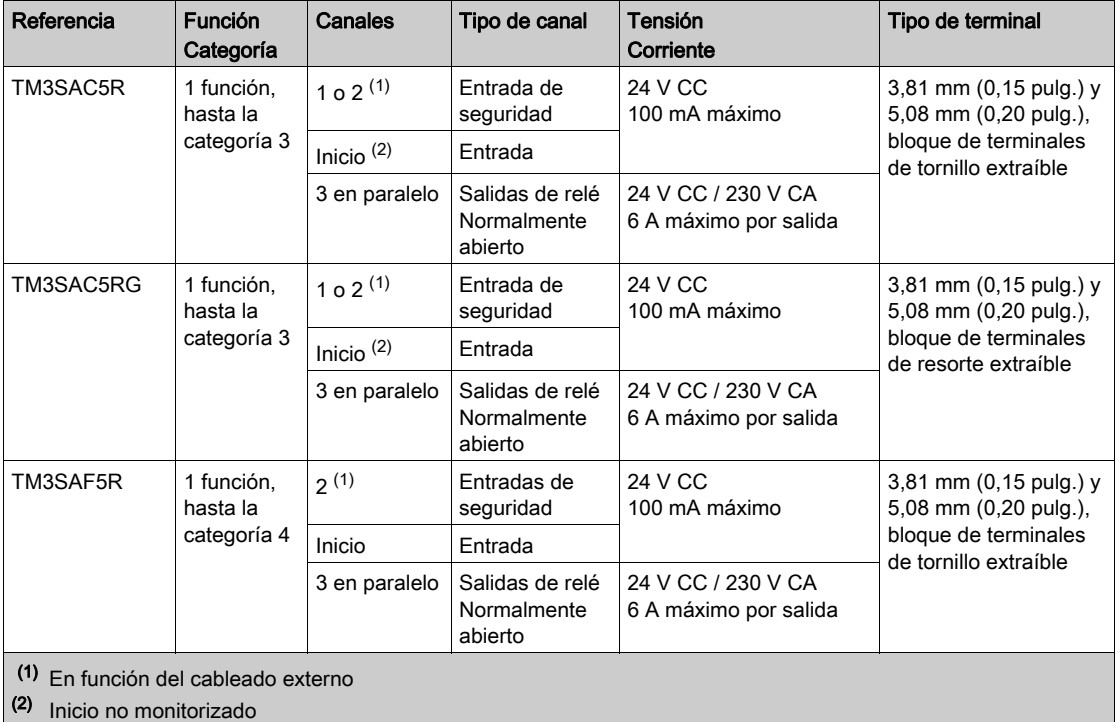

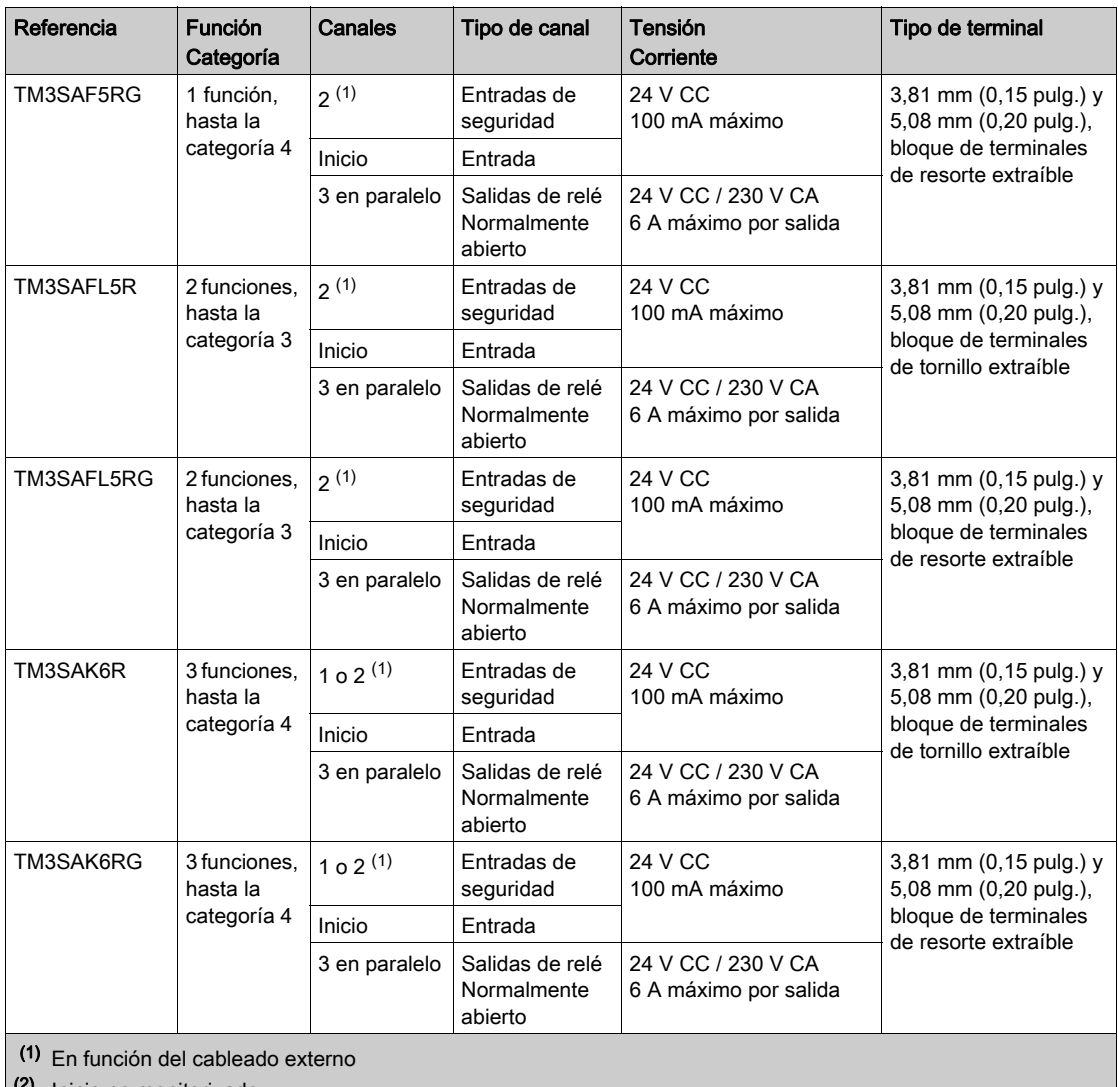

(2) Inicio no monitorizado

Para obtener más información acerca de los métodos de términos utilizados respecto a la seguridad funcional que se aplican para los módulos Seguridad de TM3, consulte las secciones Modalidades de funcionalidad de Seguridad de TM3 [\(véase](#page-90-0) página 91) y Modalidades de funcionamiento de Seguridad de TM3 [\(véase](#page-99-0) página 100).

#### <span id="page-25-0"></span>Módulos transmisores y receptores TM3

En la tabla siguiente se muestran los módulos de ampliación transmisores y receptores de TM3, con el tipo de terminal correspondiente. Para obtener más información sobre la configuración de estos módulos, consulte la sección Configuración de módulos de E/S transmisores y receptores de TM3 [\(véase](#page-118-0) página 119).

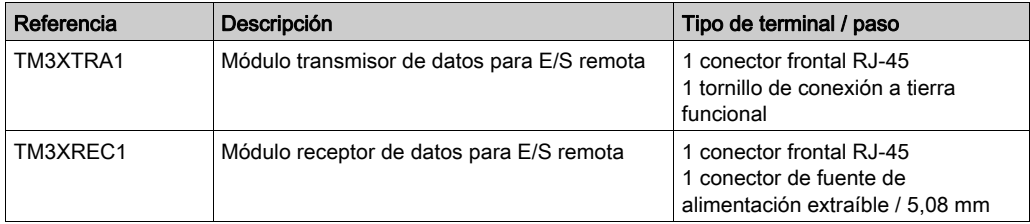

### <span id="page-26-1"></span><span id="page-26-0"></span>Adición de un módulo de ampliación

#### Adición de un módulo

Para añadir un módulo de ampliación al controlador, seleccione el módulo de ampliación del Catálogo de hardware, arrástrelo a Dispositivos y suéltelo en uno de los nodos resaltados.

Para obtener más información sobre cómo añadir un dispositivo al proyecto, consulte:

- Uso del método de arrastrar y colocar (véase SoMachine, Guía de programación)
- Uso del menú contextual o el botón Más (véase SoMachine, Guía de programación)

#### <span id="page-26-2"></span>Configuración de E/S

La asignación de E/S de un módulo de ampliación se lleva a cabo a través de la ficha Asignación E/S de la configuración del módulo de ampliación.

En esta tabla se describe cómo configurar un módulo de ampliación:

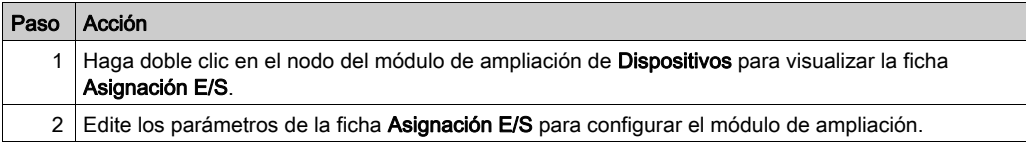

#### Descripción de la ficha Asignación E/S

En esta figura se muestra la ficha Asignación E/S:

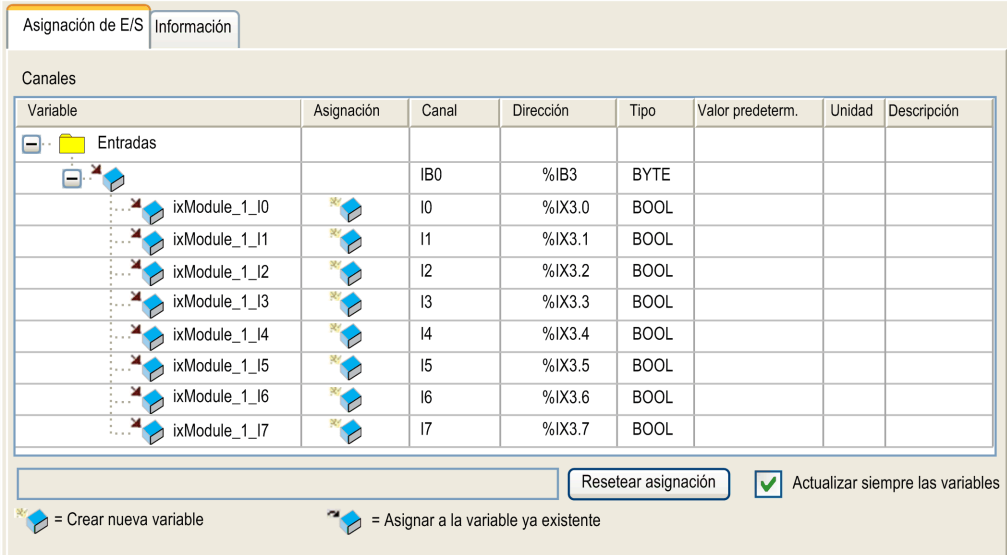

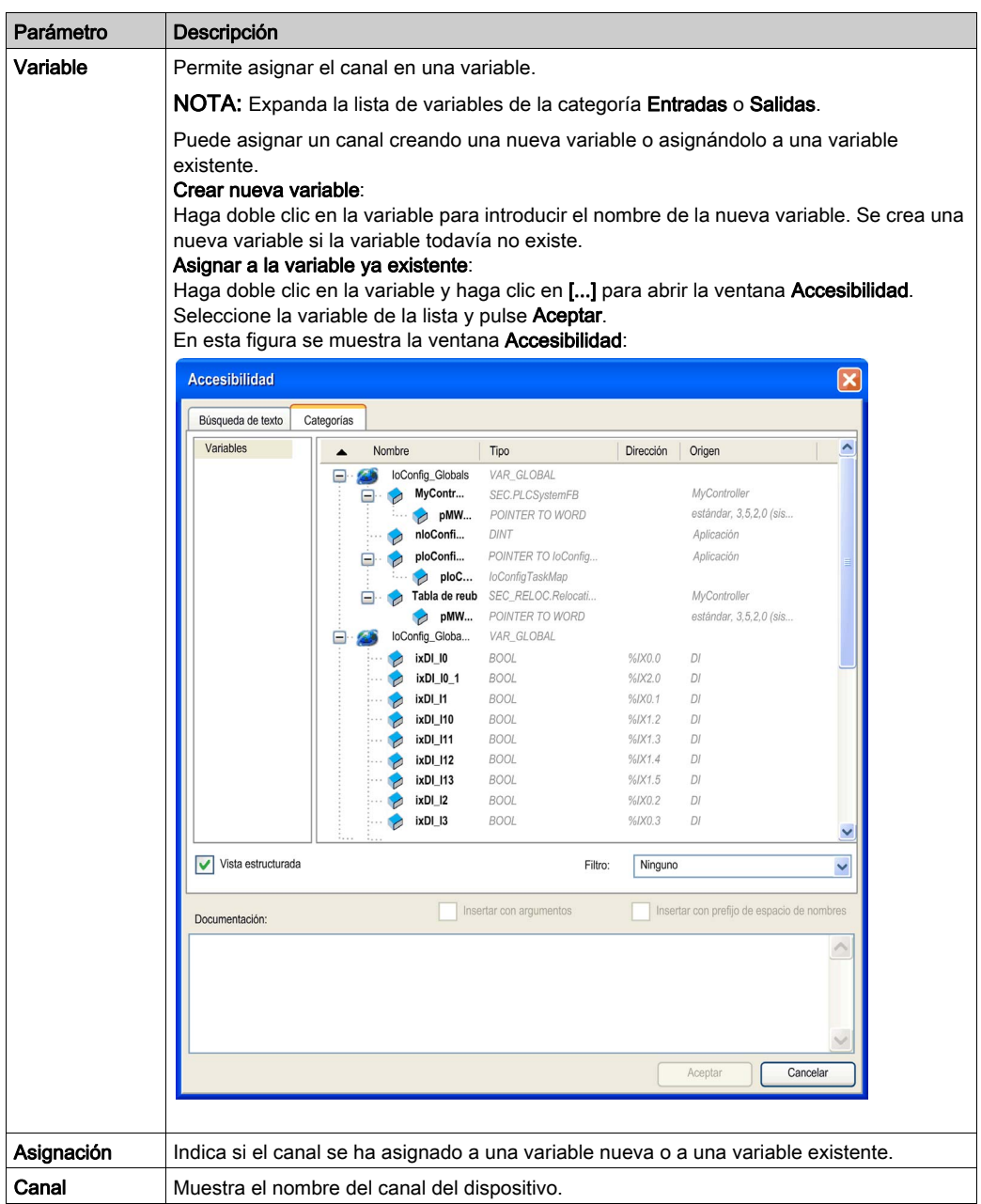

En esta tabla se describen los parámetros de la ficha Asignación E/S:

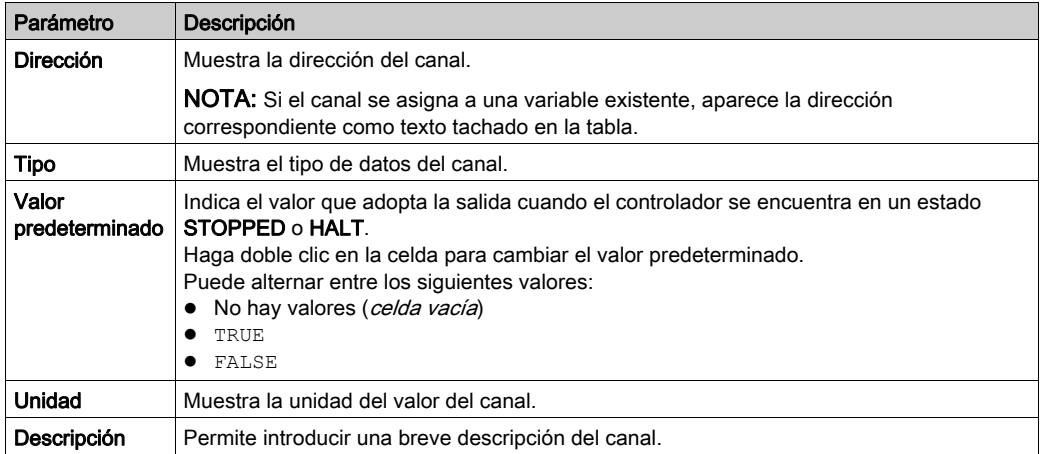

### <span id="page-29-1"></span><span id="page-29-0"></span>Módulos de ampliación de E/S opcionales

#### Presentación

Los módulos de ampliación de E/S se pueden marcar como opcionales en la configuración. La función **Módulo opcional** proporciona una configuración más flexible al aceptar la definición de módulos no conectados físicamente al logic controller. Por lo tanto, una única aplicación puede admitir varias configuraciones físicas de módulos de ampliación de E/S, lo cual favorece un mayor grado de escalabilidad sin la necesidad de mantener varios archivos de aplicación para la misma aplicación.

Sin la función **Módulo opcional**, cuando el logic controller inicia el bus de ampliación de E/S (después de apagar y encender, descargar una aplicación o después de un comando de inicialización), compara la configuración definida en la aplicación con los módulos de E/S físicos conectados al bus de E/S. Entre otros diagnósticos, si el logic controller determina que hay módulos de E/S definidos en la configuración que no están presentes físicamente en el bus de E/S, se detecta un error y el bus de E/S no se inicia.

Con la función Módulo opcional, el logic controller ignora los módulos de ampliación de E/S ausentes que se hayan marcado como opcionales, lo cual permite que el logic controller inicie el bus de ampliación de E/S.

El logic controller inicia el bus de ampliación de E/S en el momento de la configuración (después de apagar y encender, descargar una aplicación o después de un comando de inicialización) aunque los módulos de ampliación opcionales no estén conectados físicamente al logic controller.

Se pueden marcar como opcionales los siguientes tipos de módulo:

- Módulos de ampliación de E/S TM3
- Módulos de ampliación de E/S TM2

NOTA: Los módulos transmisor/receptor TM3 (TM3XTRA1 y TM3XREC1) y los cartuchos TMC4 no se pueden marcar como opcionales.

Debe ser muy consciente de las implicaciones y los efectos de marcar módulos de E/S como opcionales en su aplicación, tanto si estos módulos están presentes como si están ausentes físicamente al ejecutar la máquina o el proceso. Asegúrese de incluir esta función en el análisis de riesgos.

# **A ADVERTENCIA**

#### FUNCIONAMIENTO IMPREVISTO DEL EQUIPO

Incluya en el análisis de riesgos cada una de las variantes de configuración de E/S que se pueden realizar marcando módulos de ampliación de E/S como opcionales, y concretamente el establecimiento de módulos de seguridad TM3 (TM3S…) como módulos de E/S opcionales, y valore si es aceptable con respecto a su aplicación.

El incumplimiento de estas instrucciones puede causar la muerte, lesiones serias o daño al equipo.

#### Marcar un módulo de ampliación de E/S como opcional

Para añadir un módulo de ampliación y marcarlo como opcional en la configuración:

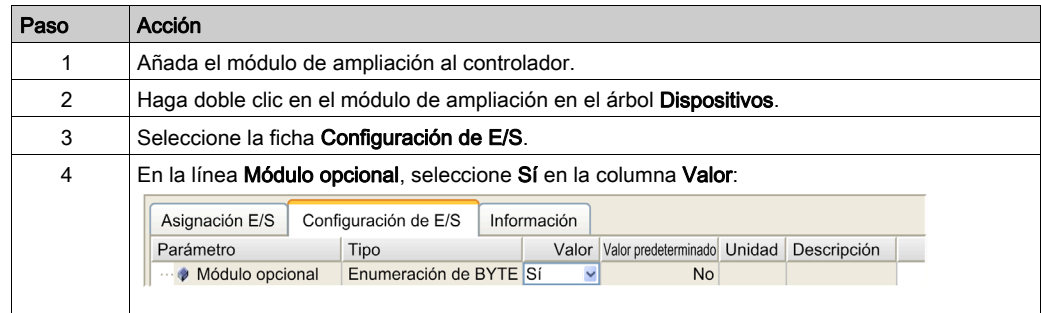

#### Códigos ID internos compartidos

Los logic controllers identifican los módulos de ampliación mediante un sencillo código ID interno. Este código ID no es específico de cada referencia, sino que identifica la estructura del módulo de ampliación. Por tanto, varias referencias pueden compartir el mismo código ID.

No puede tener dos módulos con el mismo código ID interno declarados como opcionales sin que haya al menos un módulo obligatorio entre ellos.

En esta tabla se agrupan las referencias de módulo que comparten el mismo código ID interno:

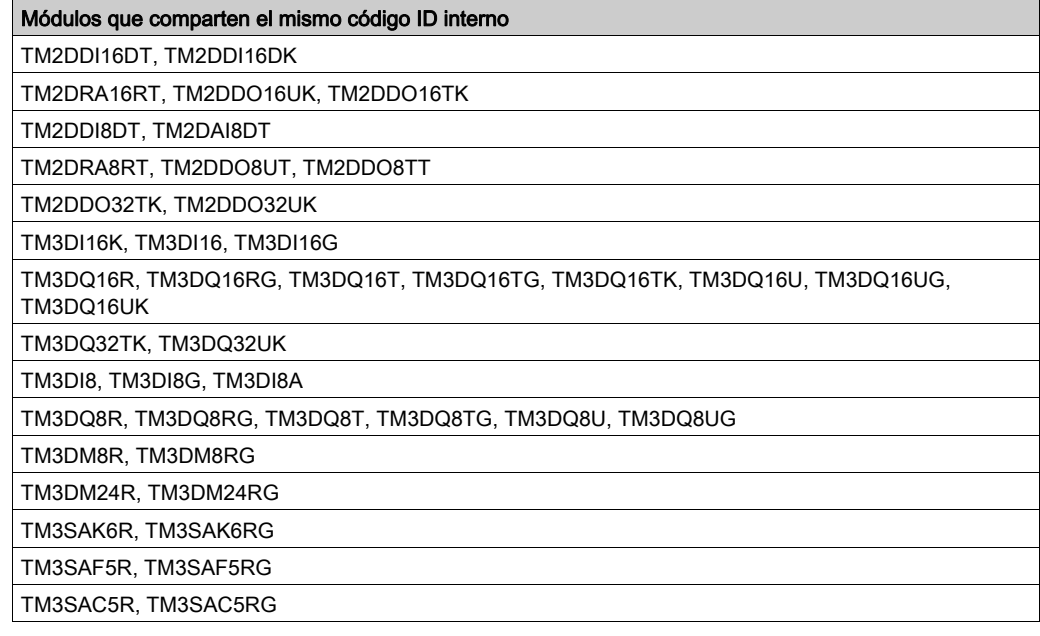

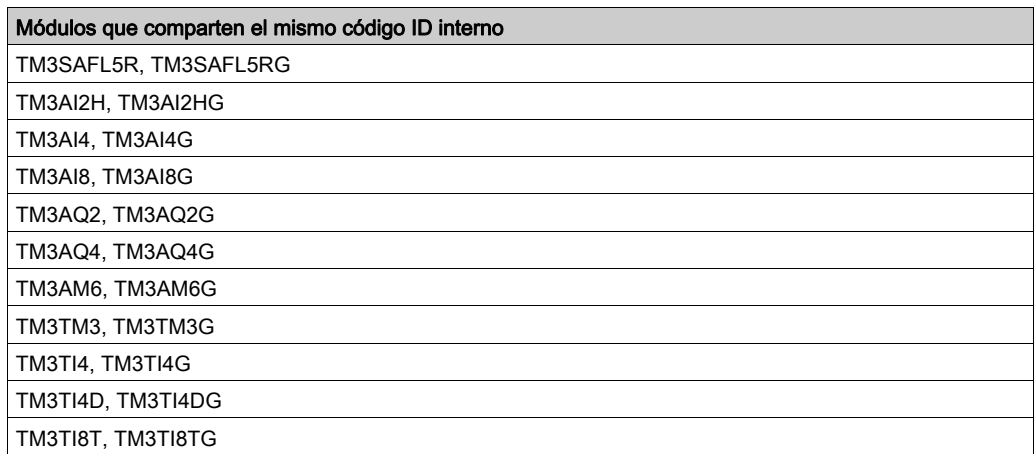

### <span id="page-32-0"></span>Capítulo 2 Configuración de módulos de E/S digitales de TM3

### <span id="page-32-1"></span>Configuración de módulos de E/S digitales de TM3

#### Introducción

El rango de los módulos de ampliación de E/S digitales de TM3 incluye:

- Módulos de entradas digitales de TM3 [\(véase](#page-15-3) página 16)
- Módulos de salidas digitales de TM3 [\(véase](#page-16-1) página 17)
- Módulos mixtos de entradas/salidas digitales de TM3 [\(véase](#page-18-1) página 19)

#### Configuración de los módulos

Consulte I/O Configuration [\(véase](#page-26-2) página 27) para obtener información detallada sobre la configuración de módulos de ampliación de E/S digitales en SoMachine.

### <span id="page-34-0"></span>Capítulo 3 Configuración de módulos de E/S analógicas TM3

#### Introducción

En este capítulo se explica cómo configurar los módulos de E/S analógicas TM3.

El rango de módulos de ampliación de E/S analógicas TM3 incluye:

- Módulos de entradas analógicas [\(véase](#page-19-1) página 20) TM3
- Módulos de salidas analógicas [\(véase](#page-21-1) página 22) TM3
- Módulos mixtos de entradas/salidas analógicas [\(véase](#page-22-1) página 23) TM3

#### Contenido de este capítulo

Este capítulo contiene las siguientes secciones:

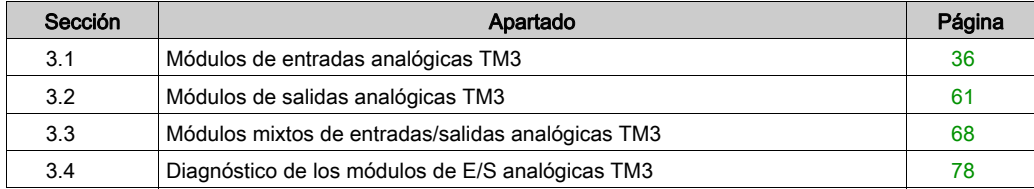

### <span id="page-35-1"></span><span id="page-35-0"></span>Sección 3.1 Módulos de entradas analógicas TM3

### Contenido de esta sección

Esta sección contiene los siguientes apartados:

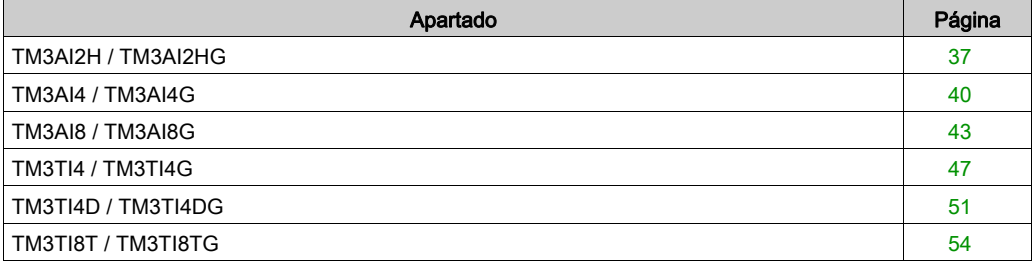
## TM3AI2H / TM3AI2HG

#### Introducción

El módulo de ampliación TM3AI2H (bloque de terminales de tornillos) / TM3AI2HG (bloque de terminales de resortes) presenta dos canales de entradas analógicas con una resolución de 16 bits.

Los tipos de entradas del canal son:

- $\bullet$  De 0 a 10 V
- $\bullet$  De -10 a +10 V
- $\bullet$  de 0 a 20 mA
- $\bullet$  De 4 a 20 mA

Para obtener información sobre los códigos de diagnóstico generados por cada tipo de entrada, consulte Diagnósticos de módulos de E/S analógica [\(véase](#page-77-0) página 78).

Para obtener más información sobre hardware, consulte TM3AI2H / TM3AI2HG (véase Modicon TM3, Módulos de E/S analógicas, Guía de hardware).

NOTA: Si ha conectado físicamente el canal analógico para una señal de tensión y configura el canal para una señal de corriente en SoMachine, puede dañar el circuito analógico.

## AVISO

#### EQUIPO INOPERATIVO

Verifique que el cableado físico del circuito analógico es compatible con la configuración de software del canal analógico.

Para cada entrada, puede definir:

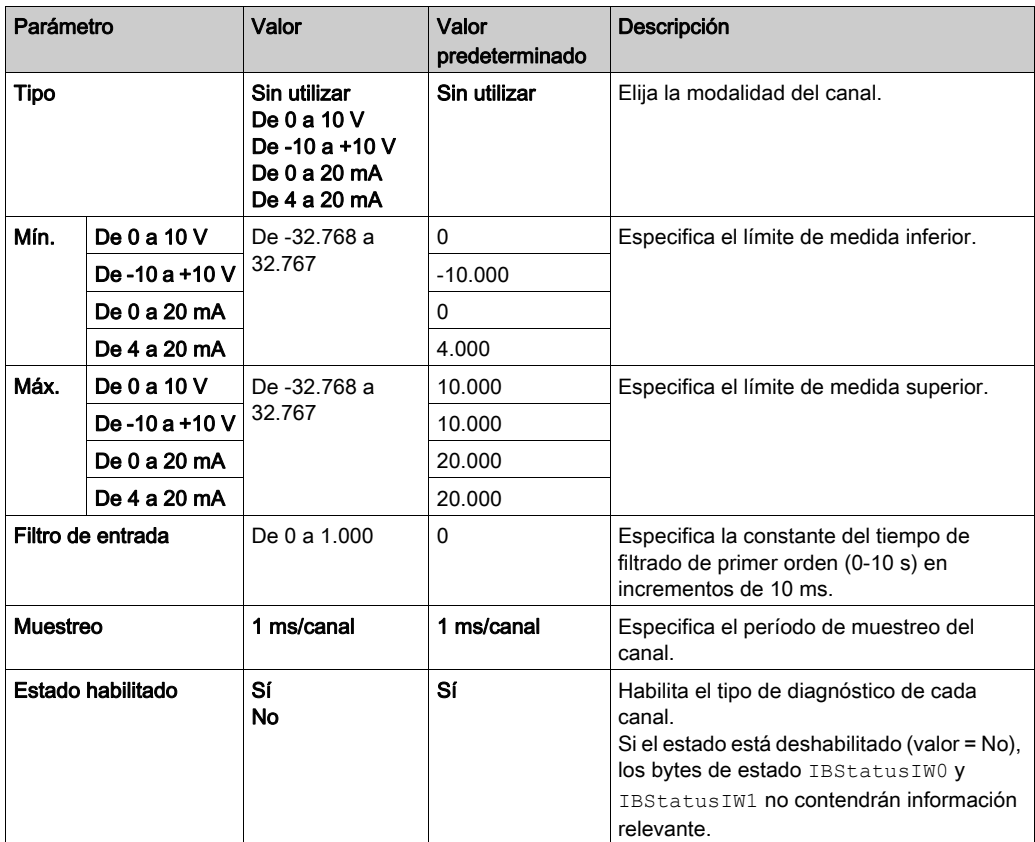

Las variables pueden definirse y nombrarse en la ficha Asignación E/S. En esta ficha también hay disponible información adicional, como el direccionamiento topológico.

En esta tabla se describe la ficha Asignación E/S:

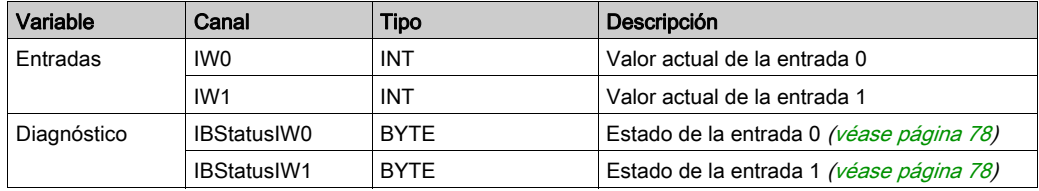

## TM3AI4 / TM3AI4G

#### Introducción

El módulo de ampliación TM3AI4 (bloque de terminales de tornillos) / TM3AI4G (bloque de terminales de resortes) presenta cuatro canales de entradas analógicas con una resolución de 12 bits.

Los tipos de entradas del canal son:

- $\bullet$  De 0 a 10 V
- $\bullet$  De -10 a +10 V
- $\bullet$  de 0 a 20 mA
- $\bullet$  De 4 a 20 mA

Para obtener información sobre los códigos de diagnóstico generados por cada tipo de entrada, consulte Diagnósticos de módulos de E/S analógica [\(véase](#page-77-0) página 78).

Para obtener más información sobre hardware, consulte TM3AI4 / TM3AI4G (véase Modicon TM3, Módulos de E/S analógicas, Guía de hardware).

NOTA: Si ha conectado físicamente el canal analógico para una señal de tensión y configura el canal para una señal de corriente en SoMachine, puede dañar el circuito analógico.

## AVISO

#### EQUIPO INOPERATIVO

Verifique que el cableado físico del circuito analógico es compatible con la configuración de software del canal analógico.

Para cada entrada, puede definir:

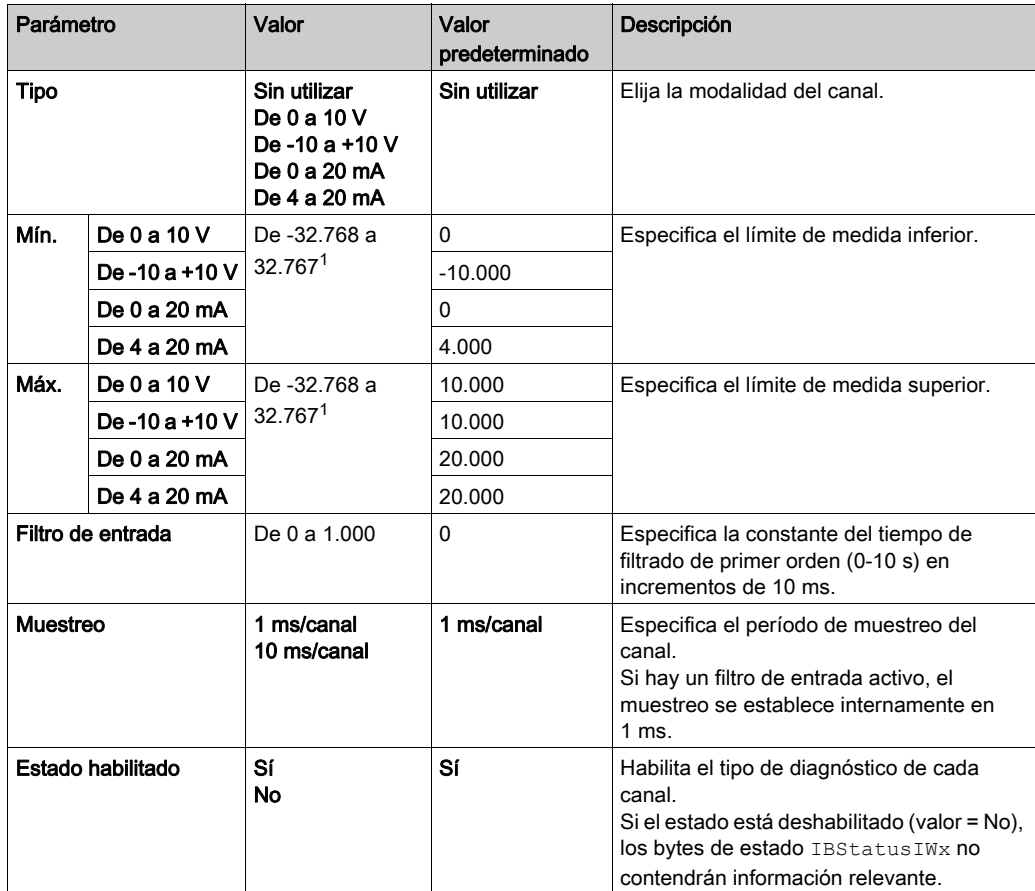

 $1$  Los datos de 12 bits (de 0 a 4.095) procesados en el módulo de E/S analógicas pueden ser lineales o convertirse en un valor entre -32.768 y 32.767.

Las variables pueden definirse y nombrarse en la ficha Asignación E/S. En esta ficha también hay disponible información adicional, como el direccionamiento topológico.

En esta tabla se describe la ficha Asignación E/S:

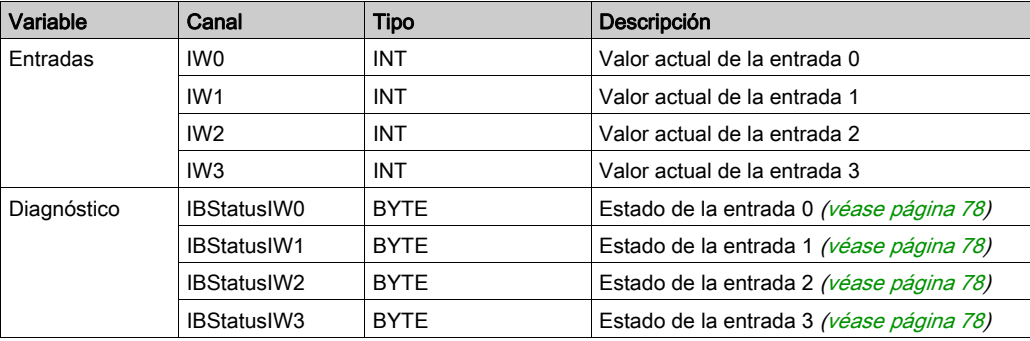

## TM3AI8 / TM3AI8G

#### Introducción

El módulo de ampliación TM3AI8 (bloque de terminales de tornillos) / TM3AI8G (bloque de terminales de resortes) presenta ocho canales de entradas analógicas con una resolución de 12 bits.

Los tipos de entradas del canal son:

- $\bullet$  De 0 a 10 V
- $\bullet$  De -10 a +10 V
- $\bullet$  de 0 a 20 mA
- $\bullet$  De 4 a 20 mA
- De 0 a 20 mA ampliado
- De 4 a 20 mA ampliado

Para obtener información sobre los códigos de diagnóstico generados por cada tipo de entrada, consulte Diagnósticos de módulos de E/S analógica [\(véase](#page-77-0) página 78).

Para obtener más información sobre hardware, consulte TM3AI8 / TM3AI8G (véase Modicon TM3, Módulos de E/S analógicas, Guía de hardware).

NOTA: Si ha conectado físicamente el canal analógico para una señal de tensión y configura el canal para una señal de corriente en SoMachine, puede dañar el circuito analógico.

# AVISO

#### EQUIPO INOPERATIVO

Verifique que el cableado físico del circuito analógico es compatible con la configuración de software del canal analógico.

Para cada entrada, puede definir:

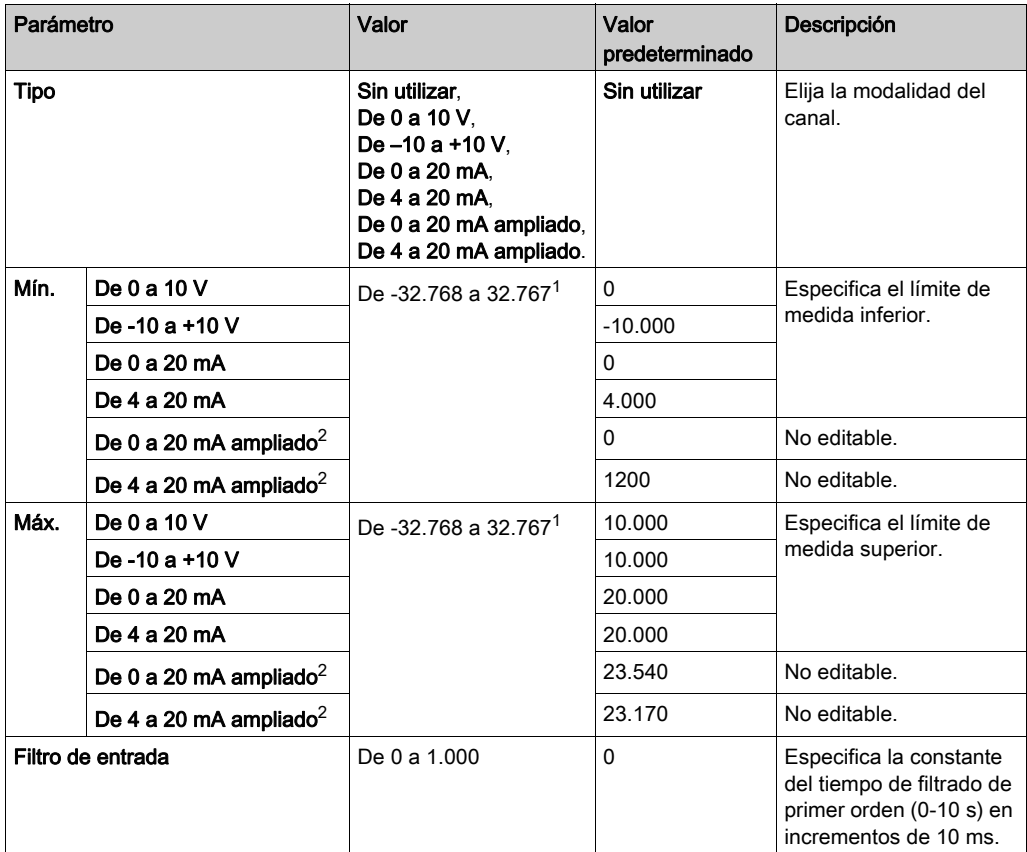

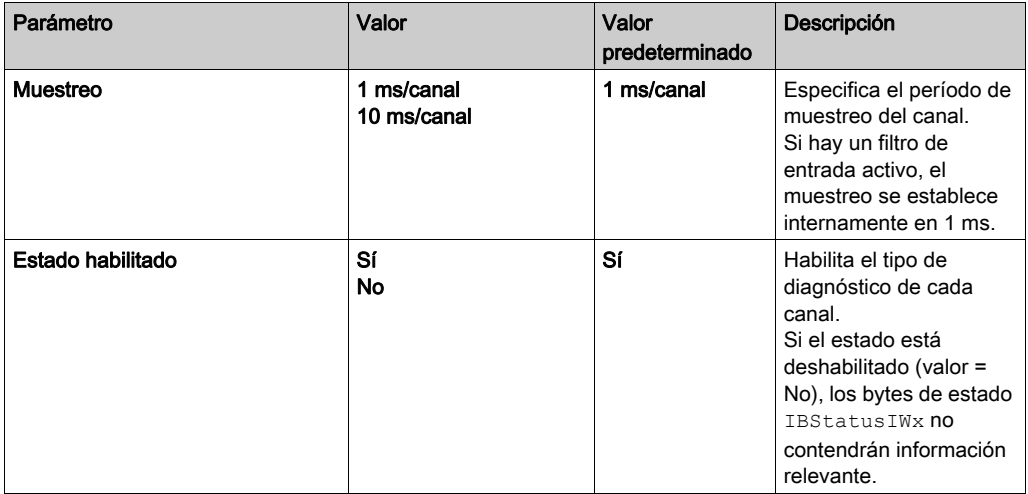

 $1$  Los datos de 12 bits (de 0 a 4095) procesados en el módulo de E/S analógicas pueden convertirse de forma lineal en un valor entre –32.768 y 32.767.

 $2$  Los módulos de la versión de producto 03, la versión de firmware (SV) 1.4 y el software de programaciónSoMachine V4.1 SP2 admiten los rangos ampliados.

Las variables pueden definirse y nombrarse en la ficha Asignación E/S. En esta ficha también hay disponible información adicional, como el direccionamiento topológico.

En esta tabla se describe la ficha Asignación E/S:

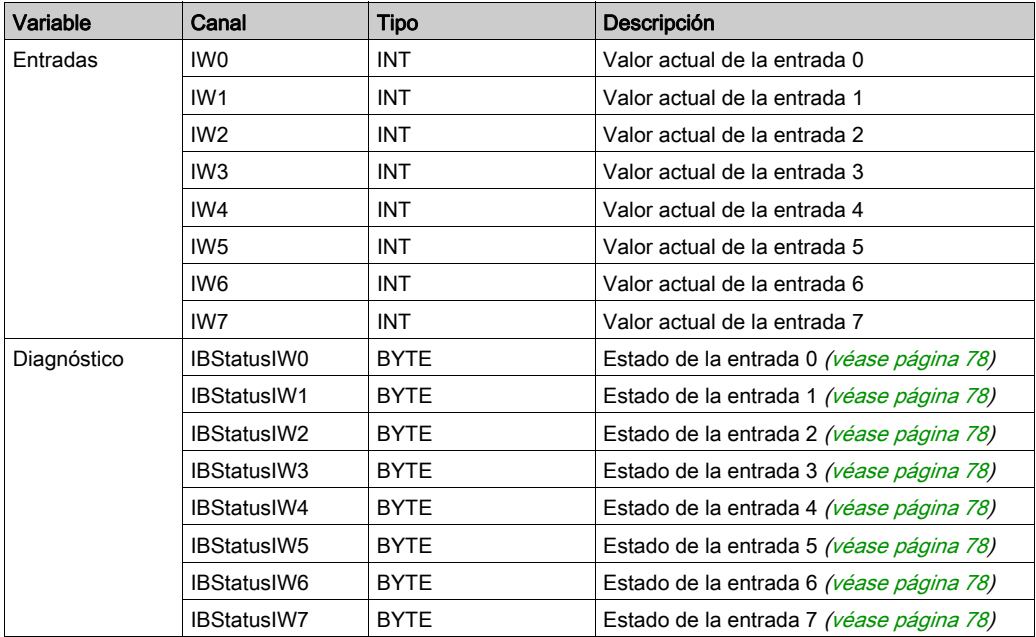

## TM3TI4 / TM3TI4G

#### Introducción

El módulo de ampliación TM3TI4 (bloque de terminales de tornillos) / TM3TI4G (bloque de terminales de resortes) presenta cuatro canales de entradas analógicas con una resolución de 16 bits.

Los tipos de entradas del canal son:

- $\bullet$  De 0 a 10 V
- $\bullet$  De -10 a +10 V
- $\bullet$  de 0 a 20 mA
- $\bullet$  De 4 a 20 mA
- **•** Termoelemento K
- Termoelemento J
- **•** Termoelemento R
- Termoelemento S
- Termoelemento B
- **•** Termoelemento F
- **•** Termoelemento T
- **•** Termoelemento N
- Termoelemento C
- $\bullet$  PT100
- PT1000
- $\bullet$  NI100
- NI1000

Para obtener información sobre los códigos de diagnóstico generados por cada tipo de entrada, consulte Diagnósticos de módulos de E/S analógica [\(véase](#page-77-0) página 78).

Para obtener más información sobre hardware, consulte TM3TI4 / TM3TI4G (véase Modicon TM3, Módulos de E/S analógicas, Guía de hardware).

NOTA: Si ha conectado físicamente el canal analógico para una señal de tensión y configura el canal para una señal de corriente en SoMachine, puede dañar el circuito analógico.

# AVISO

#### EQUIPO INOPERATIVO

Verifique que el cableado físico del circuito analógico es compatible con la configuración de software del canal analógico.

Para cada entrada, puede definir:

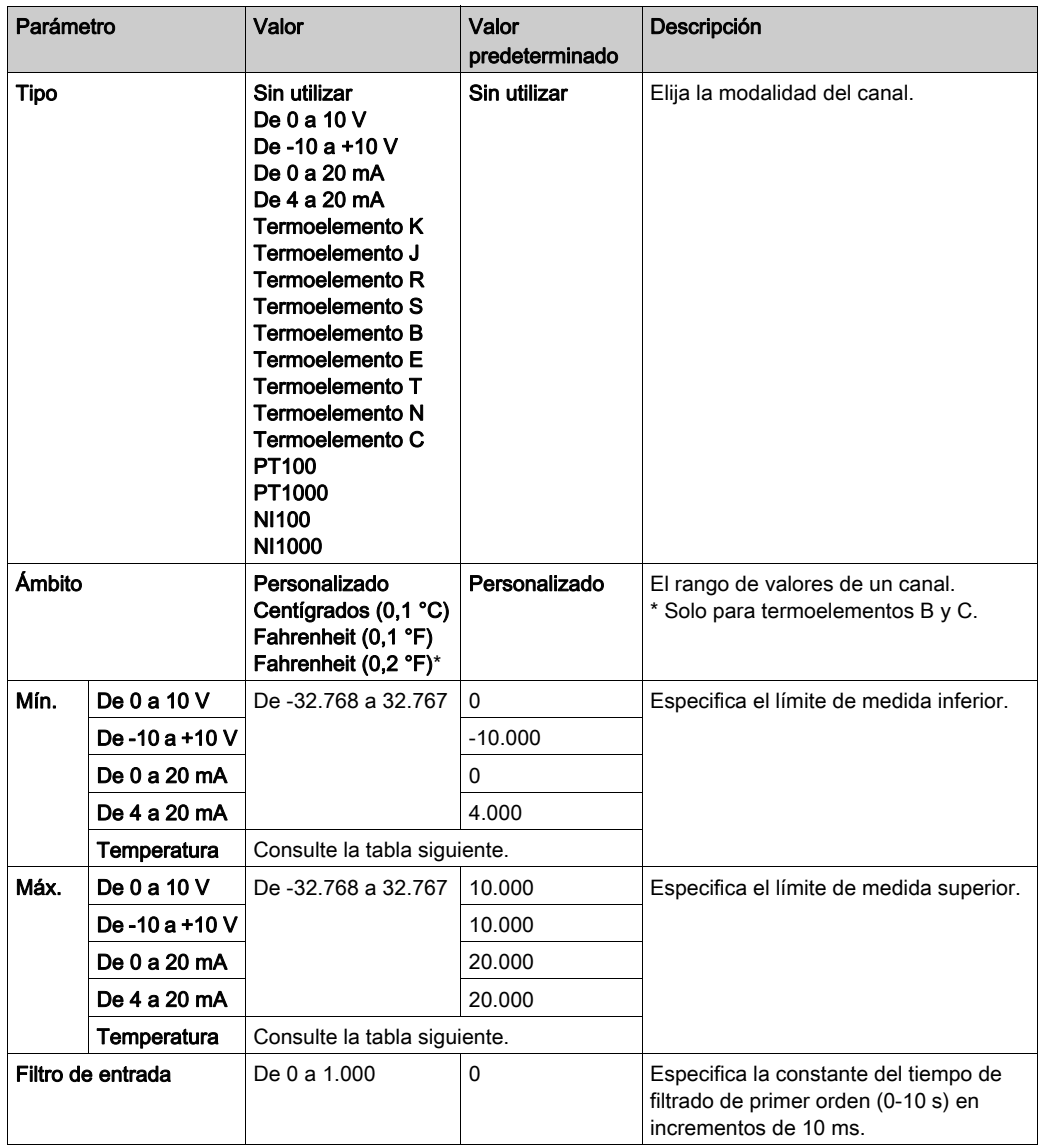

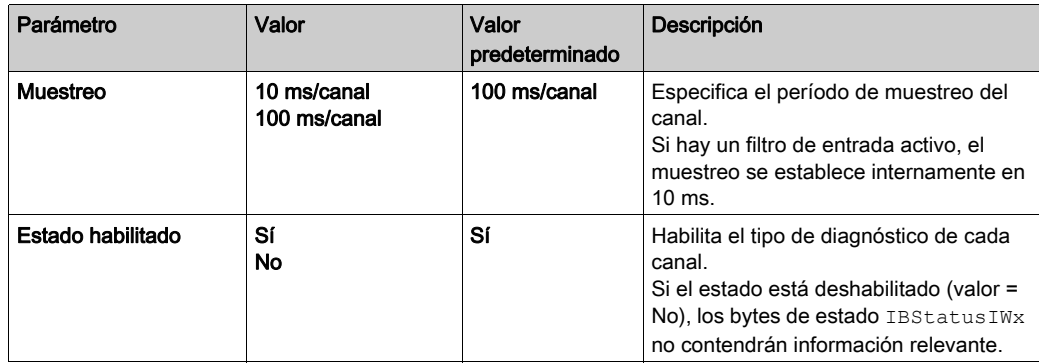

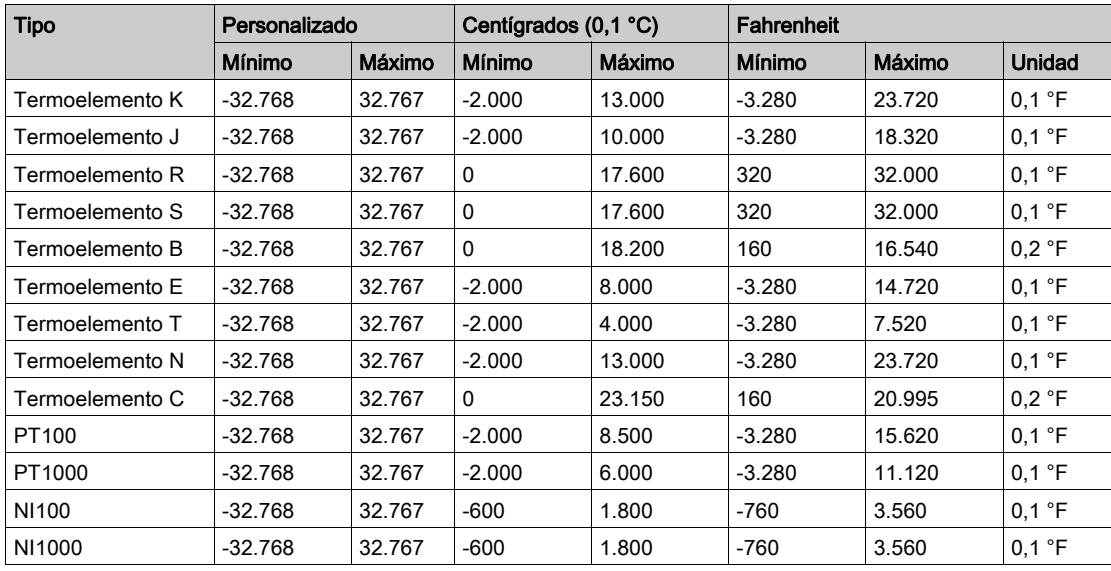

Las variables pueden definirse y nombrarse en la ficha Asignación E/S. En esta ficha también hay disponible información adicional, como el direccionamiento topológico.

En esta tabla se describe la ficha Asignación E/S:

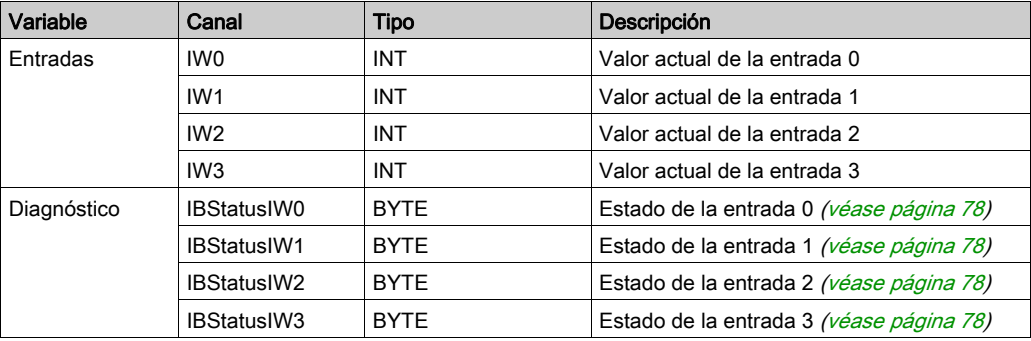

## TM3TI4D / TM3TI4DG

#### Introducción

El módulo de ampliación TM3TI4D (bloque de terminales de tornillos) / TM3TI4DG (bloque de terminales de resortes) presenta cuatro canales de entradas analógicas con una resolución de 16 bits.

Los tipos de entradas del canal son:

- Termoelemento K
- Termoelemento J
- **•** Termoelemento R
- Termoelemento S
- Termoelemento B
- Termoelemento E
- Termoelemento T
- Termoelemento N
- Termoelemento C

Para obtener información sobre los códigos de diagnóstico generados por cada tipo de entrada, consulte Diagnósticos de módulos de E/S analógica [\(véase](#page-77-0) página 78).

Para obtener más información sobre hardware, consulte TM3TI4D / TM3TI4DG.

#### Configuración del módulo

Para cada entrada, puede definir:

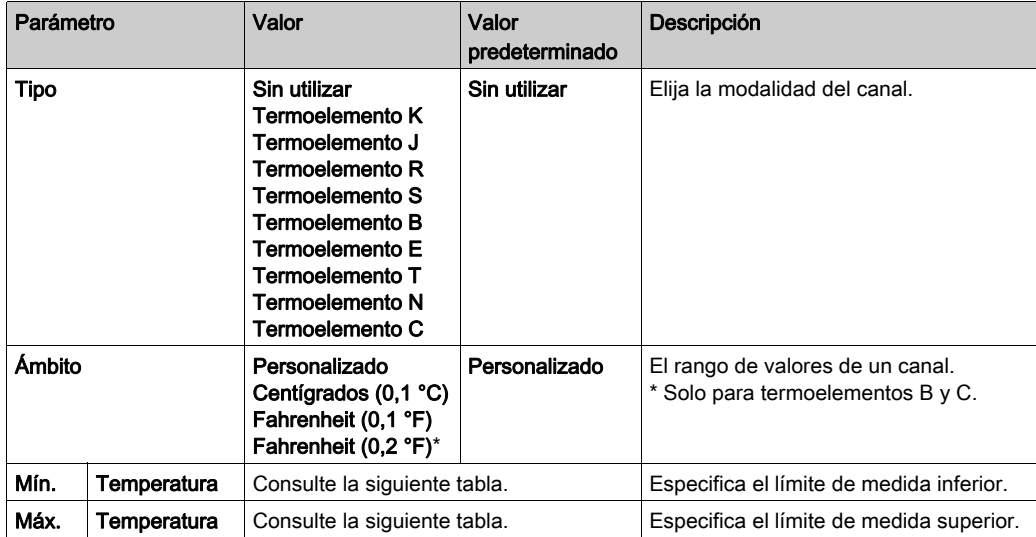

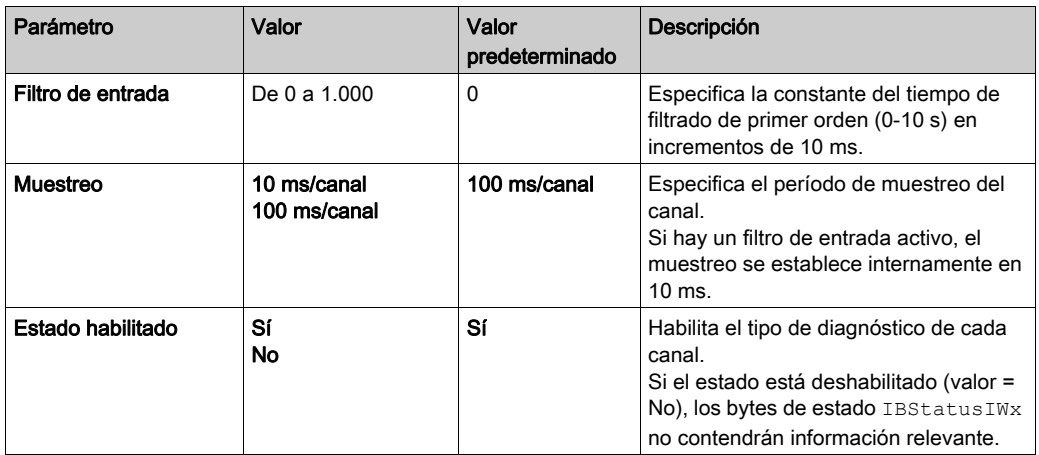

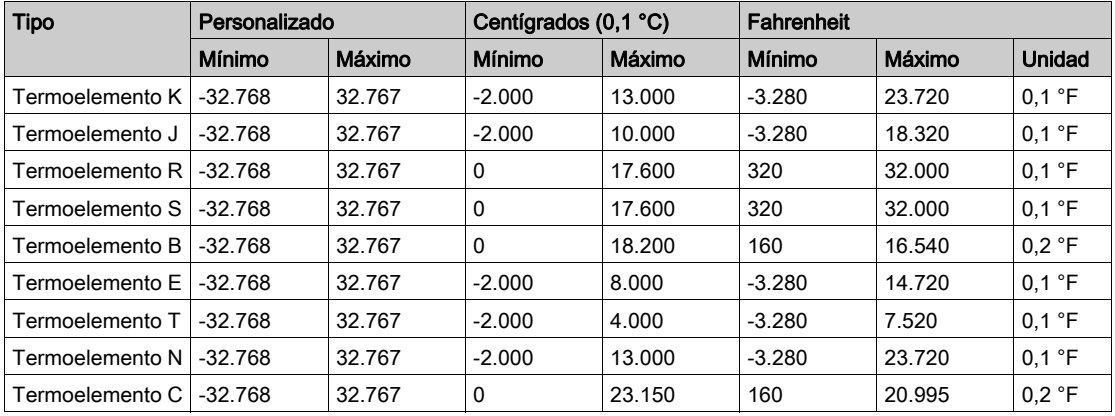

Las variables pueden definirse y nombrarse en la ficha Asignación E/S. En esta ficha también hay disponible información adicional, como el direccionamiento topológico.

En esta tabla se describe la ficha Asignación E/S:

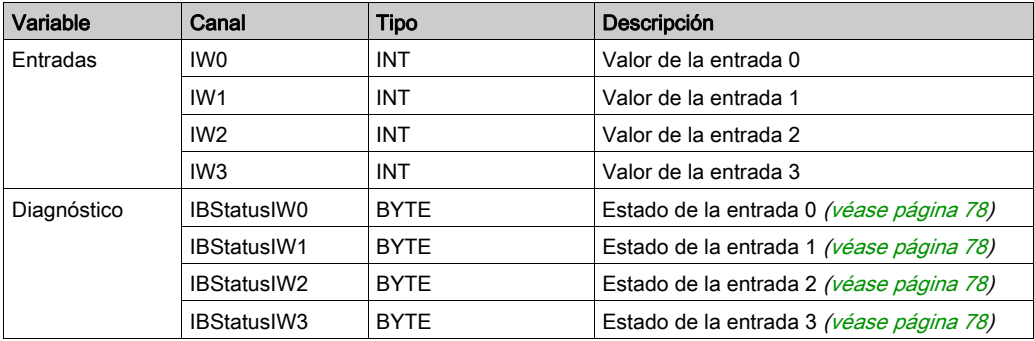

## TM3TI8T / TM3TI8TG

#### Introducción

El módulo de ampliación TM3TI8T (bloque de terminales de tornillos) / TM3TI8TG (bloque de terminales de resortes) presenta ocho canales de entradas analógicas con una resolución de 16 bits.

Los tipos de entradas del canal son:

- Termoelemento K
- Termoelemento J
- **•** Termoelemento R
- **•** Termoelemento S
- **•** Termoelemento B
- Termoelemento E
- **•** Termoelemento T
- **•** Termoelemento N
- Termoelemento C
- **Termistor NTC**
- **•** Termistor PTC
- Ohmímetro

Para obtener información sobre los códigos de diagnóstico generados por cada tipo de entrada, consulte Diagnósticos de módulos de E/S analógica [\(véase](#page-77-0) página 78).

Para obtener más información sobre hardware, consulte TM3TI8T / TM3TI8TG (véase Modicon TM3, Módulos de E/S analógicas, Guía de hardware).

NOTA: Si ha conectado físicamente el canal analógico para una señal de tensión y configura el canal para una señal de corriente en SoMachine, puede dañar el circuito analógico.

# AVISO

#### EQUIPO INOPERATIVO

Verifique que el cableado físico del circuito analógico es compatible con la configuración de software del canal analógico.

En cada entrada puede definir los parámetros siguientes:

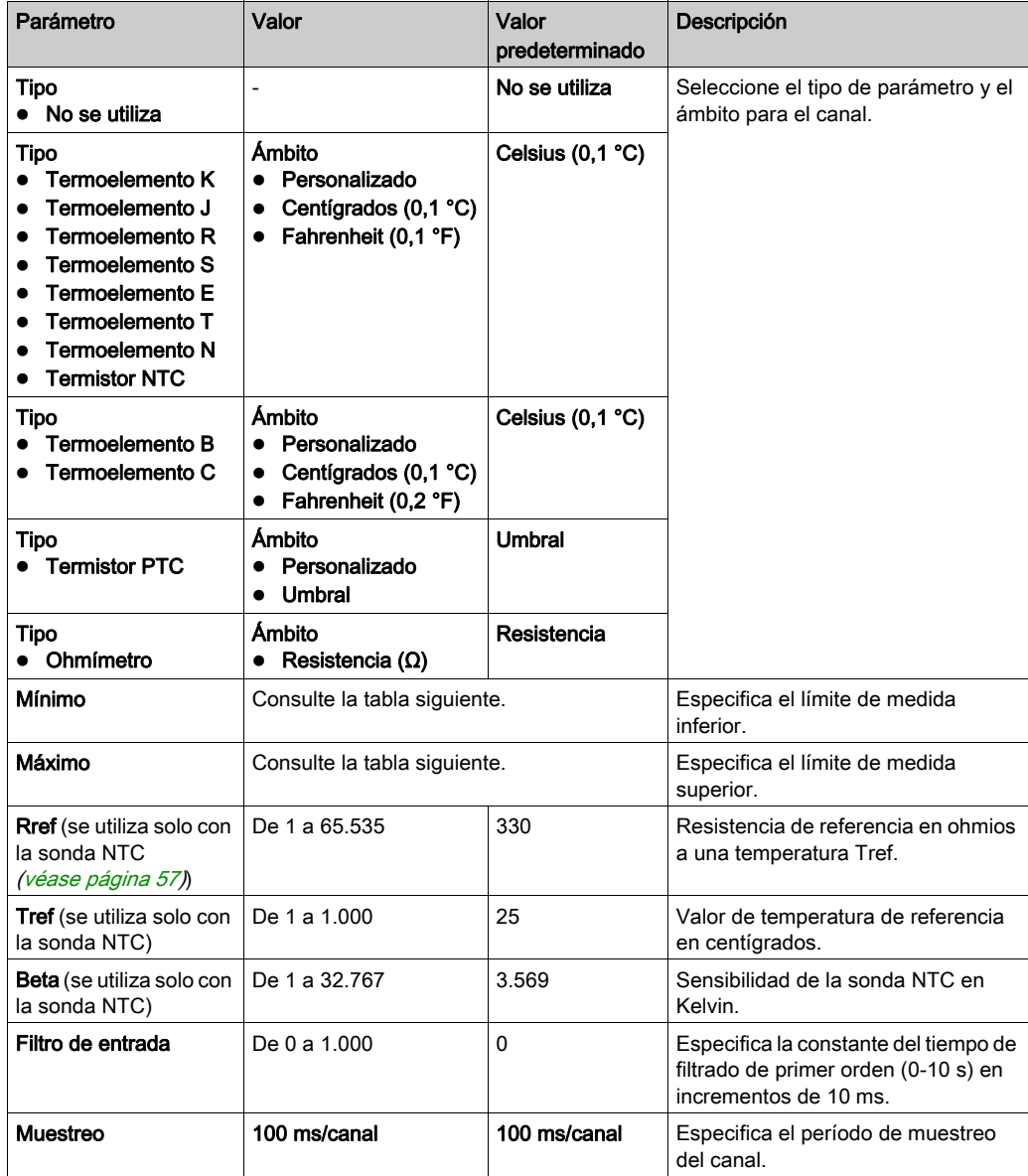

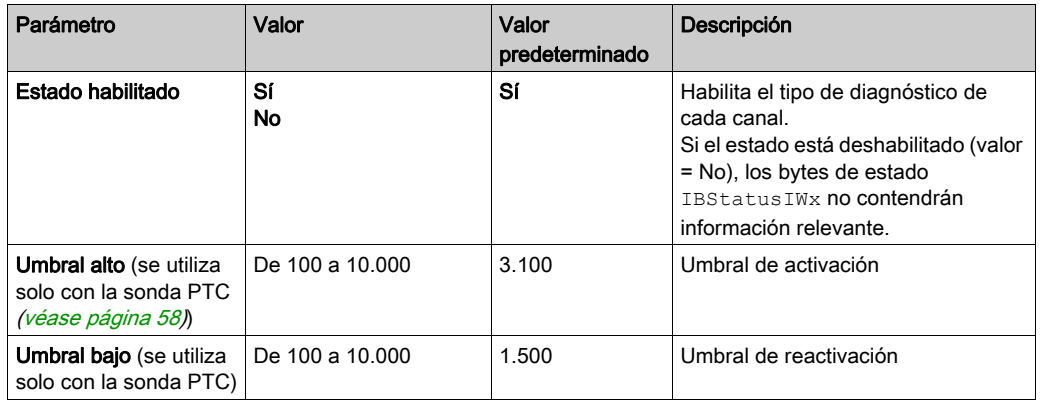

La siguiente tabla indica los rangos de valores posibles del tipo de termoelemento seleccionado:

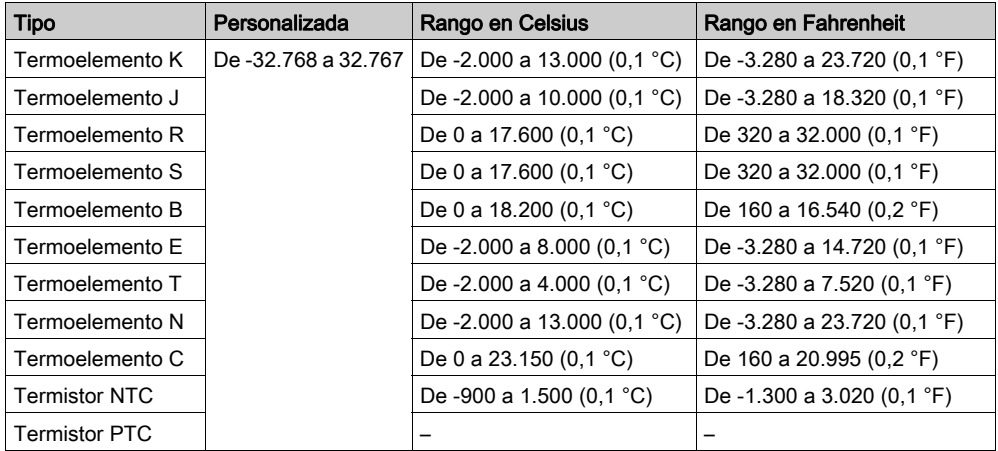

#### <span id="page-56-0"></span>Termistor NTC

La temperatura (Tm) varía con respecto a la resistencia (r) de acuerdo con la ecuación siguiente:

$$
Tm(r) = \frac{1}{\frac{1}{T} + \frac{1}{B} \ln\left[\frac{r}{R}\right]}
$$

Donde:

- Tm = temperatura que ha medido la sonda, en grados Kelvin
- $\bullet$  r = valor físico de la resistencia en ohmnios
- R = resistencia de referencia en ohmnios a una temperatura T
- T = temperatura de referencia en Kelvin
- $\bullet$  B = sensibilidad de la sonda NTC en Kelvin

R, T y B deben ser mayores o iguales que 1.

NOTA: 25 °C = 77 °F = 298,15 K

### <span id="page-57-0"></span>Termistor PTC

Esta tabla describe el valor de lectura según la resistencia:

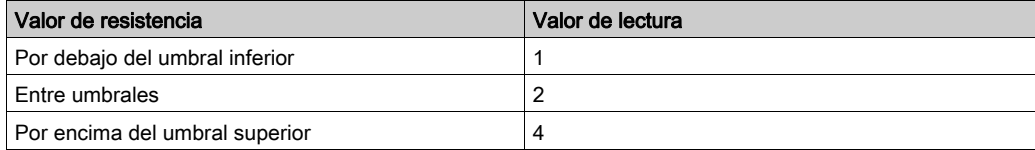

Esta figura representa el funcionamiento de umbral:

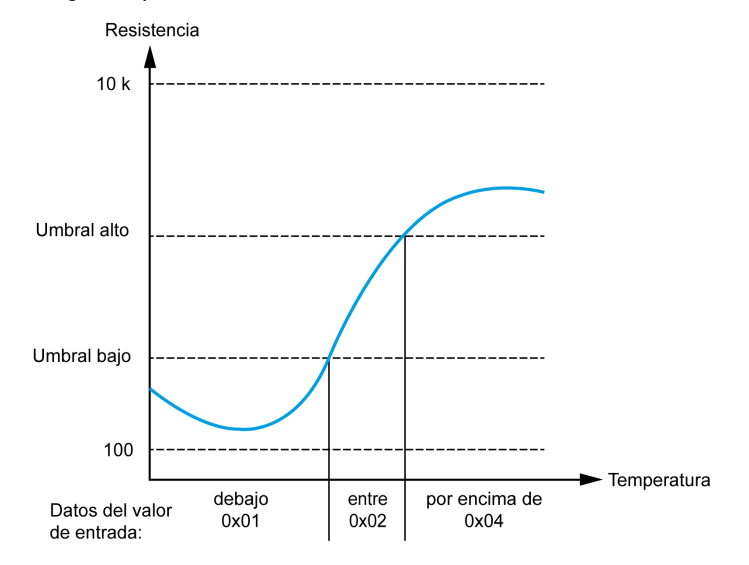

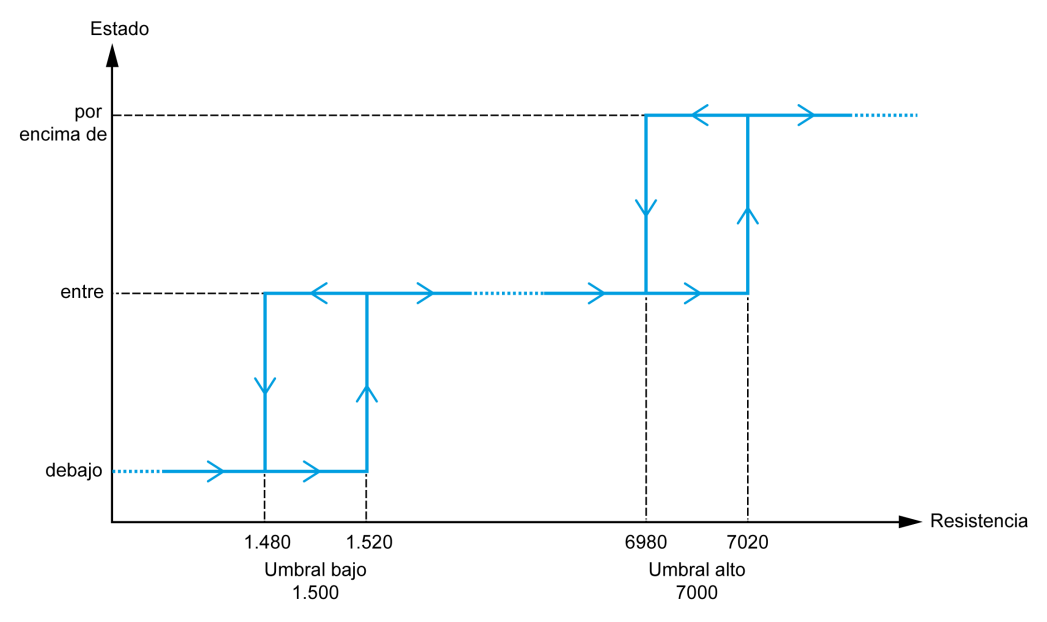

Esta figura representa una curva de histéresis de ejemplo:

#### Ohmímetro

Esta tabla describe los valores mínimos y máximos:

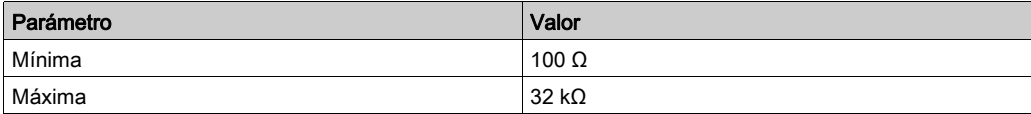

Las variables pueden definirse y nombrarse en la ficha Asignación E/S. En esta ficha también hay disponible información adicional, como el direccionamiento topológico.

En esta tabla se describe la ficha Asignación E/S:

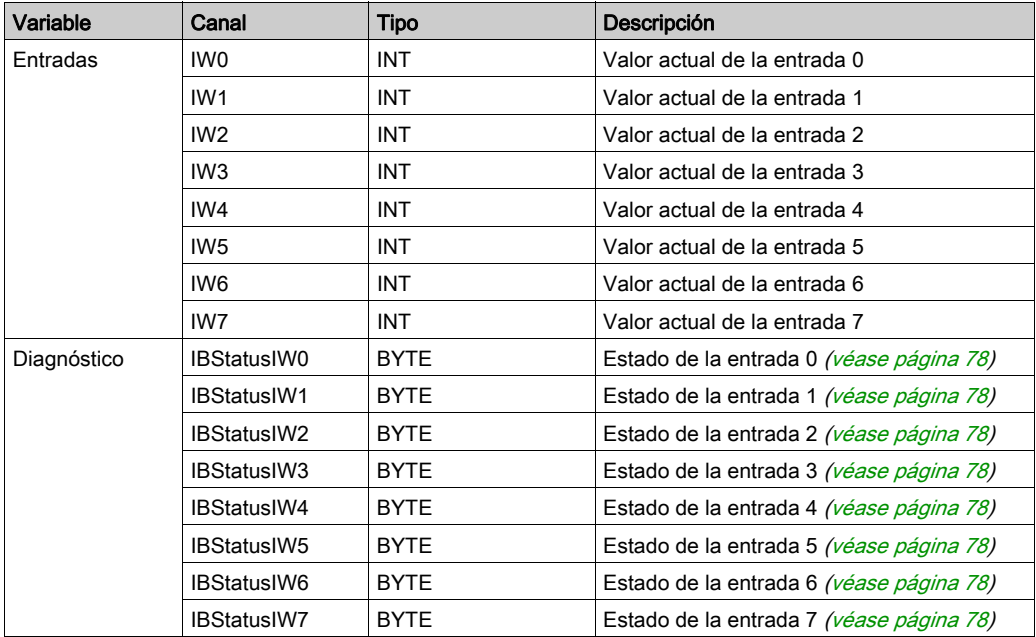

# Sección 3.2 Módulos de salidas analógicas TM3

### Contenido de esta sección

Esta sección contiene los siguientes apartados:

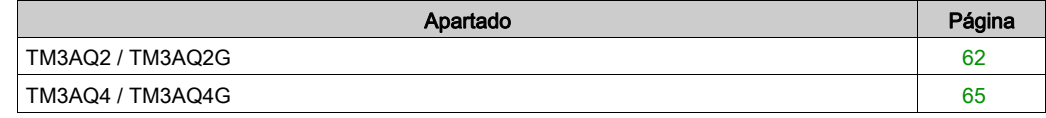

## <span id="page-61-0"></span>TM3AQ2 / TM3AQ2G

#### Introducción

El módulo de ampliación TM3AQ2 (bloque de terminales de tornillos) / TM3AQ2G (bloque de terminales de resortes) presenta dos canales de salidas analógicas con una resolución de 12 bits.

Los tipos de salidas del canal son:

- $\bullet$  De 0 a 10 V
- $\bullet$  De -10 a +10 V
- $\bullet$  de 0 a 20 mA
- $\bullet$  De 4 a 20 mA

Para obtener más información sobre hardware, consulte TM3AQ2 / TM3AQ2G (véase Modicon TM3, Módulos de E/S analógicas, Guía de hardware).

NOTA: Si ha conectado físicamente el canal analógico para una señal de tensión y configura el canal para una señal de corriente en SoMachine, puede dañar el circuito analógico.

# AVISO

#### EQUIPO INOPERATIVO

Verifique que el cableado físico del circuito analógico es compatible con la configuración de software del canal analógico.

Para cada salida, puede definir:

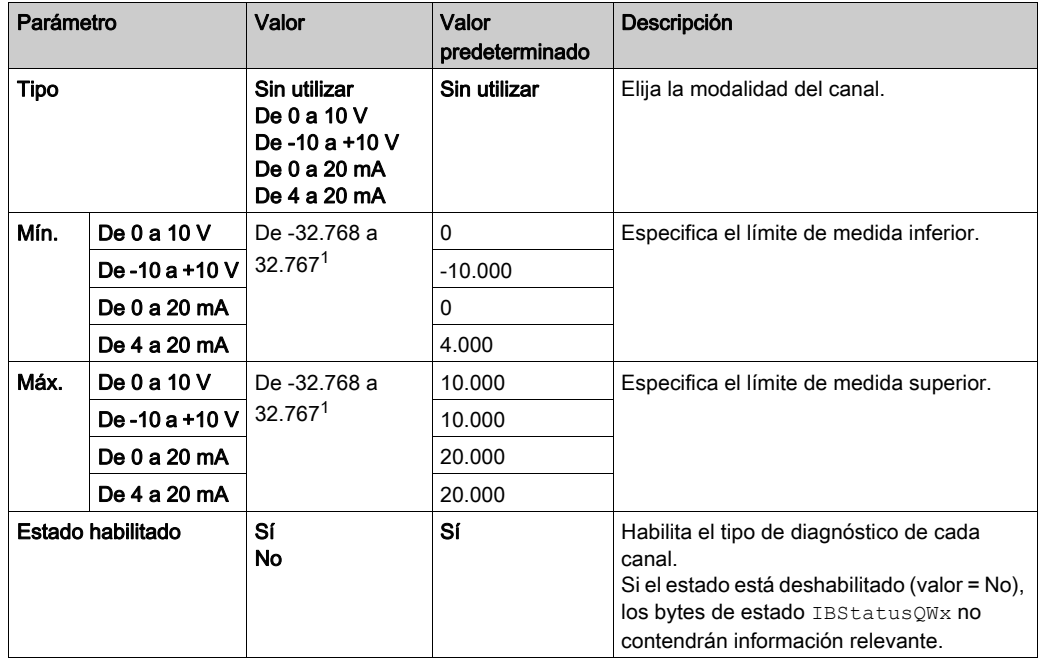

1 Los datos de 12 bits (de 0 a 4.095) procesados en el módulo de E/S analógicas pueden ser lineales o convertirse en un valor entre -32.768 y 32.767.

Las variables pueden definirse y denominarse en la ficha Asignación de E/S. También estará disponible en esta ficha información adicional, como el direccionamiento topológico.

En esta tabla se describe la ficha Asignación E/S:

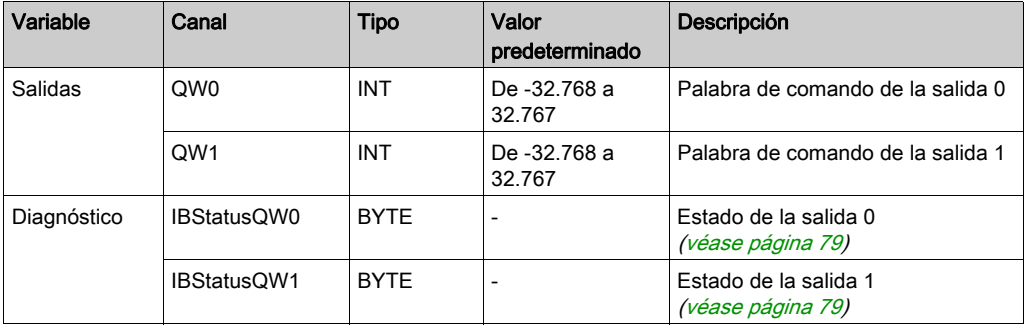

## <span id="page-64-0"></span>TM3AQ4 / TM3AQ4G

#### Introducción

El módulo de ampliación TM3AQ4 (bloque de terminales de tornillos) / TM3AQ4G (bloque de terminales de resortes) presenta cuatro canales de salidas analógicas con una resolución de 12 bits.

Los tipos de salidas del canal son:

- $\bullet$  De 0 a 10 V
- $\bullet$  De -10 a +10 V
- $\bullet$  de 0 a 20 mA
- $\bullet$  De 4 a 20 mA

Para obtener más información sobre hardware, consulte TM3AQ4 / TM3AQ4G (véase Modicon TM3, Módulos de E/S analógicas, Guía de hardware).

NOTA: Si ha conectado físicamente el canal analógico para una señal de tensión y configura el canal para una señal de corriente en SoMachine, puede dañar el circuito analógico.

# AVISO

#### EQUIPO INOPERATIVO

Verifique que el cableado físico del circuito analógico es compatible con la configuración de software del canal analógico.

Para cada salida, puede definir:

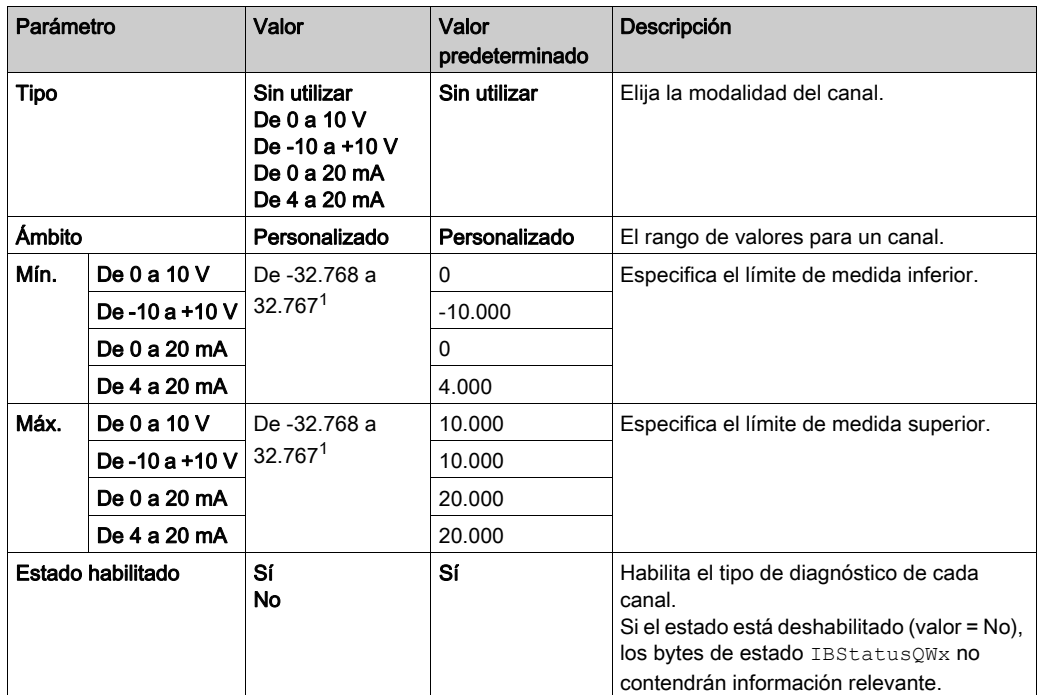

 $1$  Los datos de 12 bits (de 0 a 4.095) procesados en el módulo de E/S analógicas pueden ser lineales o convertirse en un valor entre -32.768 y 32.767.

Las variables pueden definirse y denominarse en la ficha Asignación de E/S. También estará disponible en esta ficha información adicional, como el direccionamiento topológico.

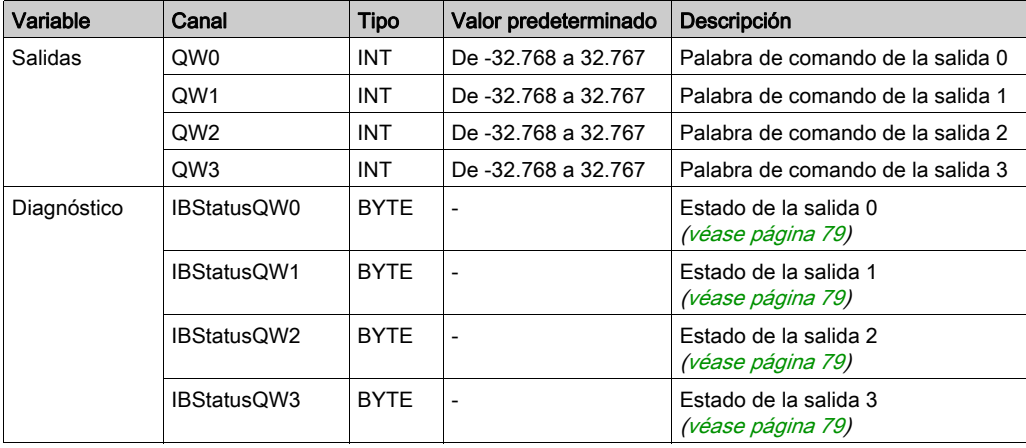

En esta tabla se describe la ficha Asignación E/S:

# Sección 3.3 Módulos mixtos de entradas/salidas analógicas TM3

## Contenido de esta sección

Esta sección contiene los siguientes apartados:

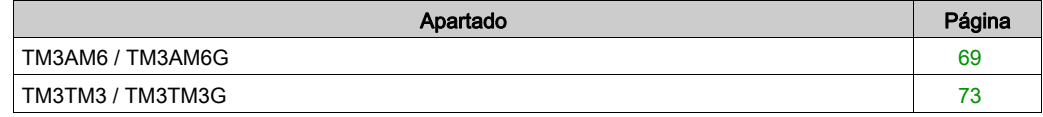

## <span id="page-68-0"></span>TM3AM6 / TM3AM6G

#### Introducción

El módulo de ampliación TM3AM6 (bloque de terminales de tornillos) / TM3AM6G (bloque de terminales de resortes) presenta cuatro canales de entradas analógicas y dos canales de salidas analógicas con una resolución de 12 bits.

Los tipos de entradas del canal son:

- $\bullet$  De 0 a 10 V
- $\bullet$  De -10 a +10 V
- $\bullet$  de 0 a 20 mA
- $\bullet$  De 4 a 20 mA

Para obtener información sobre los códigos de diagnóstico generados por cada tipo de entrada, consulte Diagnósticos de módulos de E/S analógica [\(véase](#page-77-0) página 78).

Los tipos de salidas del canal son:

- $\bullet$  De 0 a 10 V
- $\bullet$  De -10 a +10 V
- $\bullet$  de 0 a 20 mA
- $\bullet$  De 4 a 20 mA

Para obtener más información sobre hardware, consulte TM3AM6 / TM3AM6G (véase Modicon TM3, Módulos de E/S analógicas, Guía de hardware).

NOTA: Si ha conectado físicamente el canal analógico para una señal de tensión y configura el canal para una señal de corriente en SoMachine, puede dañar el circuito analógico.

## AVISO

#### EQUIPO INOPERATIVO

Verifique que el cableado físico del circuito analógico es compatible con la configuración de software del canal analógico.

Para cada entrada, puede definir:

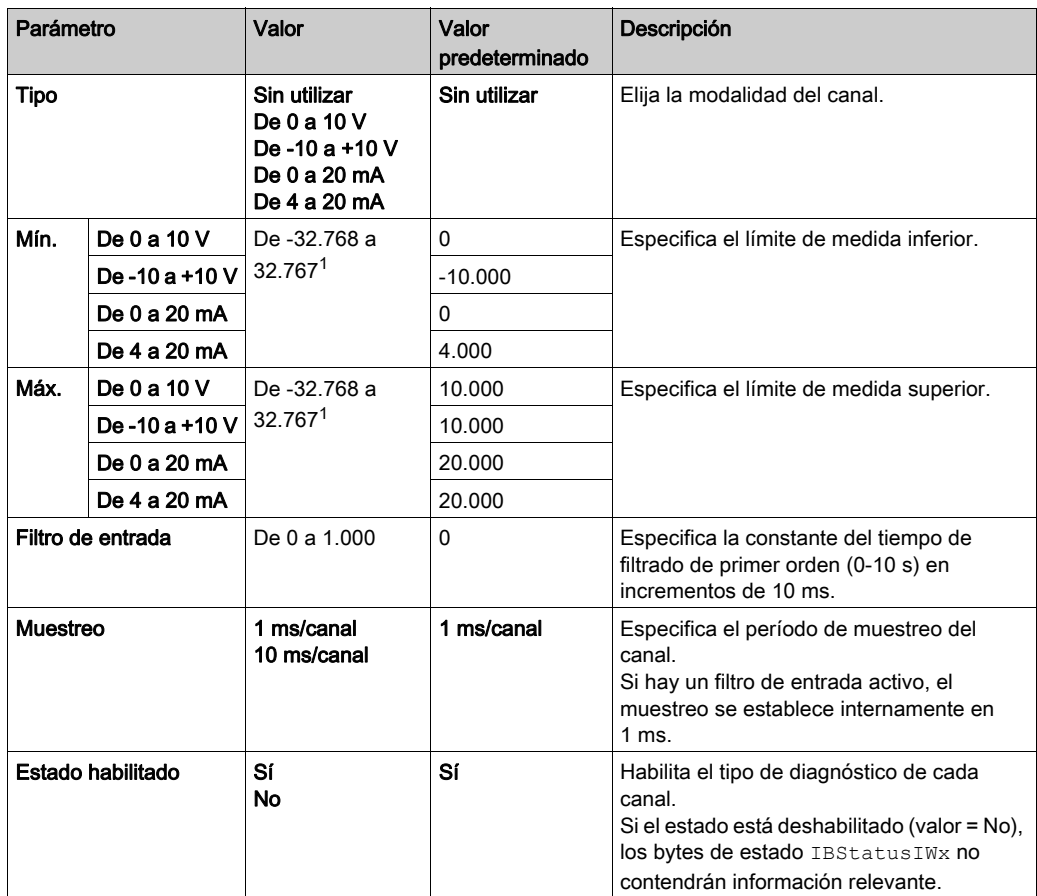

 $1$  Los datos de 12 bits (de 0 a 4095) procesados en el módulo de E/S analógicas pueden convertirse de forma lineal en un valor entre –32.768 y 32.767.

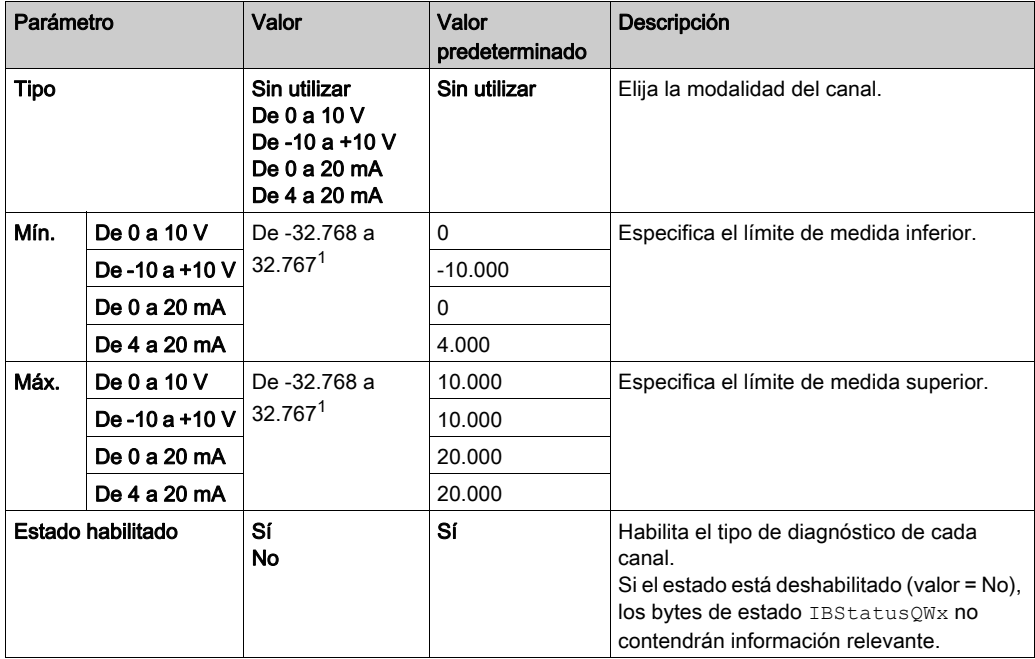

Para cada salida, puede definir:

 $1$  Los datos de 12 bits (de 0 a 4095) procesados en el módulo de E/S analógicas pueden convertirse de forma lineal en un valor entre –32.768 y 32.767.

Las variables pueden definirse y nombrarse en la ficha Asignación E/S. En esta ficha también hay disponible información adicional, como el direccionamiento topológico.

En esta tabla se describe la ficha Asignación E/S:

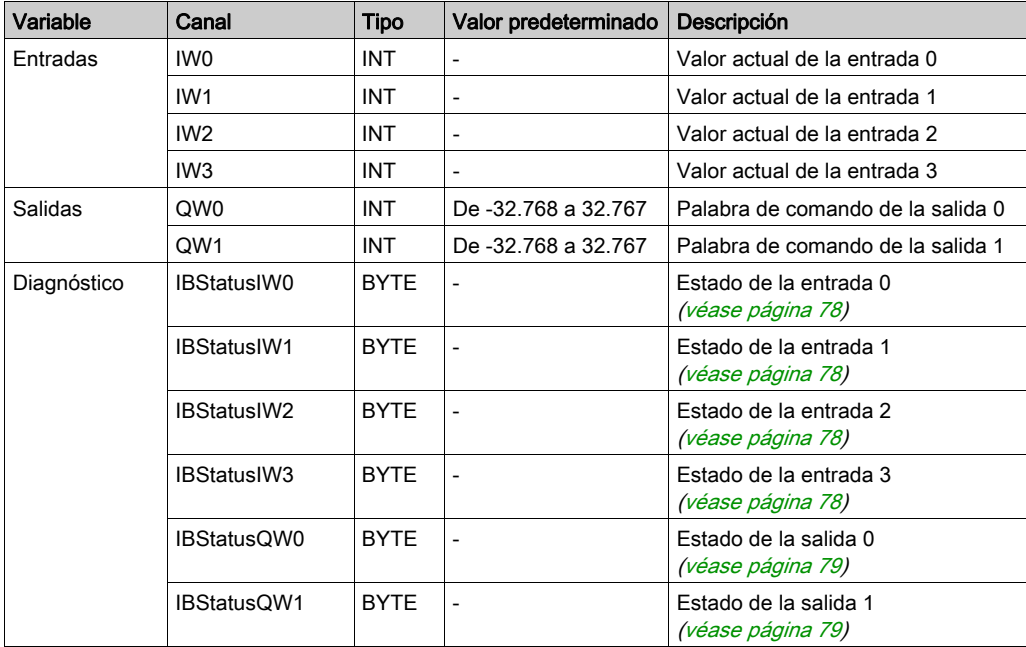
## TM3TM3 / TM3TM3G

### Introducción

El módulo de ampliación TM3TM3 (bloque de terminales de tornillos) / TM3TM3G (bloque de terminales de resortes) presenta dos canales de entradas analógicas con una resolución de 16 bits y una salida analógica con una resolución de 12 bits.

Los tipos de entradas del canal son:

- $\bullet$  De 0 a 10 V
- $\bullet$  De -10 a +10 V
- $\bullet$  de 0 a 20 mA
- $\bullet$  De 4 a 20 mA
- **•** Termoelemento K
- Termoelemento J
- **•** Termoelemento R
- **•** Termoelemento S
- Termoelemento B
- **•** Termoelemento F
- **•** Termoelemento T
- **•** Termoelemento N
- Termoelemento C
- PT100
- PT1000
- $\bullet$  NI100
- NI1000

Para obtener información sobre los códigos de diagnóstico generados por cada tipo de entrada, consulte Diagnósticos de módulos de E/S analógica [\(véase](#page-77-0) página 78).

Los tipos de salidas del canal son:

- $\bullet$  De 0 a 10 V
- $\bullet$  De -10 a +10 V
- $\bullet$  de 0 a 20 mA
- $\bullet$  De 4 a 20 mA

Para obtener más información sobre hardware, consulte TM3TM3 / TM3TM3G (véase Modicon TM3, Módulos de E/S analógicas, Guía de hardware).

NOTA: Si ha conectado físicamente el canal analógico para una señal de tensión y configura el canal para una señal de corriente en SoMachine, puede dañar el circuito analógico.

## AVISO

## EQUIPO INOPERATIVO

Verifique que el cableado físico del circuito analógico es compatible con la configuración de software del canal analógico.

### El incumplimiento de estas instrucciones puede causar daño al equipo.

#### Configuración del módulo

Para cada entrada, puede definir:

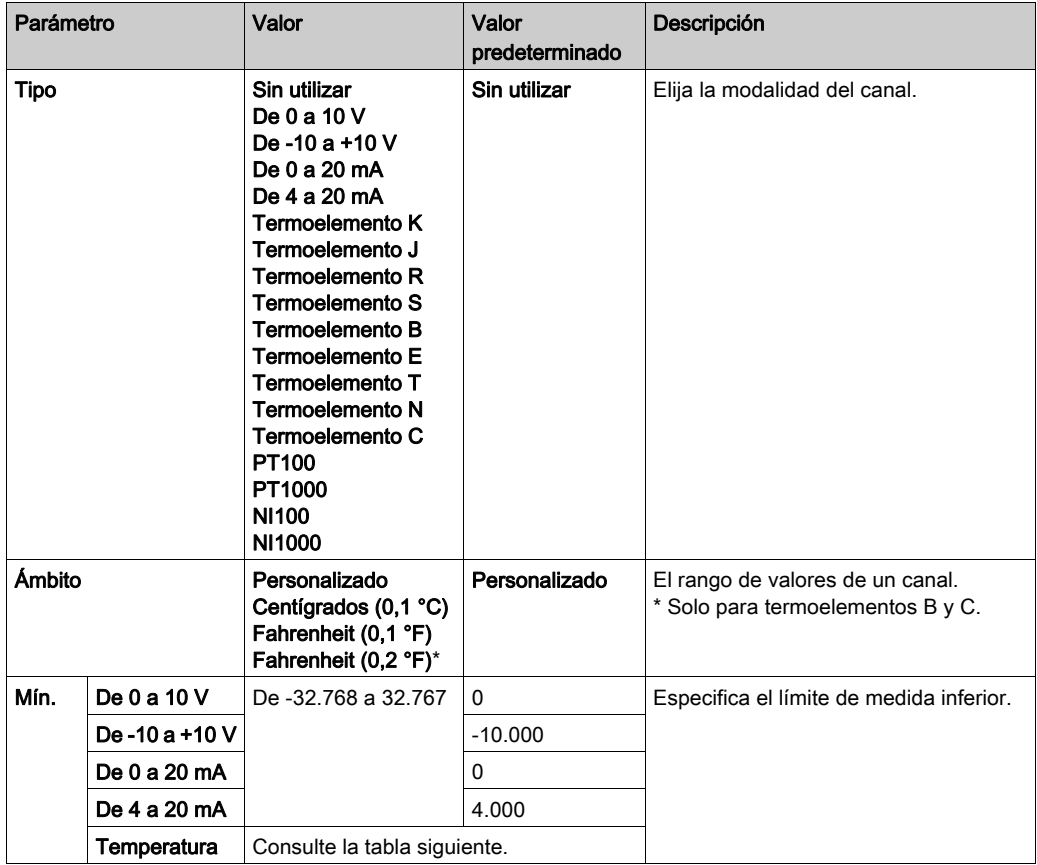

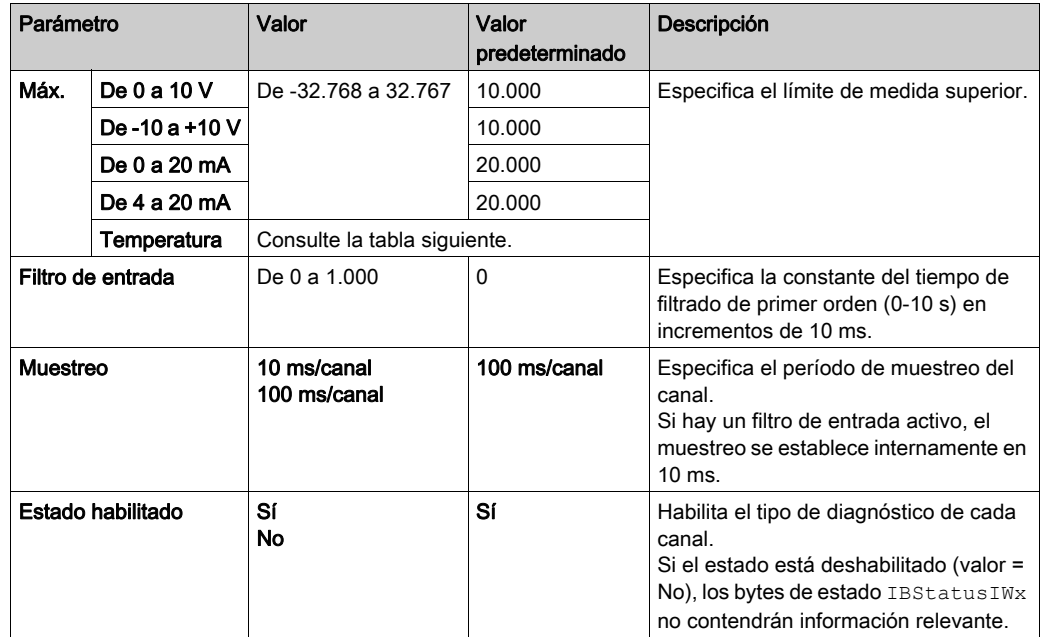

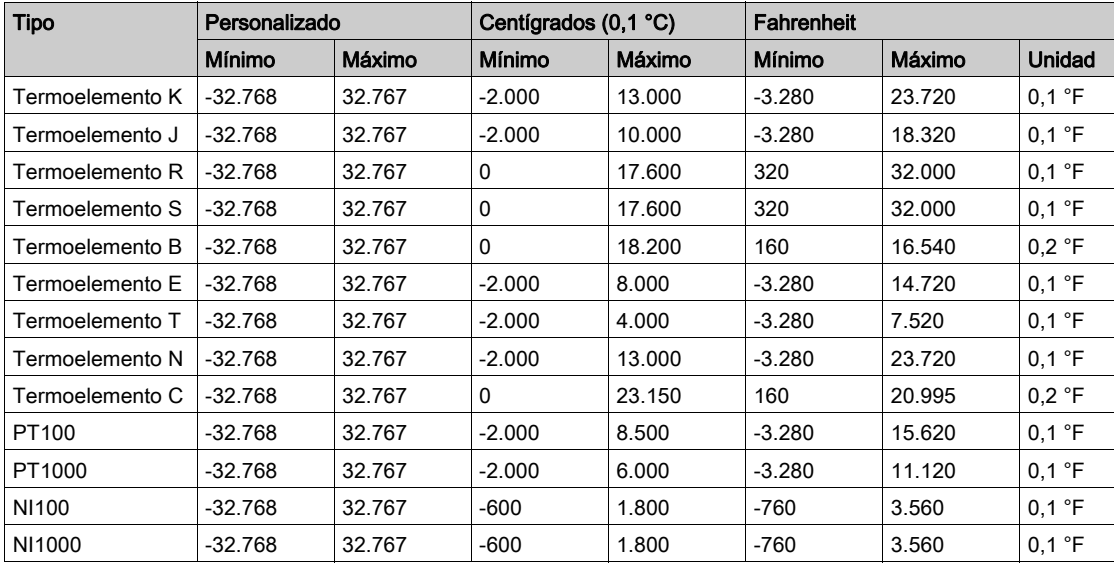

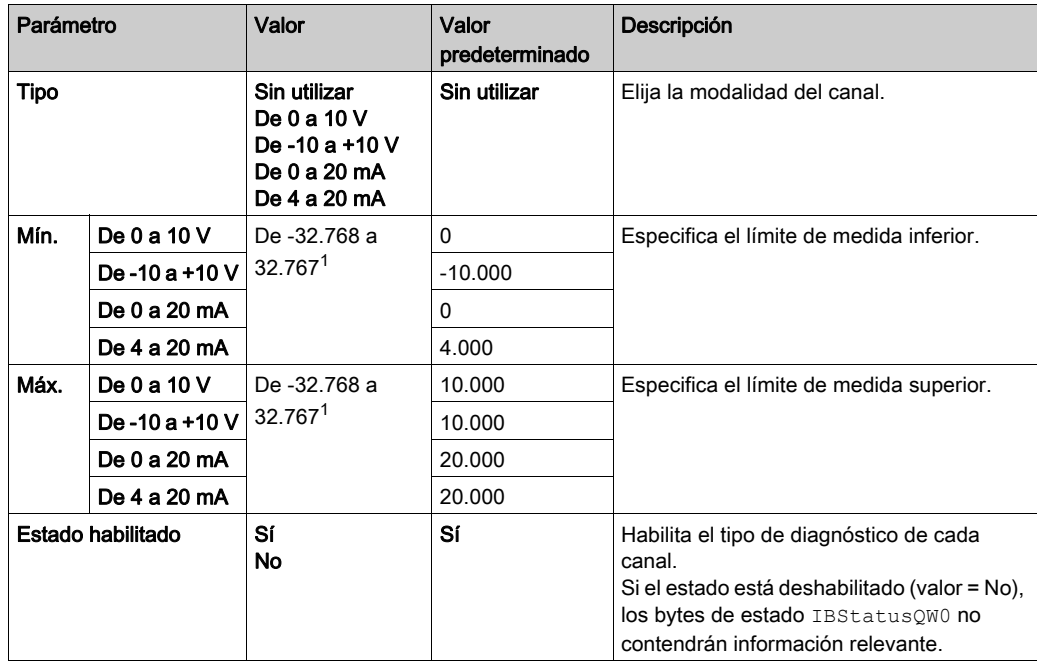

Para la salida, puede definir:

 $1$  Los datos de 12 bits (de 0 a 4.095) procesados en el módulo de E/S analógicas pueden ser lineales o convertirse en un valor entre -32.768 y 32.767.

## Ficha Asignación E/S

Las variables pueden definirse y nombrarse en la ficha Asignación E/S. En esta ficha también hay disponible información adicional, como el direccionamiento topológico.

En esta tabla se describe la ficha Asignación E/S:

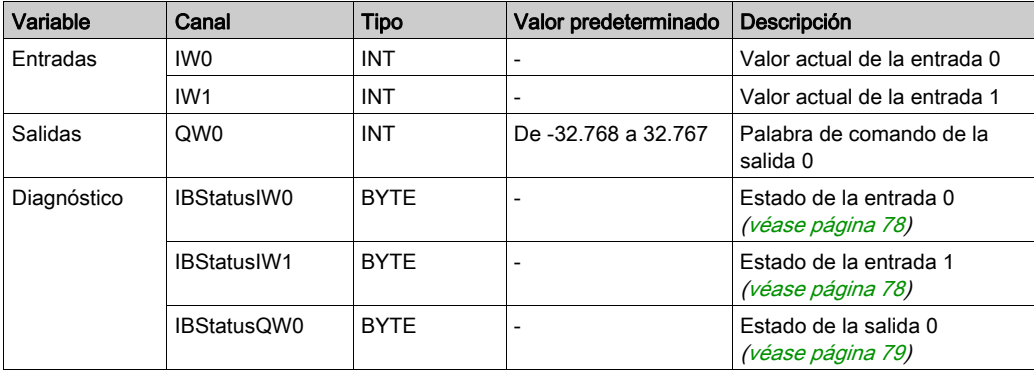

Para obtener más información genérica, consulte Descripción de la ficha Asignación E/[S](#page-26-0) [\(véase](#page-26-0) página 27).

## Sección 3.4 Diagnóstico de los módulos de E/S analógicas TM3

## <span id="page-77-0"></span>Diagnósticos de módulos de E/S analógica

### Introducción

El estado de funcionamiento de los canales de E/S lo proporcionan los bytes de diagnóstico de la ficha Asignación E/S:

- IBStatusIWx para el canal de entrada x
- IBStatusQWx para el canal de salida x

NOTA: Si está desactivado el parámetro Estado habilitado de la ficha Configuración de E/S, es posible actualizar el valor de los bytes de diagnóstico activando la función TM3\_GetModuleInternalStatus.

Para obtener más información sobre la función TM3 GetModuleInternalStatus:

- Consulte la *Guía de la biblioteca M241 PLCSystem* de Modicon M241 Logic Controller.
- Consulte la *Guía de la biblioteca M251 PLCSystem* de Modicon M251 Logic Controller.

#### <span id="page-77-1"></span>Descripción del byte de diagnóstico de entrada

Esta tabla describe el byte de diagnóstico IBStatusIWx:

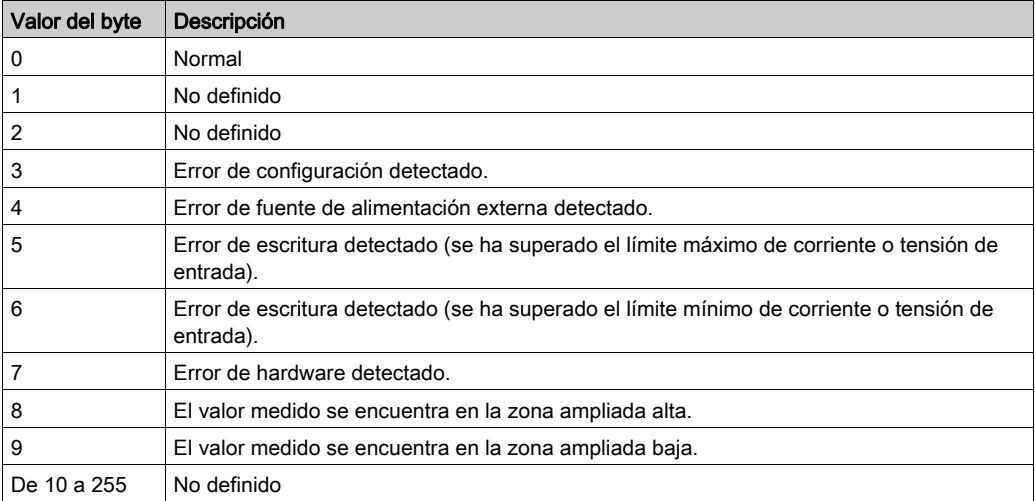

### <span id="page-78-0"></span>Descripción del byte de diagnóstico de salida

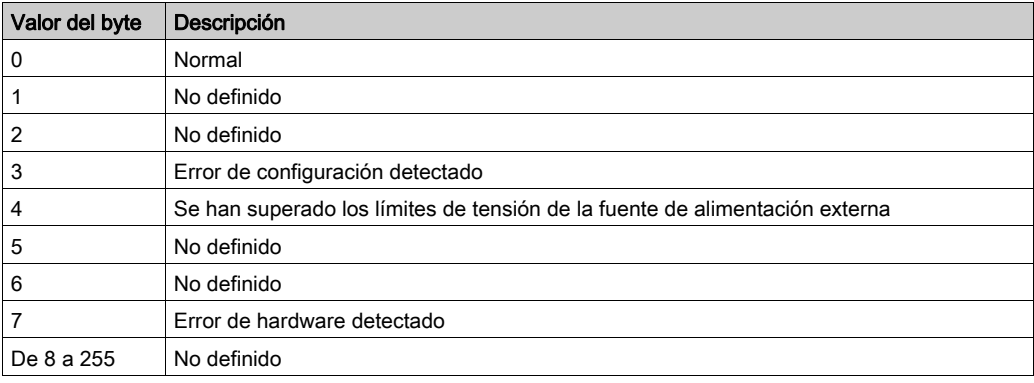

Esta tabla describe el byte de diagnóstico IBStatusQWx:

#### Valores de byte de estado generados por tipos de entrada de canal

En la tabla siguiente se muestran los valores de byte de estado de canal de entrad[a](#page-77-1) [\(véase](#page-77-1) página 78) generados por distintos tipos de entrada de canal de los módulos de ampliación analógicos de TM3.

Tipo de canal de entrada de 0 a 10 V:

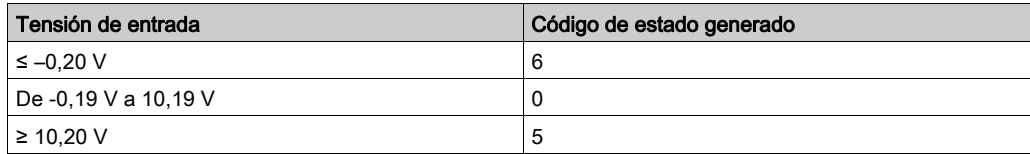

Tipo de canal de entrada de –10 a +10 V:

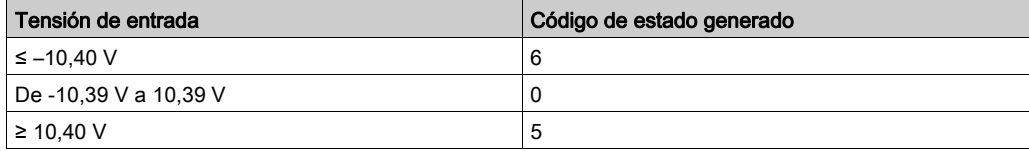

Tipo de canal de entrada de 0 a 20 mA:

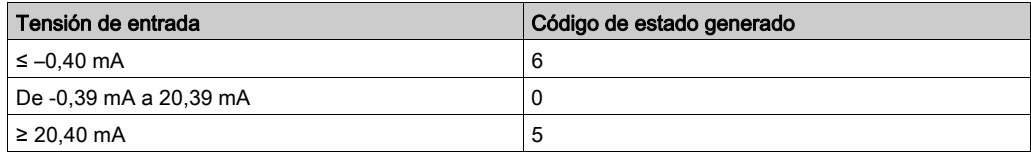

Tipo de canal de entrada de 4 a 20 mA:

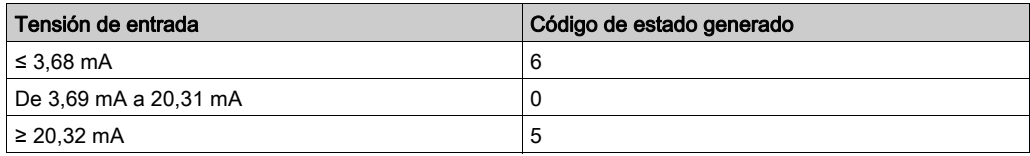

Modo ampliado de 0 a 20 mA de los módulos de ampliación TM3AI8/TM3AI8G:

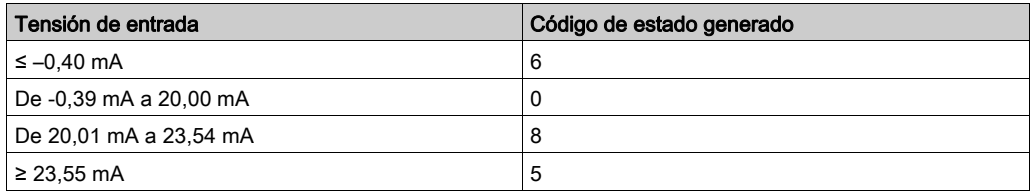

Módulo ampliado de 4 a 20 mA de los módulos de ampliación TM3AI8/TM3AI8G:

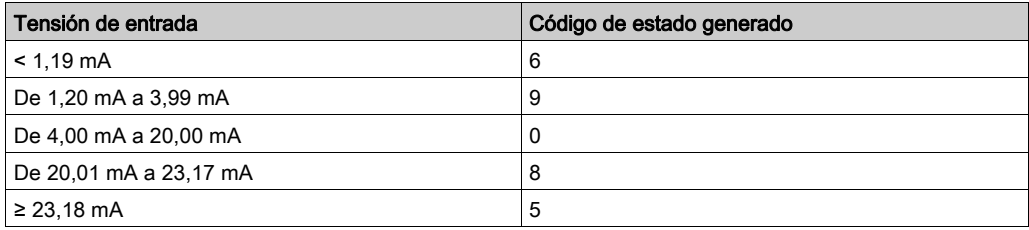

## Capítulo 4 Configuración de módulos de E/S expertas de TM3

## Introducción

En este capítulo se explica cómo configurar los módulos de E/S expertas [\(véase](#page-23-0) página 24) TM3.

## Contenido de este capítulo

Este capítulo contiene los siguientes apartados:

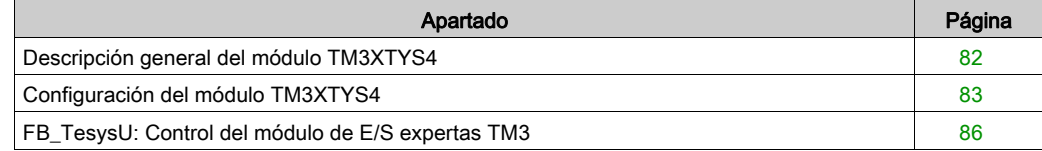

## <span id="page-81-0"></span>Descripción general del módulo TM3XTYS4

### Introducción

El módulo de ampliación TeSys TM3XTYS4 está equipado con:

- 4 conectores RJ-45 para conectar a los dispositivos arrancadores Tesys
- 2 entradas digitales para cada canal:
	- Adelante
	- o Inversa
- 3 salidas digitales para cada canal:
	- Preparado
	- Ejecutar
	- Disparo
- Fuente de alimentación extraíble de 24 V CC

El módulo de ampliación TeSys está conectado al controlador lógico mediante el bus de TM3. Los módulos de ampliación TM3XTYS4 pueden conectarse al controlador lógico en cualquier orden.

## Adición y configuración del módulo TM3XTYS4

Para añadir un módulo TM3XTYS4 a un proyecto:

- 1. Añadir el módulo de ampliación *(véase página 27)* al logic controller.
- 2. Configurar el módulo de ampliación *(véase página 83)*, sus entradas y salidas.
- 3. Insertar un canal [\(véase](#page-83-0) página 84) que esté conectado al dispositivo.
- 4. Seleccionar el tipo de dispositivo *(véase página 85)* que esté asociado con el canal.
- 5. Añadir el bloque de funciones FB\_TeSysU *(véase página 86)* a la aplicación y configurarlo para controlar el dispositivo directamente desde la aplicación.

## <span id="page-82-0"></span>Configuración del módulo TM3XTYS4

### Introducción

En este capítulo se explica cómo configurar los módulos de E/S expertas [\(véase](#page-23-0) página 24) TM3.

## <span id="page-82-1"></span>Configuración del módulo

La configuración del módulo TM3XTYS4 se lleva a cabo mediante la ficha Asignación E/S del módulo.

En Dispositivos, haga doble clic en el subnodo Módulo\_ $n$  del módulo, en el que  $n$  es un identificador exclusivo del módulo. Aparece la ficha Asignación E/S.

Las entradas digitales de este módulo son:

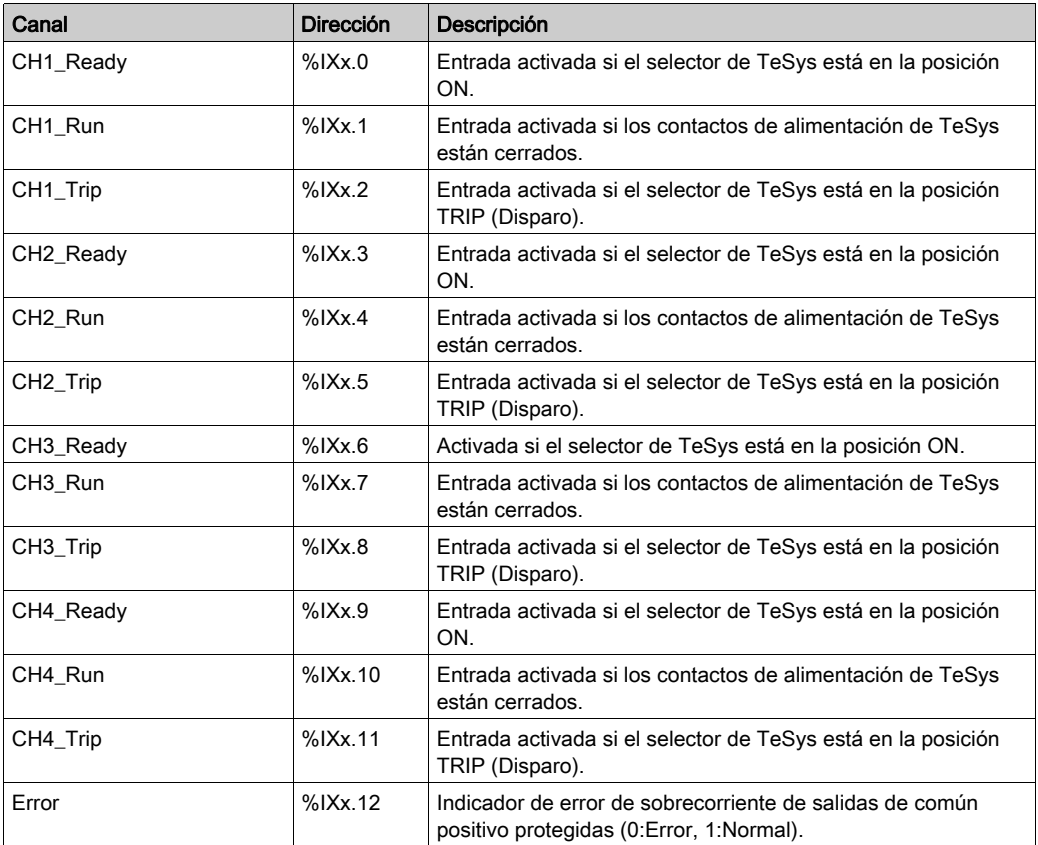

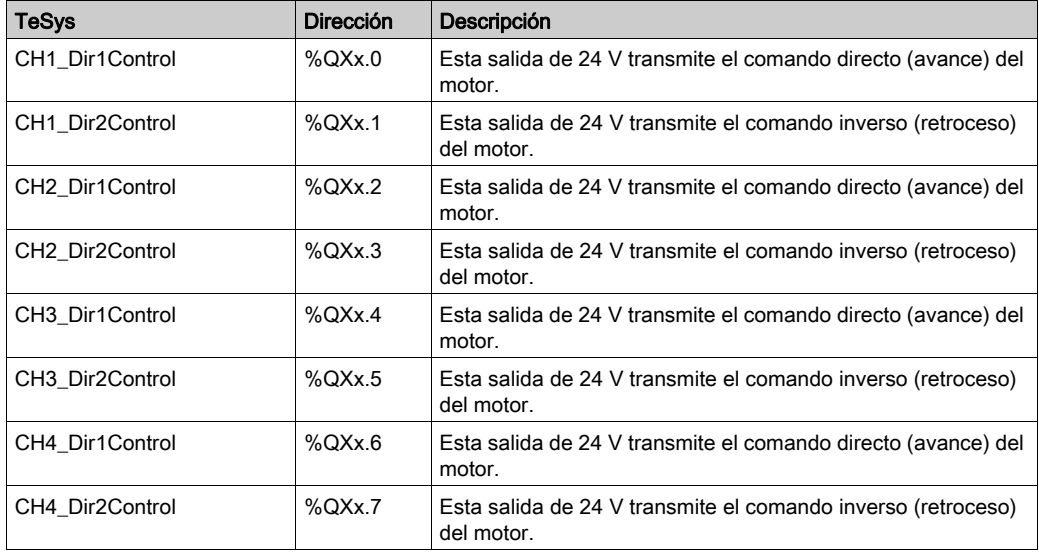

Las salidas digitales de este módulo son:

## <span id="page-83-0"></span>Inserción de un canal

Cada canal conectado a un dispositivo se puede configurar por separado.

Para añadir canales a la configuración:

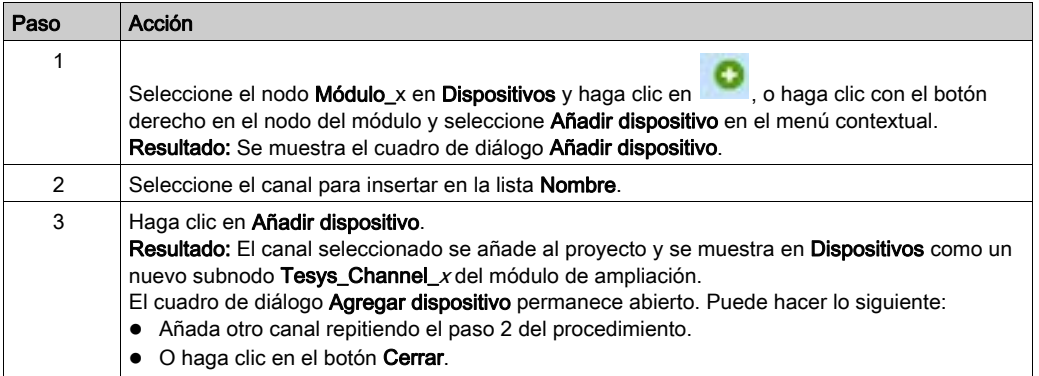

## <span id="page-84-0"></span>Selección del tipo de dispositivo asociado

Para configurar el tipo de dispositivo asociado con un canal:

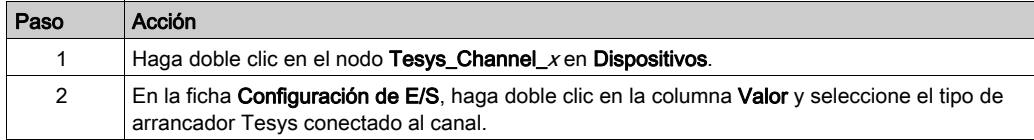

## <span id="page-85-0"></span>FB\_TesysU: Control del módulo de E/S expertas TM3

## Descripción general

El bloque de funciones FB\_TeSysUse incluye en la biblioteca de TM3.

## Representación gráfica

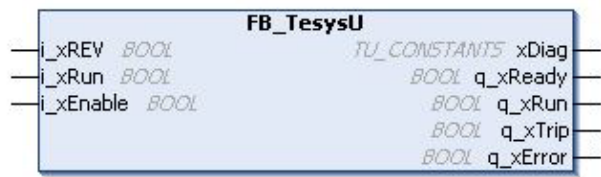

## Descripción de variables de E/S

En esta tabla se describen las variables de entrada:

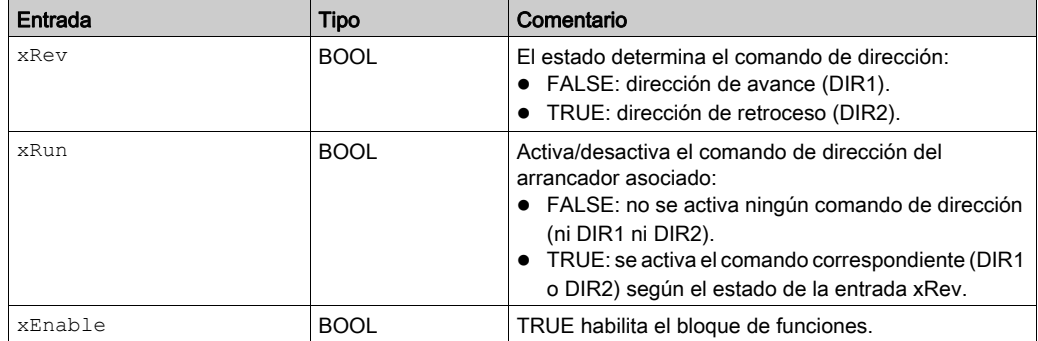

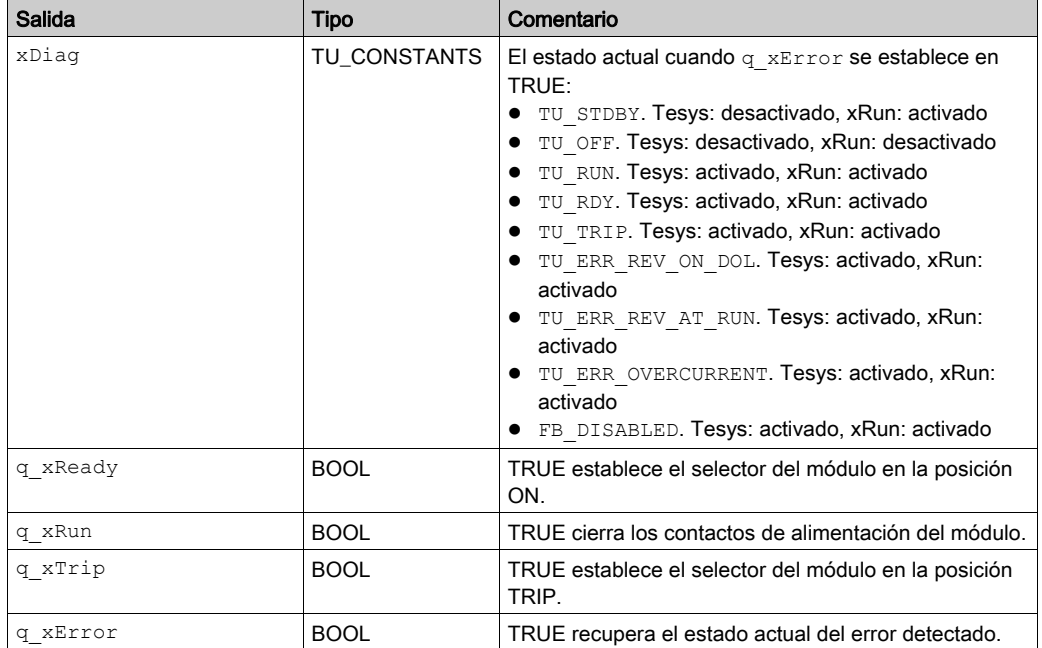

En esta tabla se describen las variables de salida:

## Capítulo 5 Configuración de módulos de seguridad TM3

## Introducción

En este capítulo se describe cómo configurar los módulos de seguridad [\(véase](#page-23-1) página 24) TM3.

## Contenido de este capítulo

Este capítulo contiene las siguientes secciones:

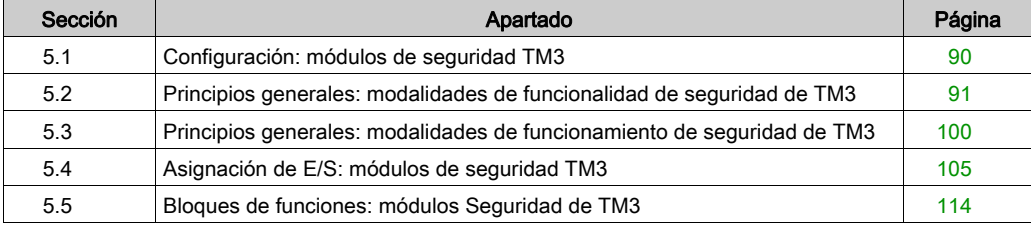

## <span id="page-89-0"></span>Sección 5.1 Configuración: módulos de seguridad TM3

## Configuración de los módulos de seguridad TM3

### Introducción

Para obtener más información acerca de los métodos de términos utilizados respecto a la seguridad funcional que se aplican para los módulos Seguridad de TM3, consulte Módulos Seguridad de TM3 Guía de hardware *(véase Modicon TM3, Módulos de seguridad, Guía de* hardware).

#### Configuración de los módulos

Consulte I/O Configuration *(véase página 27)* para obtener información detallada acerca de la configuración de los módulos de ampliación de seguridad en SoMachine.

## <span id="page-90-0"></span>Sección 5.2 Principios generales: modalidades de funcionalidad de seguridad de TM3

## Contenido de esta sección

Esta sección contiene los siguientes apartados:

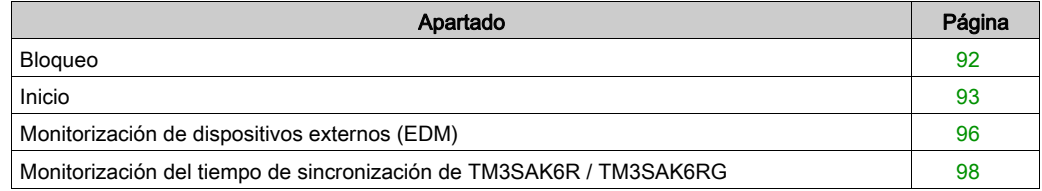

## <span id="page-91-0"></span>**Bloqueo**

### **Descripción**

En el funcionamiento de dos canales, las dos entradas relacionadas con los dos canales se deben ver abiertas antes de que se inicie un ciclo de seguridad y la salida se cierre. Esta funcionalidad garantiza que el circuito de salida no se active si uno de los canales de entrada no puede abrirse (por ejemplo, en caso de funcionamiento incorrecto del contacto o cortocircuito).

La función de bloqueo comprueba si los relés K1 y K2 están abiertos antes del ciclo de seguridad. En caso de interrupción breve de la fuente de alimentación, uno de los relés puede estar apagado mientras que el otro permanece encendido. Para permitir el funcionamiento del módulo en recuperación de alimentación, la interrupción de la fuente de alimentación debe tener una duración de al menos 100 ms.

#### Apagar y encender

La condición de bloqueo se restablece mediante un ciclo de apagar y encender. La información acerca de la detección de un posible mal funcionamiento, proporcionada por el bloqueo, queda interrumpida y no se recupera hasta el siguiente ciclo de seguridad.

#### **Resetear**

El logic controller puede solicitar resetear el módulo de seguridad comunicándose con el módulo de seguridad en el Bus de TM3.

Cuando la señal de reseteo está activa, los relés internos de ambos módulos de seguridad están desactivados.

La señal de reseteo puede usarse para resetear el módulo después de la activación de la función de bloqueo.

NOTA: La señal de reseteo sobrescribe y activa la función de bloqueo. La información acerca de la detección de un posible mal funcionamiento, causado por el bloqueo, queda interrumpida y no se recupera hasta el siguiente ciclo de seguridad.

La interrupción de la función de enclavamiento podría producir la degradación del nivel de seguridad del sistema. El restablecimiento de esta función solo debería hacerse manualmente tras la comprobación de la funcionalidad prevista.

# **A ADVERTENCIA**

## FUNCIONAMIENTO IMPREVISTO DEL EQUIPO

- No utilice la función de reseteo para restablecer un enclavamiento de forma programada.
- Verifique siempre la notificación de enclavamiento antes de emplear la función de reseteo.

#### El incumplimiento de estas instrucciones puede causar la muerte, lesiones serias o daño al equipo.

## <span id="page-92-0"></span>Inicio

## **Descripción**

Se dispone de dos modalidades para la funcionalidad de inicio:

Inicio no monitorizado: Cuando no está monitorizada, la modalidad de inicio puede ser:

- Controlada manualmente (condicionada por el estado de la entrada)
- Automática (cableada)

Inicio monitorizado: Cuando está monitorizada, la modalidad de inicio se controla manualmente (condicionada por el flanco de la entrada).

En la siguiente figura se representa la secuencia de eventos para las dos modalidades de inicio disponibles:

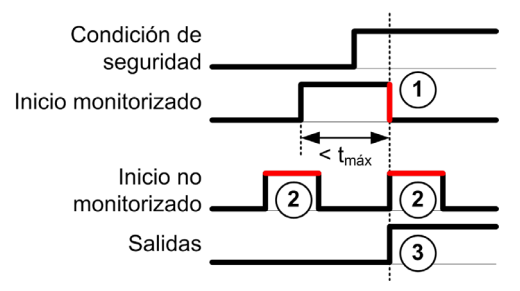

Descripción de eventos:

- 1. La condición de inicio monitorizada se activa mediante un flanco descendente en la entrada de inicio.
- 2. La condición de inicio no monitorizada está disponible mientras la entrada de inicio está activada.

La condición de inicio se puede validar antes de la entrada relacionada con la seguridad.

3. Las salidas solo se activan si se validan las condiciones de entrada de inicio + las relacionadas con la seguridad.

NOTA: Para un inicio monitorizado, el flanco descendente en la entrada de inicio debe aparecer dentro de los 20 segundos (± 5 segundos) después de la activación de la entrada de inicio en la tensión de alimentación nominal.

Tanto las condiciones de seguridad como las condiciones de inicio deben ser válidas antes de permitir la activación de las salidas.

# **A** ADVERTENCIA

## FUNCIONAMIENTO IMPREVISTO DEL EQUIPO

No utilice el inicio monitorizado ni el inicio no monitorizado como función de seguridad.

El incumplimiento de estas instrucciones puede causar la muerte, lesiones serias o daño al equipo.

#### Inicio no motorizado manual

La condición de inicio se valida cuando se cierra la entrada de inicio (se pulsa el conmutador de inicio).

En la siguiente figura se explica cómo conectar un conmutador en un módulo Seguridad de TM3 para configurar un inicio no monitorizado manual:

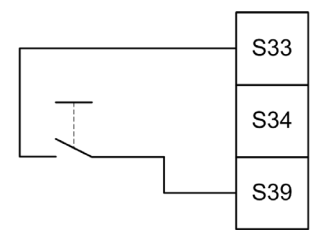

#### Inicio automático

No se produce ningún bloqueo de inicio cuando se usa el inicio automático. Después de apagar y encender, el comportamiento de salida depende únicamente del estado de las entradas.

# **A** ADVERTENCIA

## FUNCIONAMIENTO IMPREVISTO DEL EQUIPO

No utilice el inicio automático si es necesario utilizar un enclavamiento de inicio en su aplicación tras apagar y encender.

#### El incumplimiento de estas instrucciones puede causar la muerte, lesiones serias o daño al equipo.

El módulo está en modalidad de inicio automático si la entrada de inicio está cerrada de forma permanente (cableada).

En la siguiente figura se explica cómo conectar un conmutador a un módulo Seguridad de TM3 para configurar un inicio automático:

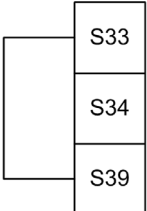

NOTA: No se produce ningún bloqueo de inicio durante un inicio automático después de apagar y encender.

#### Inicio monitorizado

En la modalidad de inicio monitorizado, las salidas se activan cuando:

- Todas las entradas necesarias están cerradas.
- Se aplica un flanco descendente a la entrada de inicio. Un flanco descendente significa que el conmutador de inicio ha sido pulsado y liberado de nuevo.

En la tensión de alimentación nominal, el conmutador de inicio debe liberarse dentro de los 20 segundos (± 5 segundos) posteriores a su cierre. El retardo exacto depende de la tensión de alimentación y de la temperatura ambiente.

En la siguiente figura se explica cómo conectar un conmutador a un módulo Seguridad de TM3 para configurar un inicio monitorizado (cuando esté disponible en el módulo):

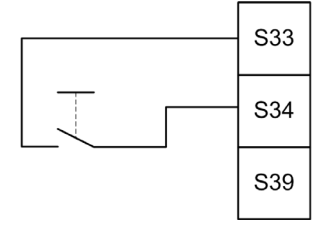

## <span id="page-95-0"></span>Monitorización de dispositivos externos (EDM)

### **Descripción**

La funcionalidad de monitorización de dispositivos externos se usa para garantizar que los contactores externos controlados por las salidas del módulo de seguridad puedan interrumpir el circuito de seguridad. Esta funcionalidad se implementa añadiendo la realimentación del contactor externo a la condición de inicio del módulo de seguridad.

El contactor externo debe proporcionar una realimentación a través de un contacto auxiliar normalmente cerrado y guiado forzosamente por su contacto de seguridad normalmente abierto. La condición de inicio se valida únicamente cuando la realimentación externa (normalmente cerrada) está cerrada.

La monitorización de dispositivos externos puede realizarse en:

 $\bullet$  Un canal

Se proporciona realimentación externa a la condición de inicio.

Dos canales para la detección de cortocircuitos.

Se proporciona realimentación externa a la condición de inicio y a la entrada S4.

NOTA: El estado del dispositivo externo solo se monitoriza cuando el módulo de seguridad analiza la validez de la condición de inicio. Cuando las salidas están activadas, el dispositivo externo no está monitorizado.

#### Configuración de EDM con un canal

En esta figura se muestra un ejemplo de EDM de un canal con la realimentación externa (K3 y K4) añadida a la condición de inicio, y S41conectada directamente con S42:

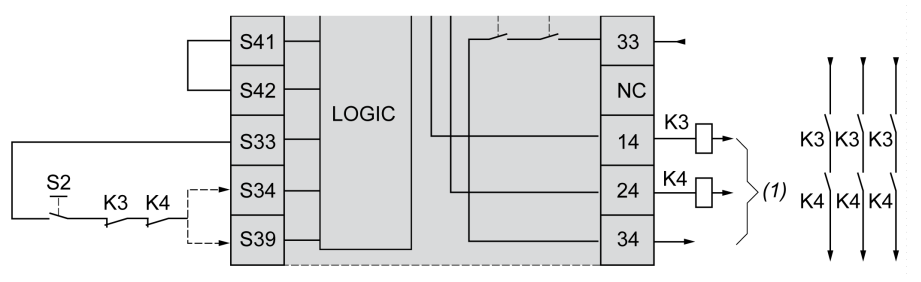

K3 Contactor externo con contacto de seguridad normalmente abierto y realimentación normalmente cerrada.

K4 Contactor externo con contacto de seguridad normalmente abierto y realimentación normalmente cerrada.

S2 Conmutador de inicio

(1) Salidas de seguridad

## Configuración de EDM con dos canales

En esta figura se muestra un ejemplo de EDM de dos canales con una realimentación externa añadida a la condición de inicio (K3) y la otra realimentación (K4) conectada a S41 y S42:

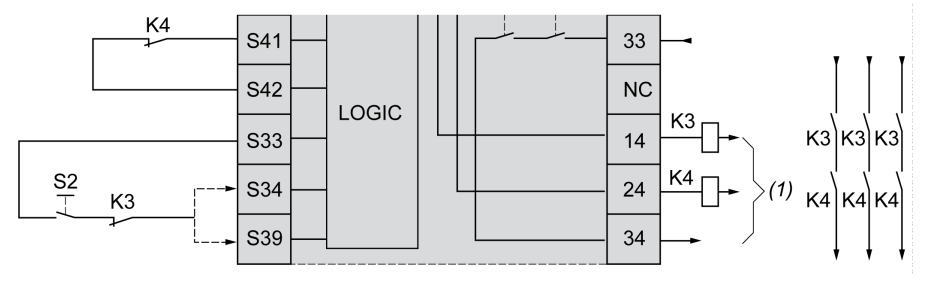

- K3 Contactor externo con contacto de seguridad normalmente abierto y realimentación normalmente cerrada.
- K4 Contactor externo con contacto de seguridad normalmente abierto y realimentación normalmente cerrada.
- S2 Conmutador de inicio
- (1) Salidas de seguridad

## <span id="page-97-0"></span>Monitorización del tiempo de sincronización de TM3SAK6R / TM3SAK6RG

### **Descripción**

La monitorización del tiempo de sincronización es relevante para las aplicaciones de dos canales. Se monitorizan ambas entradas para determinar que están activadas de forma simultánea (dentro de un tiempo definido). La monitorización del tiempo de sincronización permite detectar un error de contacto (cortocircuito) antes de la activación de la otra salida.

Cuando la monitorización del tiempo de sincronización está habilitada, las salidas pueden activarse si la entrada S21-S22 y la entrada S31-S32 se activan en 2 o 4 segundos. El tiempo definido depende de la entrada que esté activada primero, tal y como se explica en la siguiente figura. Las salidas no se activan si el tiempo de sincronización se ha sobrepasado.

En esta figura se muestra el cronograma de monitorización del tiempo de sincronización en un módulo TM3SAK6R• en una aplicación de dos canales:

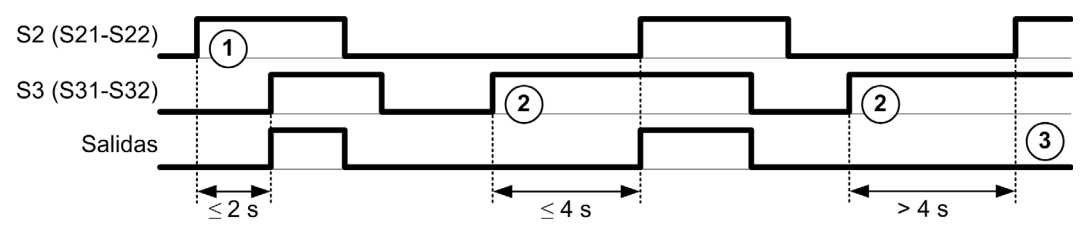

Descripción de eventos:

- 1. S21-S22 funciona antes que S31-S32
- 2. S31-S32 funciona antes que S21-S22

3. Las salidas no están activadas ya que el tiempo de sincronización se ha sobrepasado.

### Control de monitorización del tiempo de sincronización

La monitorización del tiempo de sincronización se habilita o deshabilita mediante el logic controller del sistema a través de una comunicación con el módulo de seguridad en el bus TM3.

La monitorización del tiempo de sincronización es una característica adicional que contribuye al sistema de seguridad, pero que por sí misma no puede proporcionar seguridad funcional.

## **A ADVERTENCIA**

## USO INCORRECTO DEL ESTADO DEL TIEMPO DE SINCRONIZACIÓN INTERNO

No debe emplear la monitorización del tiempo de sincronización para controlar operaciones relacionadas con la seguridad.

El incumplimiento de estas instrucciones puede causar la muerte, lesiones serias o daño al equipo.

Cuando está habilitado, el tiempo de sincronización se monitoriza mediante el microcontrolador relacionado con la seguridad interno del módulo.

En una aplicación de dos canales, la activación simultánea de S21-S22 y S31-S32 se monitoriza si el bit SyncOn se establece en 1.

## <span id="page-99-0"></span>Sección 5.3 Principios generales: modalidades de funcionamiento de seguridad de TM3

## Contenido de esta sección

Esta sección contiene los siguientes apartados:

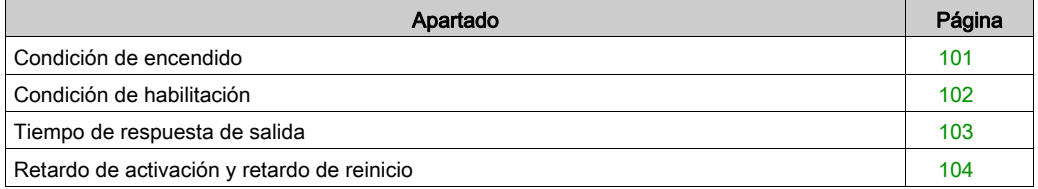

## <span id="page-100-0"></span>Condición de encendido

## Descripción

Mientras se aplique alimentación al módulo de seguridad, las salidas se activaran únicamente si se cumplen las tres condiciones siguientes:

- La condición de inicio *(véase página 93)* es válida.
- Las condiciones de seguridad (entradas relacionadas con la seguridad) indican que se activan las salidas.
- La condición de habilitación *(véase página 102)* interna es válida.

# **A ADVERTENCIA**

## FUNCIONAMIENTO IMPREVISTO DEL EQUIPO

No utilice el inicio automático si es necesario utilizar un enclavamiento de inicio en su aplicación tras apagar y encender.

El incumplimiento de estas instrucciones puede causar la muerte, lesiones serias o daño al equipo.

## <span id="page-101-0"></span>Condición de habilitación

#### **Descripción**

La condición de habilitación es un control interno del módulo requerido para permitir que el relé interno K2 se cierre. Los relés internos solo pueden cerrarse si se cumplen las condiciones siguientes:

- **·** La condición de inicio *(véase página 93)* es válida.
- Las condiciones de seguridad (entradas relacionadas con la seguridad) indican la autorización de la activación de las salidas.
- La condición de habilitación interna es válida para K2.

Las salidas de seguridad están desactivadas:

- si la condición de habilitación no es válida o
- si las condiciones de seguridad ya no son válidas.

#### Condición de habilitación

La condición de habilitación se establece mediante el logic controller a través de su comunicación con el módulo de seguridad en el Bus de TM3.

# **A** ADVERTENCIA

## USO INCORRECTO DEL ESTADO DE HABILITACIÓN INTERNO

No utilice la condición de habilitación interna para controlar las operaciones relacionadas con la seguridad.

#### El incumplimiento de estas instrucciones puede causar la muerte, lesiones serias o daño al equipo.

La condición de habilitación se habilita mediante el logic controller del sistema a través de una comunicación en el Bus de TM3.

La condición de habilitación se deshabilita mediante:

- El logic controller del sistema a través de una comunicación en el Bus de TM3.
- El microcontrolador relacionado con la seguridad interna del módulo cuando:
	- o El tiempo de sincronización *(véase página 98)* está habilitado y se produce un timeout.
	- O Se produce el timeout de Bus de TM3.

NOTA: La condición de habilitación solo afecta al relé interno K2. El relé interno K1 puede estar activo aun cuando la condición de habilitación no es válida.

## <span id="page-102-0"></span>Tiempo de respuesta de salida

## Descripción

En esta figura se muestra el tiempo de respuesta  $(t_r)$  entre la apertura de una entrada (condición de seguridad no válida) y la desactivación de todas las salidas:

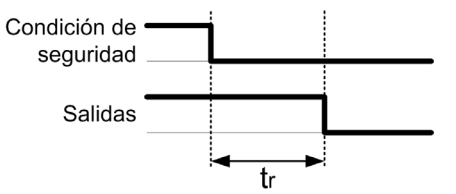

NOTA:  $t_r \le 20$  ms

## <span id="page-103-0"></span>Retardo de activación y retardo de reinicio

## Descripción de retardo de activación

El retardo de activación representa el tiempo transcurrido entre la habilitación de la condición para la activación y la activación de las salidas.

NOTA: Retardo de activación ≤ 100 ms

#### Descripción de retardo de reinicio

El retardo de reinicio representa el tiempo necesario para reactivar los relés internos después de su desactivación.

NOTA: Retardo de reinicio ≤ 300 ms

## <span id="page-104-0"></span>Sección 5.4 Asignación de E/S: módulos de seguridad TM3

## Contenido de esta sección

Esta sección contiene los siguientes apartados:

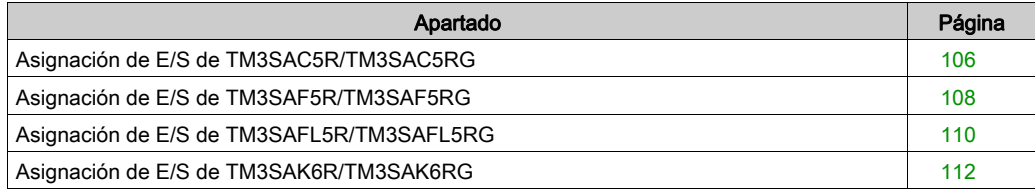

## <span id="page-105-0"></span>Asignación de E/S de TM3SAC5R/TM3SAC5RG

## Ficha Asignación E/S

Las variables se definen y nombran en la ficha Asignación E/S. También estará disponible en esta ficha información adicional, como el direccionamiento topológico.

En esta tabla se describe la ficha Asignación E/S:

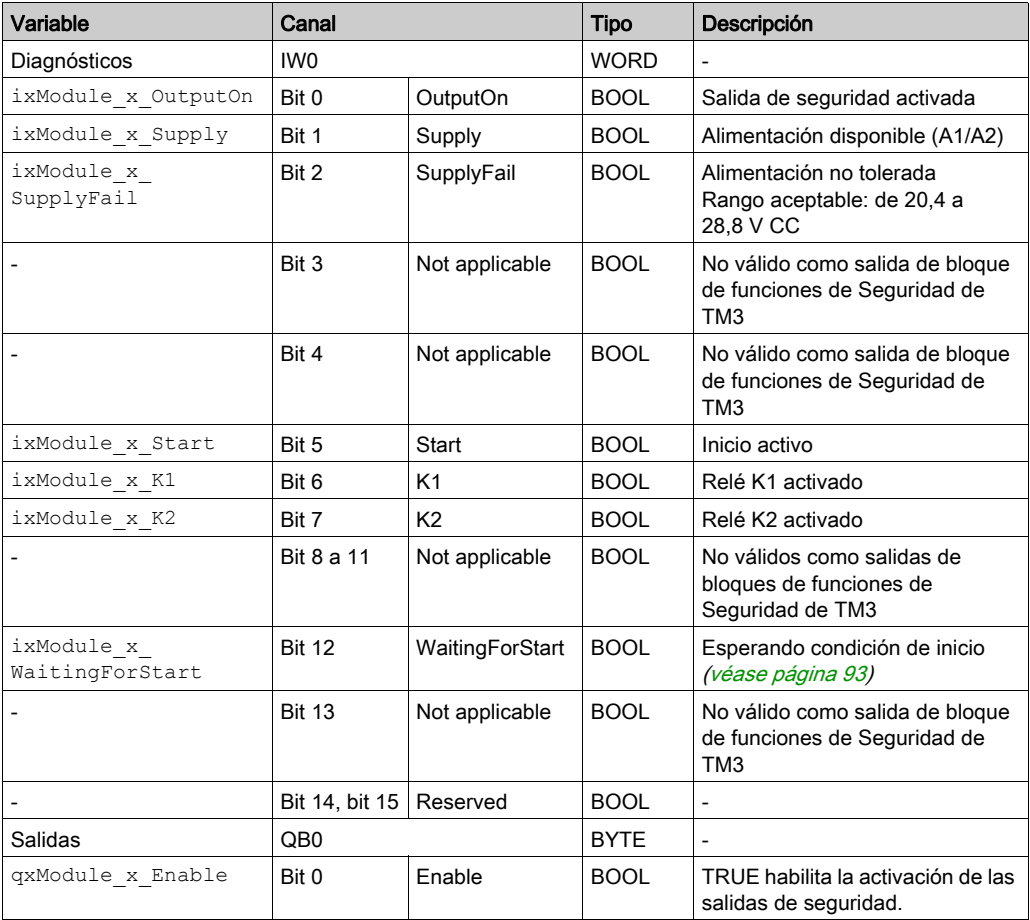

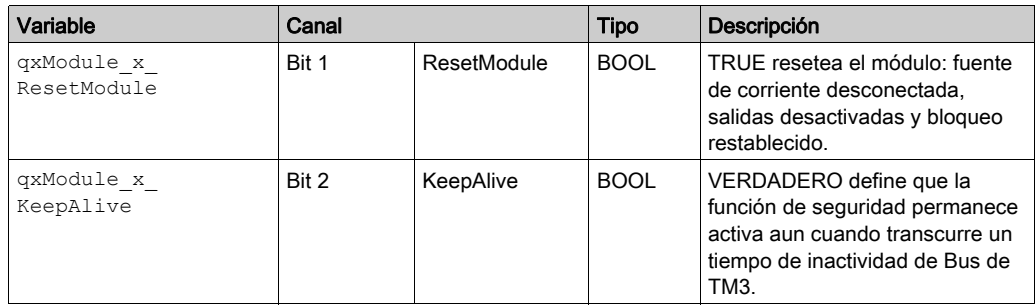

Para obtener más descripciones genéricas, consulte Descripción de la ficha Configuración de E/S [\(véase](#page-26-0) página 27).

## <span id="page-107-0"></span>Asignación de E/S de TM3SAF5R/TM3SAF5RG

## Ficha Asignación E/S

Las variables se definen y nombran en la ficha Asignación E/S. También estará disponible en esta ficha información adicional, como el direccionamiento topológico.

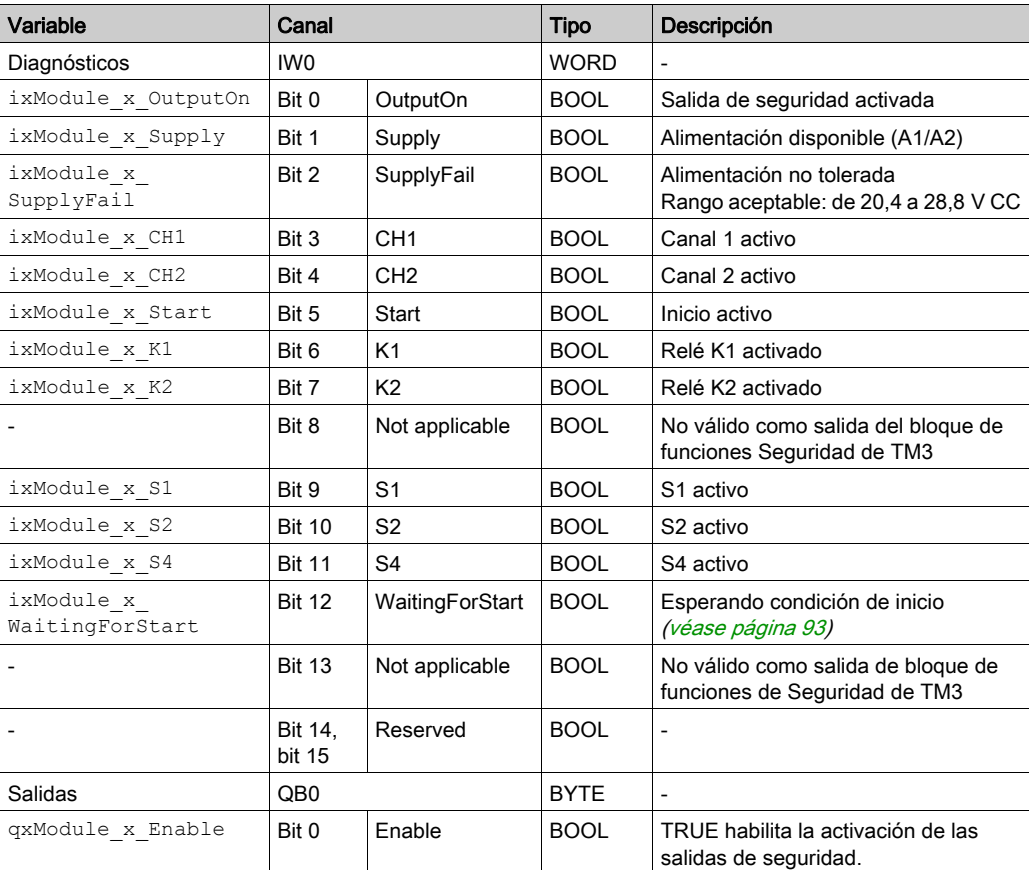

En esta tabla se describe la ficha Asignación E/S:
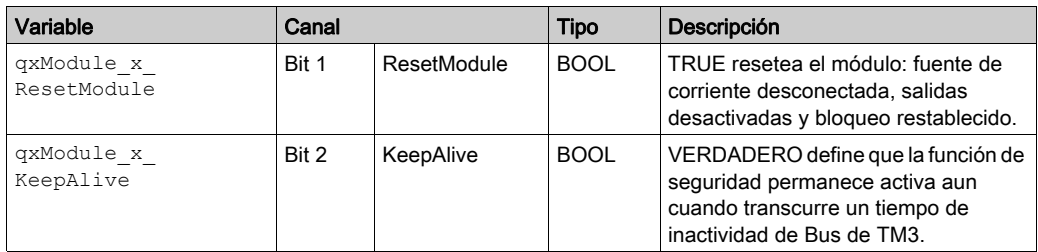

Para obtener más descripciones genéricas, consulte Descripción de la ficha Configuración de E/S [\(véase](#page-26-0) página 27).

## <span id="page-109-0"></span>Asignación de E/S de TM3SAFL5R/TM3SAFL5RG

#### Ficha Asignación E/S

Las variables se definen y nombran en la ficha Asignación E/S. También estará disponible en esta ficha información adicional, como el direccionamiento topológico.

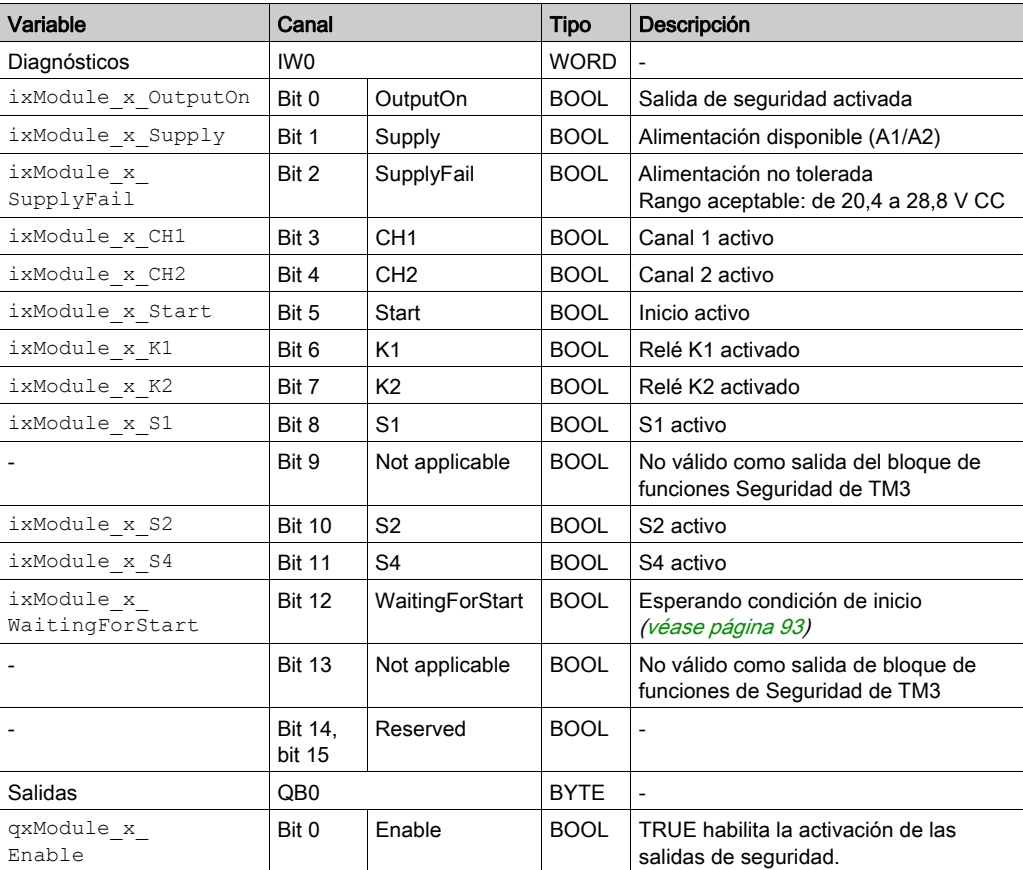

En esta tabla se describe la ficha Asignación E/S:

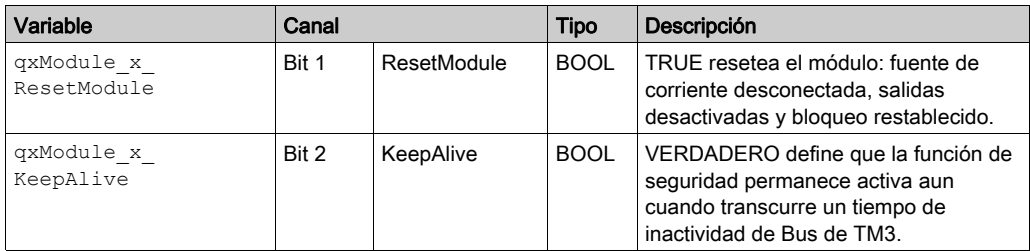

Para obtener más descripciones genéricas, consulte Descripción de la ficha Configuración de E/S [\(véase](#page-26-0) página 27).

## <span id="page-111-0"></span>Asignación de E/S de TM3SAK6R/TM3SAK6RG

#### Ficha Asignación E/S

Las variables se definen y nombran en la ficha Asignación E/S. También estará disponible en esta ficha información adicional, como el direccionamiento topológico.

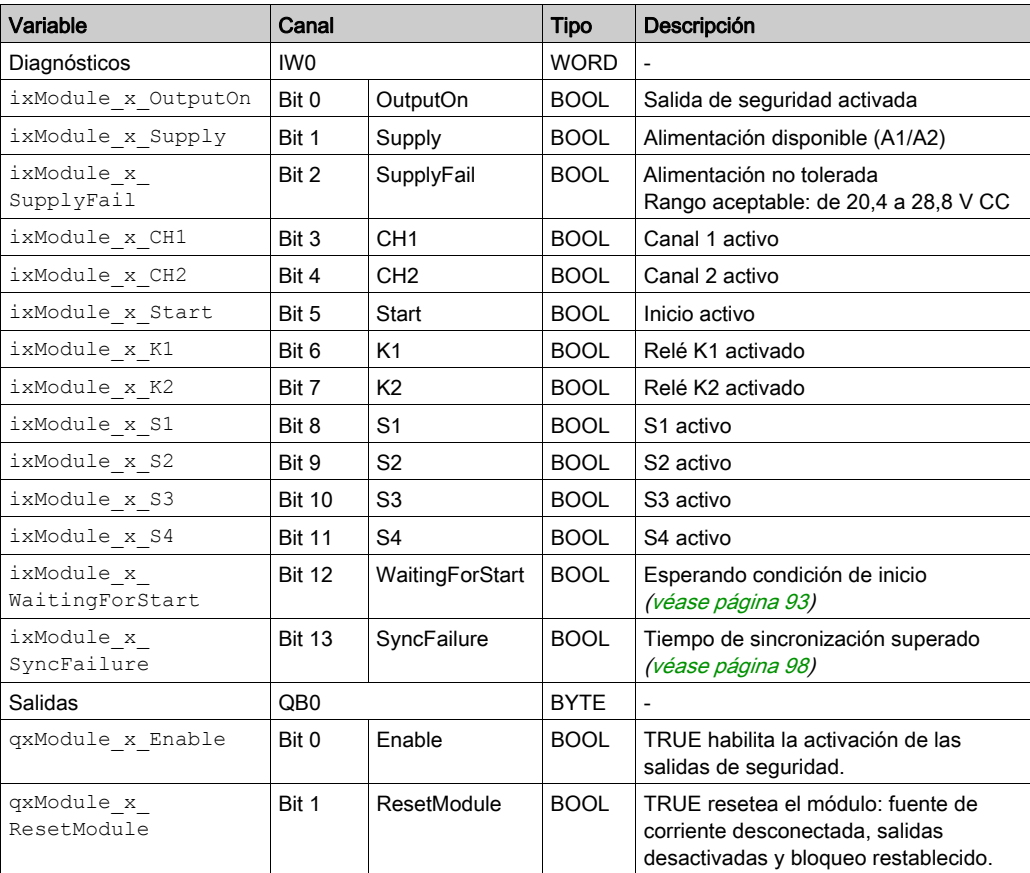

En esta tabla se describe la ficha Asignación E/S:

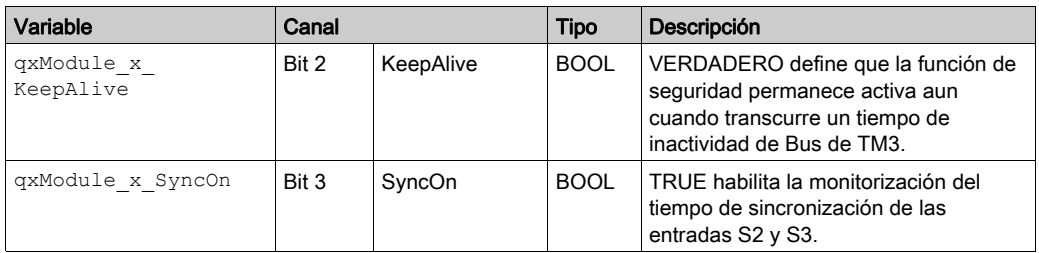

Para obtener más descripciones genéricas, consulte Descripción de la ficha Configuración de E/S [\(véase](#page-26-0) página 27).

# Sección 5.5 Bloques de funciones: módulos Seguridad de TM3

### Contenido de esta sección

Esta sección contiene los siguientes apartados:

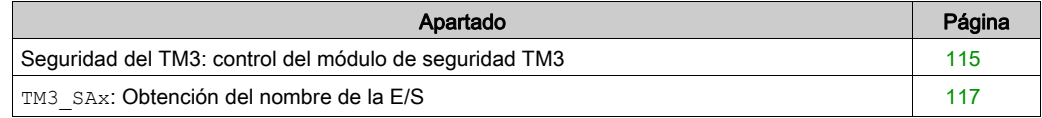

### <span id="page-114-1"></span><span id="page-114-0"></span>Seguridad del TM3: control del módulo de seguridad TM3

#### Descripción general

El bloque de funciones TM3\_Safetyse incluye en la biblioteca de Seguridad de TM3.

#### Representación gráfica

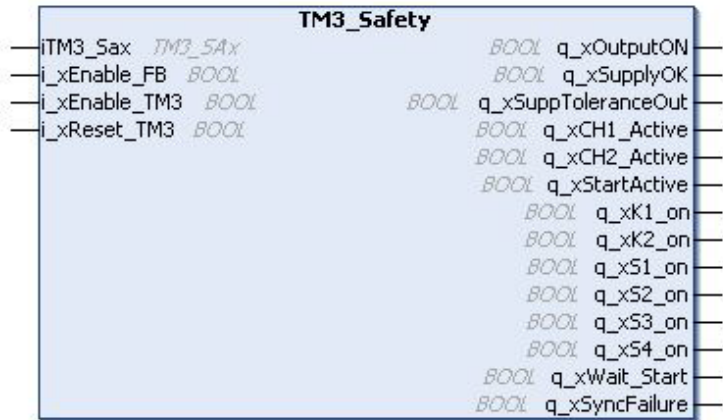

#### Descripción de variables de E/S

En esta tabla se describen las variables de entrada:

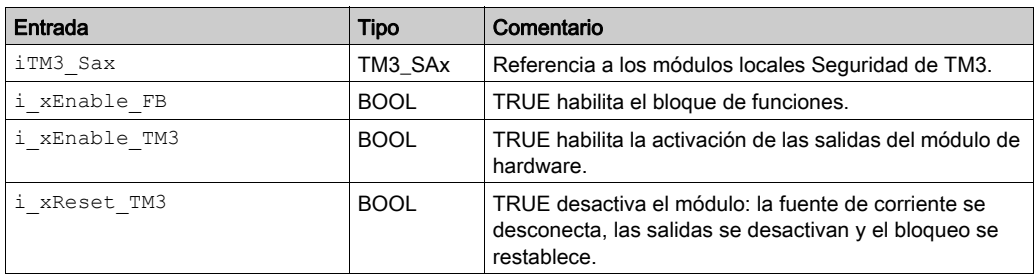

En esta tabla se describen las variables de salida:

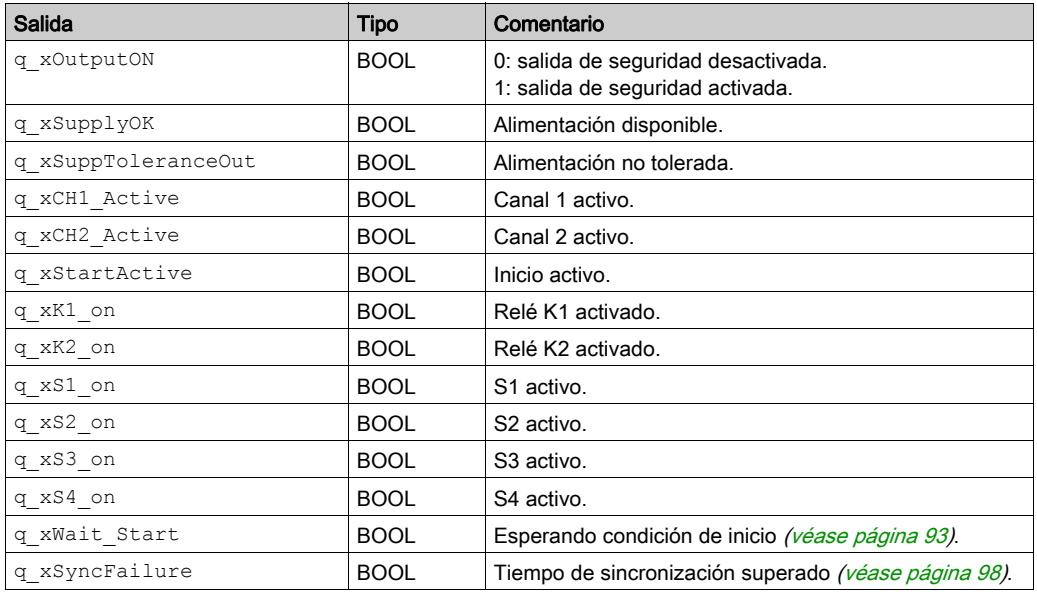

NOTA: No todas las salidas son válidas para todas las referencias del módulo Seguridad de TM3. Para determinar qué salidas son válidas para las referencias del módulo Seguridad de TM3, consulte la asignación de E/S para las referencias individuales [\(véase](#page-104-0) página 105).

### <span id="page-116-1"></span><span id="page-116-0"></span>**TM3\_SAx**: Obtención del nombre de la E/S

#### Descripción del bloque de funciones

El bloque de funciones TM3\_SAx obtiene el nombre de la E/S.

Tras obtener el nombre de la E/S, TM3 SAx se convierte en un parámetro de entrada del bloque de funciones TM3\_Safety.

#### Representación gráfica

TM3\_SAx

Module\_type\_Id xType

# Capítulo 6 Configuración de módulos de E/S transmisores y receptores de TM3

#### Introducción

En este capítulo se explica cómo configurar los módulos de E/S transmisores y receptores [\(véase](#page-25-0) página 26) TM3.

#### Contenido de este capítulo

Este capítulo contiene los siguientes apartados:

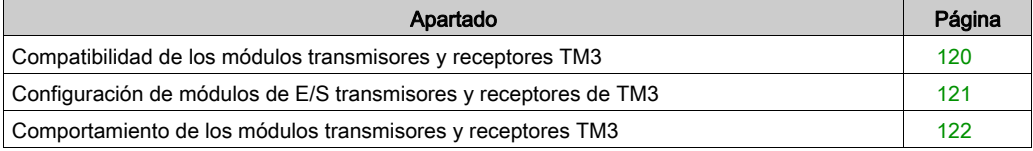

### <span id="page-119-0"></span>Compatibilidad de los módulos transmisores y receptores TM3

#### Compatibilidad con el controlador lógico

Los módulos transmisores y receptores TM3 requieren que los controladores contengan firmware compatible para un funcionamiento correcto.

Inicialmente, puede parecer que los módulos transmisores y receptores TM3 funcionan con versiones del firmware de control inferiores a las versiones compatibles. Sin embargo, hay un riesgo de que los módulos transmisores y receptores TM3 no funcionen correctamente, de modo que los módulos de E/S podrían causar perturbaciones en el bus de E/S de TM3, se podrían indicar falsos estados de error del módulo de E/S, o el funcionamiento podría ser distinto al esperado.

# **A** ADVERTENCIA

#### FUNCIONAMIENTO IMPREVISTO DEL EQUIPO

- Compruebe que la versión del firmware de su controlador lógico M241/M251 sea la versión 4.0.2.12 o superior.
- Actualice el controlador a la versión 4.0.2.12 o superior en caso de que contenga una versión inferior del firmware.

#### El incumplimiento de estas instrucciones puede causar la muerte, lesiones serias o daño al equipo.

Encontrará versiones de firmware compatibles con los módulos transmisores y receptores TM3 en el sitio web de Schneider Electric. Siga estas instrucciones para descargar los archivos adecuados:

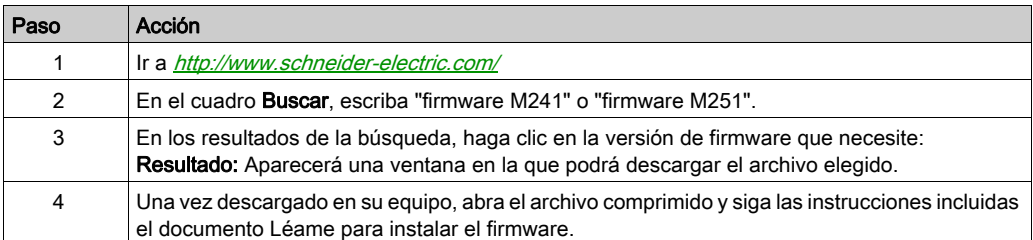

## <span id="page-120-1"></span><span id="page-120-0"></span>Configuración de módulos de E/S transmisores y receptores de TM3

#### Introducción

El módulo transmisor TM3XTRA1 está equipado con:

- Un conector RJ-45
- 1 tornillo de conexión a tierra funcional
- 2 indicadores LED de estado (conexión y potencia)

El módulo receptor TM3XREC1 está equipado con:

- Un conector RJ-45
- Dos indicadores de estado LED (conexión y potencia)
- Fuente de alimentación extraíble de 24 V CC

El módulo de ampliación transmisor está conectado al controlador lógico a través del bus de TM3. El transmisor debe ser el último módulo físico conectado directamente al controlador lógico.

El módulo receptor está conectado al módulo transmisor mediante un cable específico (VDIP1845460••).

Los módulos TM3 adicionales se pueden conectar al módulo receptor mediante el bus TM3 ampliado.

NOTA: No puede utilizar los módulos de ampliación TM2 en configuraciones que incluyan los módulos transmisores/receptores TM3.

#### Configuración de los módulos

Los módulos de ampliación TM3XTRA1 y TM3XREC1 no tienen propiedades configurables en SoMachine.

### <span id="page-121-0"></span>Comportamiento de los módulos transmisores y receptores TM3

#### Descripción general

Se pueden producir los siguientes comportamientos de excepción con los módulos transmisores y receptores TM3:

- Cable transmisor/receptor desconectado o roto durante la operación.
- Retirada de la alimentación del módulo receptor durante la operación.
- Módulo receptor desconectado durante el inicio.
- Módulo receptor encendido después del controlador.

Los módulos TM3 antes del módulo transmisor reciben el nombre de "locales" y los de después del módulo receptor se denominan "remotos".

La E/S que puede estar integrada en su controlador es independiente de la E/S que puede haber añadido en forma de ampliación de E/S. Es importante que la configuración de E/S lógica dentro de su programa coincida con la configuración de E/S física de su instalación. Si añade o elimina cualquier E/S física desde o hacia el bus de ampliación de E/S o, en función de la referencia del controlador, desde o hacia el controlador (en forma de cartuchos), es obligatorio que actualice la configuración de su aplicación. Esto también se aplica a cualquier dispositivo de bus de campo que pueda tener en su instalación. En caso contrario, existe el potencial de que el bus de ampliación o el bus de campo deje de funcionar mientras la E/S incrustada que puede haber en su controlador continúe funcionando.

# **A ADVERTENCIA**

#### FUNCIONAMIENTO IMPREVISTO DEL EQUIPO

Actualice la configuración del programa cada vez que añada o elimine cualquier tipo de ampliación de E/S en el bus de E/S, o si añade o elimina cualquier dispositivo en el bus de campo.

El incumplimiento de estas instrucciones puede causar la muerte, lesiones serias o daño al equipo.

#### Cable transmisor/receptor desconectado o roto durante la operación.

El Logic Controller reintenta continuamente acceder a los módulos conectados al módulo receptor.

Cuando el módulo receptor detecta una desconexión del cable:

- Todos los módulos locales siguen funcionando.
- Todos los módulos remotos se encuentran en el estado Reset.
- El LED I/O está encendido y el bit de estado de TM3 (plc\_r.i\_lwSystemFault\_1.1) se establece en 0.
- La información de diagnóstico para los módulos remotos se encuentra disponible en la matriz TM3\_MODULE\_R.
- En SoMachine, aparece un signo rojo delante del módulo TM3 con errores detectados.

No basta con volver a conectar el cable para restaurar el funcionamiento normal. Únicamente con un encendido y apagado (o reseteo) del Logic Controller se restaura el funcionamiento normal tras desconectar y volver a conectar el cable.

#### Retirada de la alimentación del módulo receptor durante la operación.

Cuando el módulo receptor detecta una desconexión del cable:

- Todos los módulos locales siguen funcionando.
- El LED I/O está encendido y el bit de estado de TM3 (plc\_r.i\_lwSystemFault\_1.1) se establece en 0.
- La información de diagnóstico para los módulos remotos se encuentra disponible en la matriz TM3\_MODULE\_R.
- En SoMachine, aparece un signo rojo delante del módulo TM3 con errores detectados.

Al restaurar la alimentación, los módulos TM3 conectados al módulo receptor adoptan el estado Reset. Sólo con un apagado y encendido (o reseteo) del Logic Controller se restaura el funcionamiento normal.

#### Módulo receptor desconectado durante la activación

Si el módulo receptor no estaba conectado durante la activación del Logic Controller, no ocurrirá nada porque el bus TM3 no se ha iniciado.

#### Módulo receptor encendido después del controlador

Si se utilizan dos fuentes de alimentación independientes para el módulo receptor y el controlador, la fuente de alimentación del módulo receptor se debe conectar antes que la fuente de alimentación del controlador. Si no se sigue el orden correcto de conexión de la alimentación, el bus TM3 no se inicia y todos los módulos se encuentran en el estado Reset (todas las salidas se fuerzan a 0).

Si la misma fuente de alimentación suministra al módulo receptor y al logic controller, toda la configuración comienza a funcionar.

Si únicamente se alimenta al módulo receptor (no se suministra al logic controller), los módulos TM3 posteriores al módulo receptor se encuentran en el estado Reset (todas las salidas se fuerzan a 0).

# Glosario

# A

#### aplicación

Un programa que incluye datos de configuración, símbolos y documentación.

## B

#### bloque de terminales

(bloque de terminales) El componente que se monta en un módulo electrónico y proporciona las conexiones eléctricas entre el controlador y los dispositivos de campo.

#### bus de ampliación

Un bus de comunicación electrónico entre los módulos de E/S de ampliación y un controlador.

# $\mathbf C$

#### configuración

Organización e interconexión de los componentes de hardware en un sistema y los parámetros del hardware y software que determina las características operativas del sistema.

#### controlador

Automatiza procesos industriales (también conocido como controlador lógico programable o controlador programable).

## E

#### E/S

(entrada/salida)

#### E/S digitales

(entrada/salida digital) Una conexión de circuito individual con el módulo que corresponde directamente a un bit de la tabla de datos. El bit de la tabla de datos contiene el valor de la señal en el circuito de E/S. Proporciona el acceso digital lógico de control a los valores de E/S.

# F

#### función

Una unidad de programación que dispone de una entrada y devuelve un resultado inmediato. No obstante, a diferencia de los FBs, se llama directamente por su nombre (y no mediante una instancia), no tiene un estado persistente desde una llamada hasta la siguiente y se puede utilizar como un operando en otras expresiones de programación.

Ejemplos: operadores booleanos (AND), cálculos, conversiones (BYTE\_TO\_INT)

# H

#### **HE10**

Conector rectangular para señales eléctricas con frecuencias inferiores a 3 MHz, conforme a IEC 60807-2.

# R

#### RJ45

Un conector estándar de 8 pins para cables de red definido para Ethernet.

# Índice

## A

activación retardo, [104](#page-103-0) automático inicio, [93](#page-92-1)

## B

bloqueo, [92](#page-91-0)

## $\mathsf C$

configuración, [33](#page-32-0), [90](#page-89-0), [121](#page-120-1)

# E

E/S, nombre TM3\_SAx, [117](#page-116-1) EDM monitorización de dispositivos externos, [96](#page-95-0) encendido, [101](#page-100-0) entradas normales, [16](#page-15-0), [17](#page-16-0), [19](#page-18-0), [24](#page-23-0), [26](#page-25-1) especificaciones módulos de E/S digitales, [16](#page-15-0), [17](#page-16-0), [19](#page-18-0), [24](#page-23-0), [26](#page-25-1) módulos de E/S mixtas analógicas, [23](#page-22-0) módulos de entradas analógicas, [20](#page-19-0) módulos de salidas analógicas, [22](#page-21-0)

## F

FB\_TeSysU control del módulo de E/S expertas TM3, [86](#page-85-0)

## H

habilitar, [102](#page-101-0)

## I

información general sobre la configuración de E/S, [16](#page-15-1) inicio automático, [93](#page-92-1) monitorizado, [93](#page-92-1) no monitorizado, [93](#page-92-1)

## M

módulo TeSys, [82](#page-81-0) módulos de ampliación añadir, [27](#page-26-1) configuración, [27](#page-26-2) propiedades, [27](#page-26-0) módulos de ampliación de E/S digitales de TM3 TM3, [33](#page-32-0) módulos de ampliación de E/S expertas de TM3 TM3, [121](#page-120-1) módulos de ampliación de E/S expertas TM3 TM3XTYS4, [82](#page-81-1), [83](#page-82-0) módulos de ampliación de seguridad TM3 TM3, [90](#page-89-0) Módulos de E/S analógica de TM3 diagnósticos, [78](#page-77-0) Módulos de E/S analógicas TM3 TM3AQ2 / TM3AQ2G , [62](#page-61-0) TM3AQ4 / TM3AQ4G , [65](#page-64-0) módulos de E/S digitales especificaciones, [16](#page-15-0), [17](#page-16-0), [19](#page-18-0), [24](#page-23-0), [26](#page-25-1) módulos de E/S mixtas analógicas especificaciones, [23](#page-22-0) módulos de entradas analógicas especificaciones, [20](#page-19-0) módulos de salidas analógicas especificaciones, [22](#page-21-0)

módulos de seguridad TM3 TM3SAC5R/TM3SAC5RG, [106](#page-105-0) TM3SAF5R/TM3SAF5RG, [108](#page-107-0) TM3SAFL5R/TM3SAFL5RG, [110](#page-109-0) TM3SAK6R/TM3SAK6RG, [112](#page-111-0) módulos expertos, [82](#page-81-0) monitorización de dispositivos externos EDM, [96](#page-95-0) monitorizado inicio, [93](#page-92-1)

# N

no monitorizado inicio, [93](#page-92-1)

# R

reinicio retardo, [104](#page-103-0) resetear, [92](#page-91-0) retardo activación, [104](#page-103-0) reinicio, [104](#page-103-0)

# S

salida tiempo de respuesta, [103](#page-102-0) salidas de relé, [16](#page-15-0), [17](#page-16-0), [19](#page-18-0), [24](#page-23-0), [26](#page-25-1) salidas de transistor normales, [16](#page-15-0), [17](#page-16-0), [19](#page-18-0), [24](#page-23-0), [26](#page-25-1)

# T

tiempo de respuesta salida, [103](#page-102-0) tiempo de sincronización, [98](#page-97-1) TM3, [13](#page-12-0) TM3 digital,  $13$ 

TM3 módulos de E/S analógicas TM3AI2H / TM3AI2HG , [37](#page-36-0) TM3AI4 / TM3AI4G , [40](#page-39-0) TM3AI8 / TM3AI8G , [43](#page-42-0) TM3AM6 / TM3AM6G , [69](#page-68-0) TM3TI4 / TM3TI4G , [47](#page-46-0) TM3TI4D / TM3TI4DG , [51](#page-50-0) TM3TI8T / TM3TI8TG , [54](#page-53-0) TM3TM3 / TM3TM3G , [73](#page-72-0) TM3\_Safety control del módulo de seguridad TM3, [115](#page-114-1) TM3\_SAx obtención del nombre de la E/S, [117](#page-116-1) TM3, seguridad TM3\_Safety, [115](#page-114-1) TM3\_SAx, [117](#page-116-1) TM3TeSysU FB\_TeSysU, [86](#page-85-0)